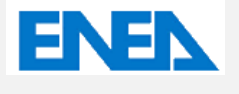

Agenzia nazionale per le nuove tecnologie,

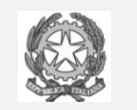

MINISTERO DELLO SVILUPPO ECONOMICO

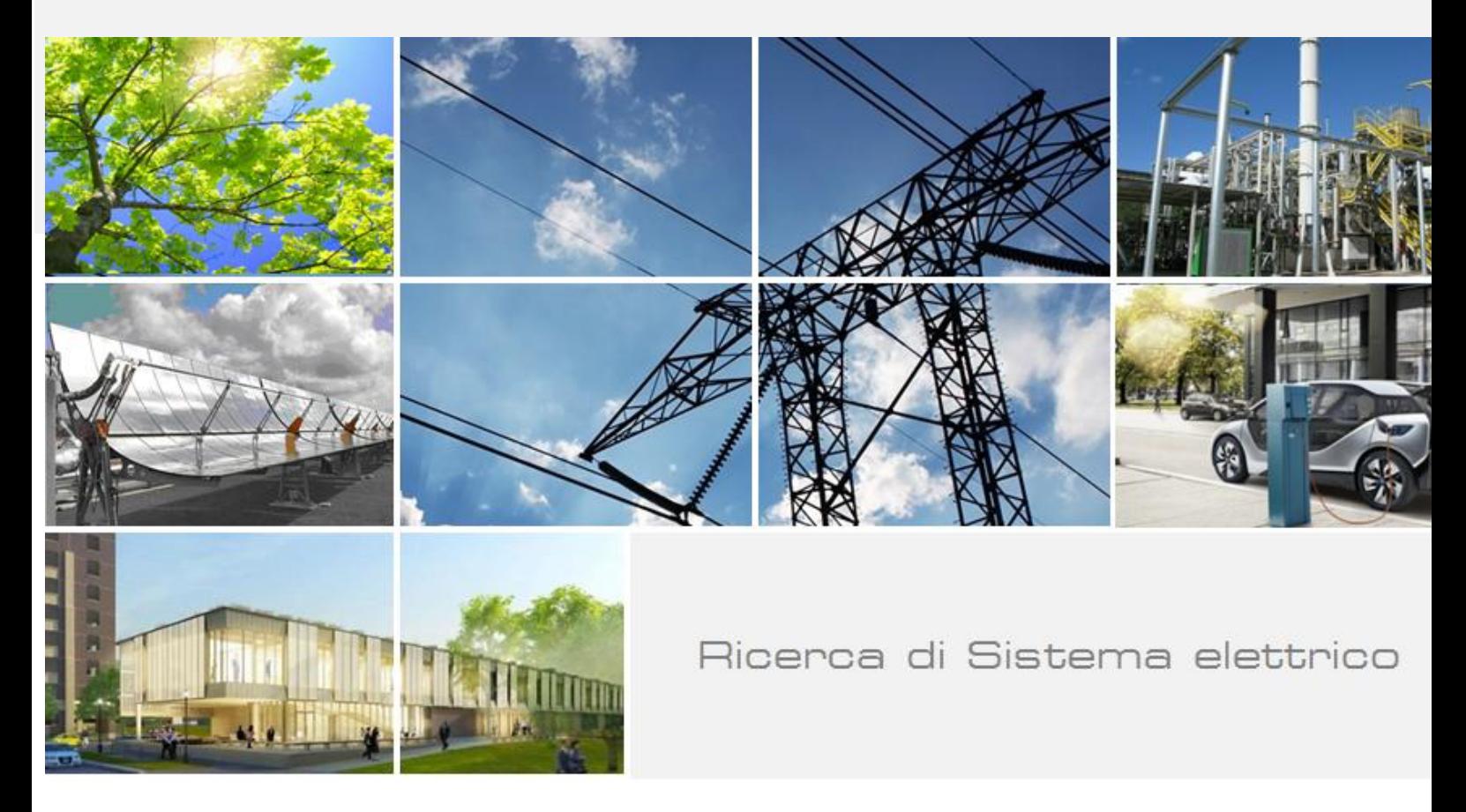

# Tecnologie per le Smart Homes

S. Romano, S. Fumagalli, S. Pizzuti, F. Romanello, A. Zanela

Report RdS/PTR2019/001

#### TECNOLOGIE PER LE SMART HOMES

S. Romano, S. Fumagalli, S. Pizzuti, F. Romanello, A. Zanela (ENEA)

Dicembre 2019

#### Report Ricerca di Sistema Elettrico

Accordo di Programma Ministero dello Sviluppo Economico - ENEA Piano Triennale di Realizzazione 2019-2021 - I annualità Obiettivo: Tecnologie Progetto: Tecnologie per la penetrazione efficiente del vettore elettrico negli usi finali Work package 1: Local Energy District Linea di attività 1: Tecnologie per le Smart Homes Responsabile del Progetto: Claudia Meloni, ENEA Responsabile del Work package: Claudia Meloni, ENEA

Si ringraziano per la preziosa collaborazione Martina Botticelli (Università Politecnica delle Marche, Dip. Ingegneria Informatica) e Jacopo Cimaglia (Università di Roma La Sapienza, Dip. Ingegneria, Astronautica Elettrica ed Energetica)

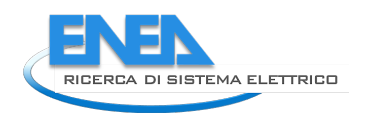

## Indice

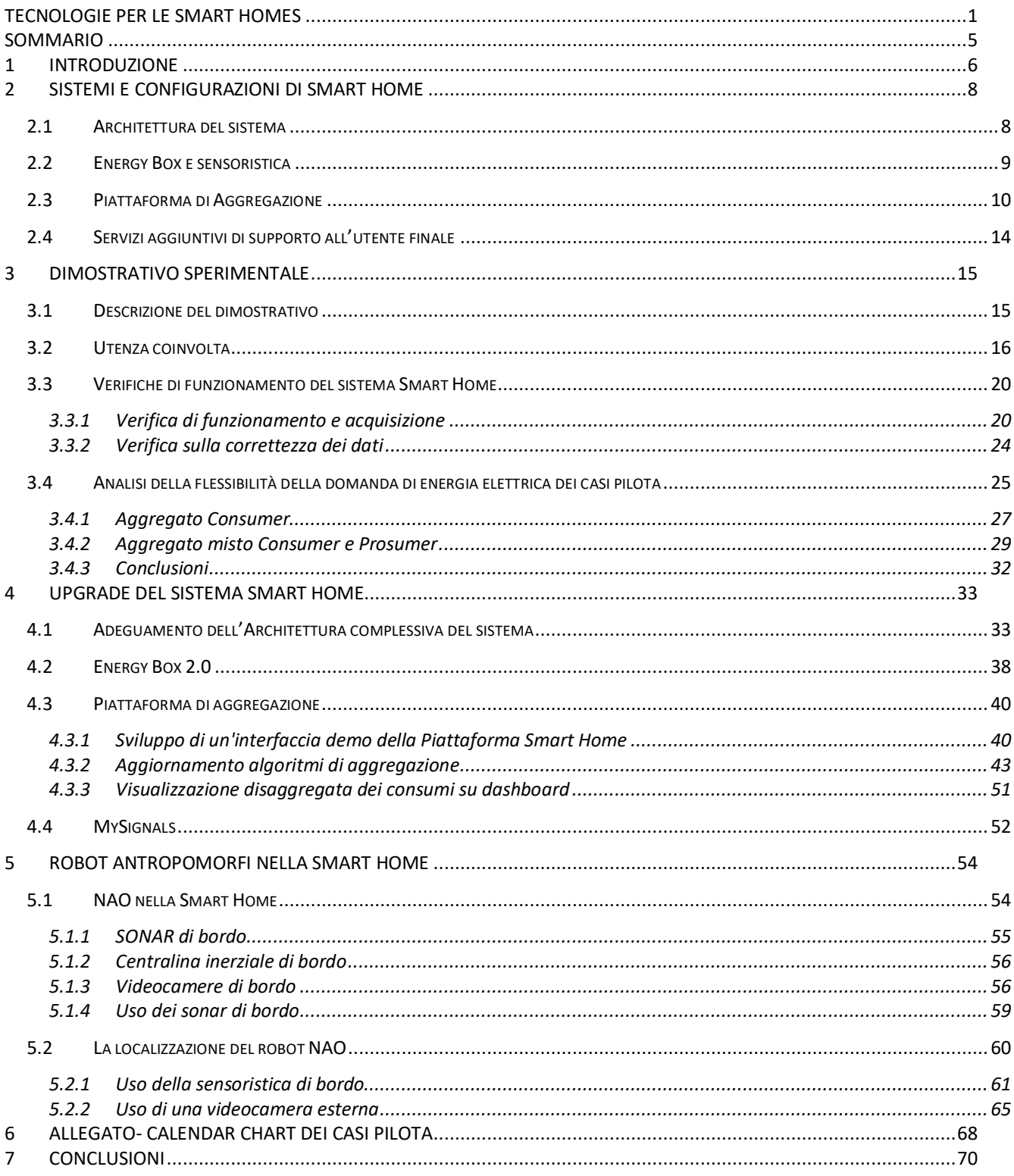

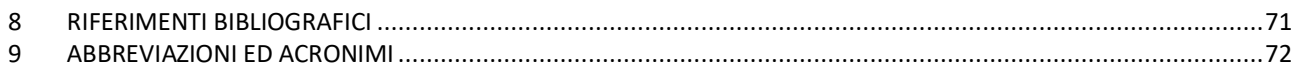

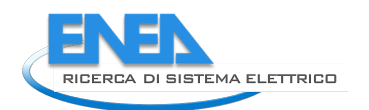

## Sommario

Le attività svolte in questa annualità prevedono lo sviluppo di configurazione dedicate di Smart Homes e sistemi di assisted living per il supporto degli utenti residenziale nella gestione energetica e la fornitura di servizi aggiuntivi.

In prosecuzione delle attività intraprese nelle precedenti annualità, è stato effettuato l'upgrade del sistema di gestione energetica delle Smart Homes. Il sistema comprende due livelli di applicazione a cui afferiscono differenti componenti tecnologiche con specifiche funzioni: l'Energy Box (EB) con il compito di acquisire informazioni dai dispositivi ospitati nell'abitazione e trasferirli ad un livello superiore, la piattaforma IoT di Aggregazione per le elaborazioni successive. In particolare è stato sviluppato un nuovo Energy Box 2.0 in grado di assicurare l'affidabilità del sistema e l'integrazione di dispositivi innovativi per la gestione energetica e la fornitura di servizi aggiuntivi nelle abitazioni private. Le informazioni collezionate dall'Energy Box vengono inviate alla piattaforma di Aggregazione per i feedback all'utente, a tal fine sono state sviluppate nuove funzionalità per la visualizzazione disaggregata dei consumi. Inoltre è stata predisposta un'interfaccia interattiva della stessa piattaforma per l'inserimento di ulteriori sezioni per la diffusione dei contenuti del progetto e facilitare l'engagement degli utenti nella fase di sperimentazione. In generale è stata adeguata l'architettura complessiva del sistema in vista della successiva gestione di big data previsti in fase di sperimentazione successiva su un numero più ampio di utenti per la fornitura di nuovi servizi.

Per sviluppare e proporre servizi innovativi alla persona all'interno di una abitazione, è stata previsto l'inserimento all'interno della Smart Home di un robot antropomorfo che può, come ovvio, colloquiare molto facilmente con la tecnologia ma al tempo stesso, grazie all'intelligenza di bordo, con una persona utilizzando paradigmi e protocolli di comunicazione che ci sono familiari. Questi servizi innovativi possono essere finalizzati a promuovere comportamenti virtuosi per l'abbattimento dei consumi energetici ma anche essere legati ad un uso ottimale ed in sicurezza degli elettrodomestici (ed in generale degli impianti domestici), oppure ad offrire sostegno alla persona nelle attività quotidiane per migliorarne la qualità della vita. Per far ciò è preliminare la capacità del robot di localizzarsi efficacemente nell'ambiente domestico, un ambiente complesso e mutevole, dove il robot deve poter pianificare, e successivamente eseguire, dei cammini in piena sicurezza. L'attività della prima annualità ha consentito di realizzare un software di localizzazione, pianificazione ed esecuzione di traiettorie evitando ostacoli fissi ed in movimento, per il robot umanoide NAO della Softbank Robotics, utilizzando i dati provenienti dalla sensoristica di bordo: odometria, sonar e telecamere.

## 1 Introduzione

In questa annualità sono proseguite le attività intraprese nel precedente Piano Triennale relative allo sviluppo di configurazione dedicate di Smart Homes e dell'apposita piattaforma verticale disponibile al seguente link: https://www.smarthome.enea.it/.

Il sistema implementato consente di monitorare i consumi energetici, il grado di comfort e sicurezza presso gli edifici residenziali grazie all'impiego dell'Energy Box nelle abitazioni, e di trasmetterli ad un livello superiore, alla piattaforma di Aggregazione, dove vengono analizzati ed aggregati così da fornire una serie di feedback all'utente.

Il sistema sviluppato per il monitoraggio e gestione energetica è stato testato presso un dimostrativo di abitazioni pilota a Roma, nel quartiere di Centocelle, a partire dall'ultima annualità del precedente Piano Triennale.

Grazie alla disponibilità di dati reali è stata valutata la potenziale flessibilità dell'aggregato di utenze disponibili nelle fasi di prelievo di energia elettrica.

Inoltre sulla base dei risultati di una prima fase di sperimentazione e alle verifiche effettuate sul funzionamento del sistema Smart Home impiegato, è stato effettuato un upgrade della piattaforma al fine di risolvere le problematiche riscontrate e predisporre il sistema in grado di assicurare robustezza e affidabilità per la sperimentazione in contesti reali più ampi da effettuare nelle prossime annualità.

In generale il sistema è stato aggiornato per acquisire e gestire ingenti flussi di dati, grazie all'impiego di protocolli standard, le attività svolte sono state:

- Adeguamento dell'Architettura complessiva del sistema, grazie all'adozione di un'infrastruttura con Microservizi, al fine di consentire una maggiore scalabilità, efficienza, sicurezza ed integrità dei dati.
- Sviluppo di una nuova versione dell'Energy Box 2.0, grazie all'aggiornamento software dello stesso e l'individuazione di una nuova soluzione hardware al fine di assicurare il superamento delle problematiche riscontrate nei casi pilota.
- Upgrade della piattaforma di aggregazione, che ha comportato le seguenti attività:
	- o Aggiornamento dell'interfaccia Utente e Aggregatore, per consentire la visualizzazione disaggregata dei consumi elettrici generali nelle singole componenti da imputare agli elettrodomestici monitorati tramite smart plug.
	- o Sviluppo di un'interfaccia interattiva di presentazione del progetto Smart Home dove sono stati introdotti, in diverse sezioni, contenuti per la diffusione del progetto, al fine di agevolare la fase di engagement degli utenti per la sperimentazione da condurre nelle prossime annualità.
	- o Aggiornamento degli algoritmi di sincronizzazione e aggregazione dei dati puntuali acquisiti real time dai dispositivi installati presso le abitazioni.

Il sistema Smart Home è in grado di interfacciarsi con applicazioni esterne che permettono lo sviluppo di servizi aggiuntivi e innovativi di ausilio agli utenti, in particolare persone fragili e anziane, finalizzati a promuovere comportamenti virtuosi per l'abbattimento dei consumi energetici ma anche essere legati ad un uso ottimale ed in sicurezza degli elettrodomestici.

Inoltre i servizi offerti possono offrire sostegno alla persona nelle attività quotidiane per migliorarne la qualità della vita, a tal fine è stato individuato un robot antropomorfo che può, come ovvio, colloquiare molto facilmente con la tecnologia ma al tempo stesso, grazie all'intelligenza di bordo, con una persona utilizzando paradigmi e protocolli di comunicazione che ci sono familiari. Le attività di questa annualità si sono concentrate sulla realizzazione di un software di localizzazione, pianificazione ed esecuzione di traiettorie evitando ostacoli fissi ed

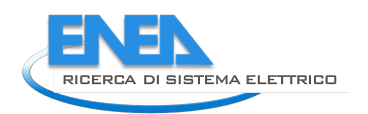

in movimento, per il robot umanoide NAO della Softbank Robotics, utilizzando i dati provenienti dalla sensoristica di bordo: odometria, sonar e telecamere.

## 2 Sistemi e configurazioni di Smart Home

In quest'annualità è proseguita l'attività, intrapresa nel precedente piano triennale, relativa allo sviluppo di configurazione dedicate di Smart Home. Il sistema è stato sviluppato in collaborazione con l'azienda Apio srl ed è stato testato presso alcune abitazioni pilota a Roma.

Sulla base dei risultati di tale sperimentazione sono state apportate modifiche e miglioramenti al sistema come descritto nel capitolo 3 del presente report.

Di seguito vengono riassunte le principali caratteristiche della soluzione tecnologica sviluppata nelle precedenti annualità [1] [2] [3] .

## *2.1 Architettura del sistema*

Il sistema Smart Home, costituisce una delle applicazioni verticali dello Smart District, come tale è in grado di inviare alla Piattaforma del Distretto, la Smart District Platform (SCP)**,** una serie di Key Performance Indicators (KPI) che possono essere condivisi con gli altri contesti applicativi che fanno parte dello distretto stesso: illuminazione, mobilità, etc.

Il sistema Smart Home prevede due livelli di applicazione: Abitazione e Aggregatore. A ciascun livello è stato associato un componente proprio a cui sono state demandate specifiche funzioni e servizi forniti, così come sinteticamente rappresentato nel grafico seguente.

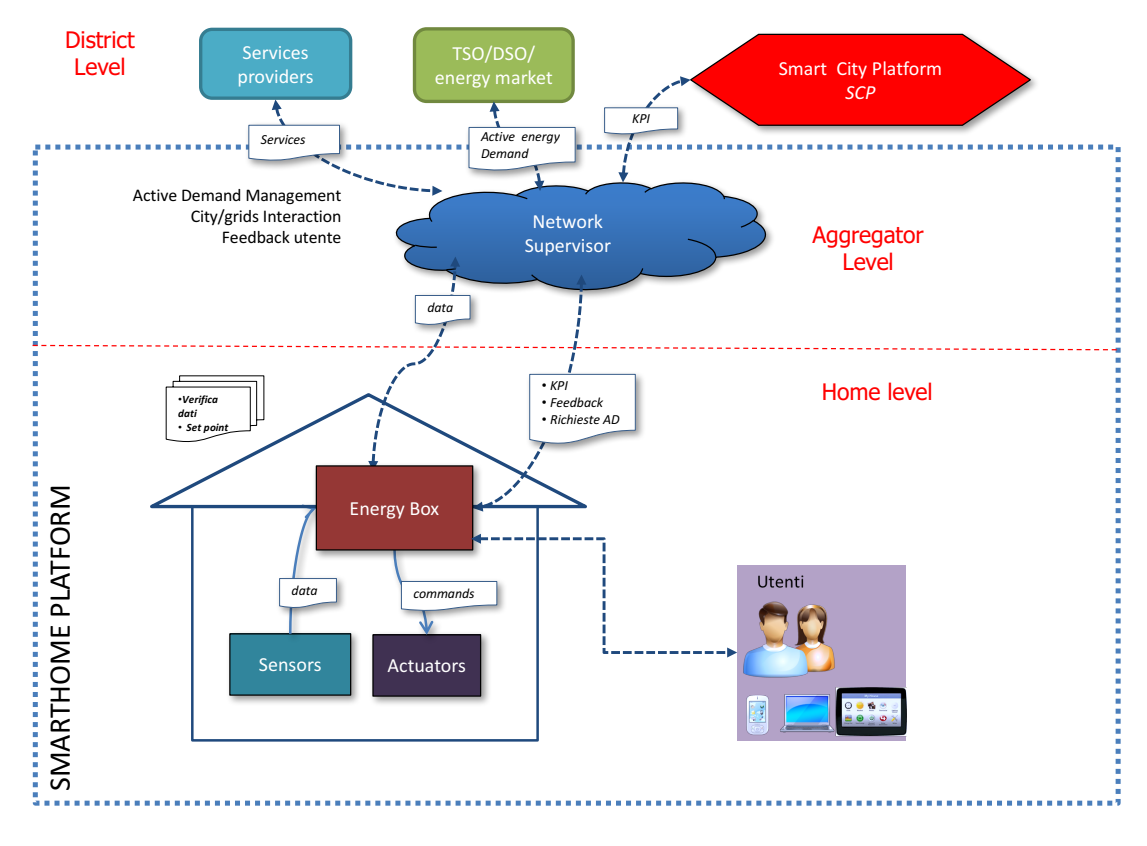

**Figura 1- Architetture generale del sistema**

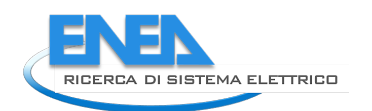

- A livello di singola abitazione è prevista la presenza di un **Energy Box** (EB) che colleziona i dati dalla rete di sensori installati nell'abitazione, consente il controllo di alcuni dispositivi, smart plug e smart switch etc., e funge da gateway di raccolta dei dati e comunicazione tra i differenti livelli: Home e Aggregatore.
- L' Aggregatore è costituito da una **piattaforma ICT** con il compito di svolgere le funzioni di raccolta, aggregazione e analisi dei dati forniti dalla rete di home monitorate, per fornire feedback educativi all'utente, inoltre è in grado di fornire i dati disponibili ad applicazioni esterne per elaborazioni ulteriori.

A livello di Distretto, il sistema di Smart Home è in grado di comunicare con terze parti, sia con la SCP che con altri Stakeholders, al fine di scambiare informazioni per la gestione energetica dell'abitazione o abilitare ulteriori servizi utili all'utente finale, come per esempio sicurezza e assisted living.

## *2.2 Energy Box e sensoristica*

L'EB consente di integrare sensori con differenti protocolli di comunicazione, implementare delle logiche per la gestione dell'abitazione, visualizzare graficamente gli andamenti di ogni dispositivo, creare delle App e quindi dei servizi aggiuntivi da offrire agli utenti finali.

Questo EB nasce per superare il limite imposto dal gran numero di protocolli e poter quindi accentrare dati ed effettuare attuazioni attraverso una comunicazione multiprotocollo. Infatti, garantisce un livello base di **interoperabilità** e replicabilità poiché la comunicazione con tutti i sensori dell'area campo non avviene medianti protocolli e formati dati chiusi e proprietari, ma bensì mediante l'adozione di uno standard aperto e già disponibili sul mercato: Z-Wave.

È un sistema **aperto** in quanto consente una facile programmazione e customizzazione del sistema in linguaggio javascript ed html.

Inoltre consente di sfruttare il cloud come Aggregatore. In tal modo l'utente finale ha la possibilità di monitorare e controllare la sua home da remoto con la stessa interfaccia del locale, rendendo il sistema complessivamente **user friendly**.

L'EB comunica wireless con i dispositivi installati nell'abitazione grazie all'impiego di un dongle collegato a una porta USB dell'EB, che funge da vera e propria antenna e consente di comunicare con la rete dei sensori, includere o escludere i dispositivi nella rete stessa.

Gli utenti per potersi interfacciare con il sistema possono utilizzare sia pc che smartphone a loro disposizione, infatti i servizi vengono esposti come WEB APP.

In particolare le APP già disponibili e fruibili collegandosi direttamente all'EB ovvero senza accedere ai servizi cloud dell'aggregatore, sono:

- App per l'installazione e configurazione nella rete domestica dei sensori Z-Wave.
- App relativa ad ogni sensore installato che consente di visualizzare real time tutte le grandezze misurate dal sensore ed esportare su file xls i dati acquisiti e conservati sul database presente nella piattaforma di Aggregazione,

| $\left(\leftarrow\right)$ $\rightarrow$<br>$C$ $\hat{w}$ | Www.apio.cloud/app#/home     |                          |  |                         |                          | $Q$ Cerca<br>$\cdots \otimes \vartriangle$ |       |         |                                              |                          |                        |                         |
|----------------------------------------------------------|------------------------------|--------------------------|--|-------------------------|--------------------------|--------------------------------------------|-------|---------|----------------------------------------------|--------------------------|------------------------|-------------------------|
| $\alpha$                                                 |                              |                          |  | $\mathbf x$             | Energy-Meter             |                                            |       |         | <b>Export Excel</b>                          |                          |                        | $\overline{\mathbf{v}}$ |
|                                                          | <b>I</b>                     |                          |  |                         | Tue 21 November<br>00:00 | 04:00                                      | 08:00 | 12:00   | Data                                         | Energy [kWh]<br>(energy) | Log<br>(log)           | Power [W]<br>(power)    |
|                                                          |                              |                          |  | 230.0<br>220.0          |                          |                                            |       |         | 21/11/2017 -<br>14:30:22.609                 | $\circ$                  | $\bullet$              | 62.511                  |
| Analytics                                                | Z-Wave                       | Caleffi bagno            |  | 210.0<br>200.0          |                          |                                            |       |         | 21/11/2017 -<br>14:30:17.623                 | $\bullet$                | $\bullet$              | 62.552                  |
|                                                          |                              | 歹                        |  | 190.0<br>180.0<br>170.0 |                          |                                            |       |         | 21/11/2017 -<br>14:30:12.606                 | $\bullet$                | $\circ$                | 62.475                  |
| Caleffi camera 1                                         | Caleffi camera 2             | Energy-Meter             |  | 160.0<br>$150.0 -$      |                          |                                            |       |         | 21/11/2017 -<br>14:30:07.609                 | $\bullet$                | $\bullet$              | 62.79                   |
|                                                          |                              |                          |  | 140.0<br>130.0<br>120.0 |                          |                                            |       |         | 21/11/2017 -<br>14:30:02.613                 | $\bullet$                | $\circ$                | 62.79                   |
|                                                          |                              |                          |  | 110.0<br>100.0          |                          |                                            |       |         | 21/11/2017 -<br>14:29:57.611                 | $\bullet$                | $\bullet$              | 62.832                  |
| Fibaro 2 lavatrice                                       | Fibaro 1 termo bagno piccolo | Fibaro 3 frigorifero     |  | 90.0<br>80.0            |                          |                                            |       |         | 21/11/2017 -<br>14:29:52.613                 | $\bullet$                | $\bullet$              | 62.754                  |
|                                                          |                              |                          |  | 70.0<br>60.0<br>EO O    |                          |                                            |       |         | 21/11/2017 -<br>04:00:58.184                 | $\bullet$                | $\circ$                | 68,647                  |
|                                                          |                              |                          |  |                         |                          |                                            |       |         | 21/11/2017 -<br>04:00:53.184                 | $\bullet$                | $\circ$                | 69,071                  |
| Fibaro 4 lavastoviglie                                   | Fibaro termo bagno grande    | <b>Home Security</b>     |  | Power [W]               |                          |                                            |       | 62.511  | 21/11/2017 -<br>04:00:48.185                 | $\bullet$                | $\bullet$              | 68,756                  |
|                                                          |                              |                          |  |                         | Energy [kWh]             |                                            |       | 0       | 21/11/2017 -<br>04:00:43.189                 | $\bullet$                | $\bullet$              | 69,02                   |
|                                                          |                              |                          |  | Log                     |                          |                                            |       | $\,<\,$ | 21/11/2017 -<br>04:00:38.185                 | $\bullet$                | $\bullet$              | 69,32                   |
| SmartValve cucina                                        | SmartValve salone            | SmartValve salone camino |  |                         |                          |                                            |       |         | 21/11/2017 -<br>04:00:33.190                 | $\bullet$                | $\bullet$              | 68,653                  |
|                                                          |                              |                          |  |                         |                          |                                            |       |         | 21/11/2017 -<br>04:00:28.180<br>21/11/2017 - | $\bullet$<br>$\bullet$   | $\bullet$<br>$\bullet$ | 68,72<br>68,885         |
|                                                          |                              |                          |  |                         |                          |                                            |       |         | 04:00:23.185<br>21/11/2017 -                 | $\bullet$                | $\bullet$              | 68,673                  |
| SmartValve studio                                        | Temp-Um bagno                | Temp-Um bagno grande     |  |                         |                          |                                            |       |         | 04:00:18.184<br>21/11/2017 -                 | $\bullet$                | $\bullet$              | 68,296                  |
|                                                          |                              |                          |  |                         |                          |                                            |       |         | 04:00:13.183<br>21/11/2017 -                 | $\bullet$                | $\circ$                | 68,415                  |
|                                                          |                              |                          |  |                         |                          |                                            |       |         | 04:00:08.181<br>21/11/2017 -                 | $\bullet$                | $\bullet$              | 68,828                  |
| Temp-Um camera 1                                         | Temp-Um camera 2             | Temp-Um cucina           |  |                         |                          |                                            |       |         | 04:00:03.192<br><b>Service Advised</b>       | $\sim$                   | <b>1979</b>            |                         |

**Figura 2-Interfaccia grafica dell'EB con le APP dei sensori configurati.**

## *2.3 Piattaforma di Aggregazione*

I dati monitorati a livello di abitazione dai sensori presenti vengono trasmessi real time, tramite l'EB, alla **Piattaforma cloud di Aggregazione**, che è accessibile al seguente indirizzo https://www.smarthome.enea.it/ dagli utenti registrati e abilitati tramite password di accesso.

A livello di piattaforma i dati acquisiti sono immagazzinati in un Database ed organizzati per effettuare analisi ed elaborazioni successive, innanzitutto sincronizzazione e diagnostica. L'utente può accede, tramite web APP, al servizio denominato Analitics, che permette di controllare l'andamento di ogni device installato nella home, inoltre i grafici permettono di mettere in relazioni oggetti e periodi diversi.

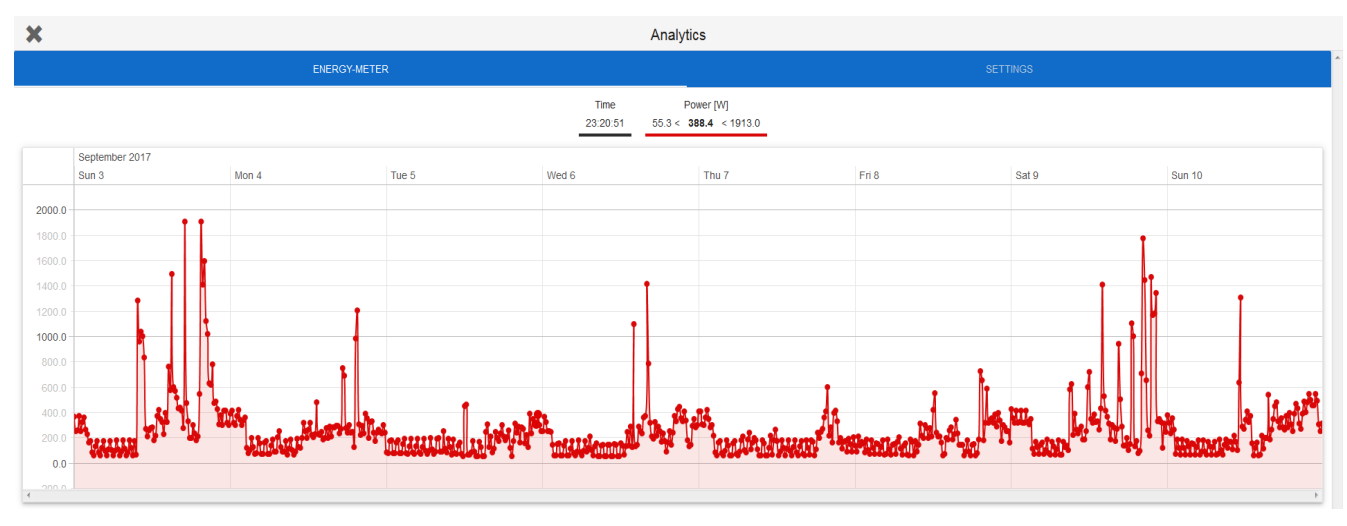

**Figura 3-Schermata relativa alla funzione Analitic**

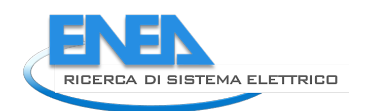

L'EB e la piattaforma cloud lavorano in sinergia fornendo da un lato un servizio fruibile da qualunque dispositivo connesso ad internet e dall'altro, in assenza di connessione di rete, un sistema robusto in cui le logiche di controllo e l'acquisizione continuano ad esistere stabilmente in locale fino al ritorno on line.

Nel caso di connessione on line, i dati acquisiti vengo inviati al cloud in tempo reale in modo tale da mantenere sempre un corretto allineamento tra il sistema locale e quello su cloud (aggregatore), ciò è vero anche nel caso inverso, ovvero quando da cloud vengono inviati dei comandi all'EB locale. Quindi non vi è tempo di latenza, se non quello dovuto al traffico di rete nella comunicazione bidirezionale tra i sistemi locali (gli EB) ed il cloud (aggregatore).

I sistemi locali mantengono una storicizzazione dei dati limitata (1 settimana) mentre il cloud mantiene nel proprio db lo storico completo dei dati. Nel caso di sistema di sistema locale off-line quindi saranno fruibili sono una porzione limitata di dati. Nel caso di sistema on line che per qualche motivo si disconnette dalla rete, la robustezza è garantita dal fatto che l'aggiornamento dei dati tra EB e cloud avviene non appena viene ripristinata la connettività e vengono trasmessi tutti i dati che sono stati acquisiti nel periodo off-line.

Sulla base dei dati acquisiti in campo la piattaforma di Aggregazione è in grado di fornire feedback sui consumi all'utente finale per incrementarne la consapevolezza energetica. L'obiettivo è fornire indicazioni per un uso più efficiente e consapevole dell'energia e abilitare un processo di scambio tra le abitazioni e l'Aggregatore per gestire la flessibilità degli utenti e consentirne il benchmarking.

A livello di piattaforma sono disponibili due dashboard per la visualizzazione dei dati acquisiti e per fornire feedback differenti in funzione del tipo di destinatario: utente e Aggregatore

- − Interfaccia per l'**utente** finale a cui vengono forniti dei feedback per motivarlo e indirizzarlo verso un comportamento energeticamente più consapevole tramite un confronto competitivo con altri utenti simili;
- − Interfaccia per l'**Aggregatore** per consentire un'overview e comparazione tra le utenze coinvolte nella sperimentazione.

Nella figura 4 è sintetizzata l'architettura funzionale del sistema e dei servizi sviluppati per consentire all'utente finale di fruire del servizio di Demand Response (DR).

Il sistema di Smart Home predisposto è in grado di acquisire informazioni dalla abitazione: presenza, comfort indoor, consumi elettrici complessivi grazie all'interfacciamento con gli smart Meter di nuova generazione e specifici connessi ai principali elettrodomestici presenti.

La disponibilità dei dati relativi ai consumi acquisiti consente di fornire dei feedback educativi all'utente circa i propri consumi e la sua composizione, inoltre offre un confronto competitivo con gli altri.

Dalle prossime annualità l'interfacciamento con gli smart Meter consentirà di acquisire dall'Aggregatore segnali di prezzo o richieste di flessibilità che tramite l'EB potranno essere veicolate all'utente finale. L'attore principale pertanto rimane il consumatore che potrà scegliere consapevolmente come attuare la propria flessibilità.

All'Aggregatore spetta invece il compito di elaborare la richiesta di flessibilità e di interfacciarsi con gli stakeholders, utility e mercato elettrico.

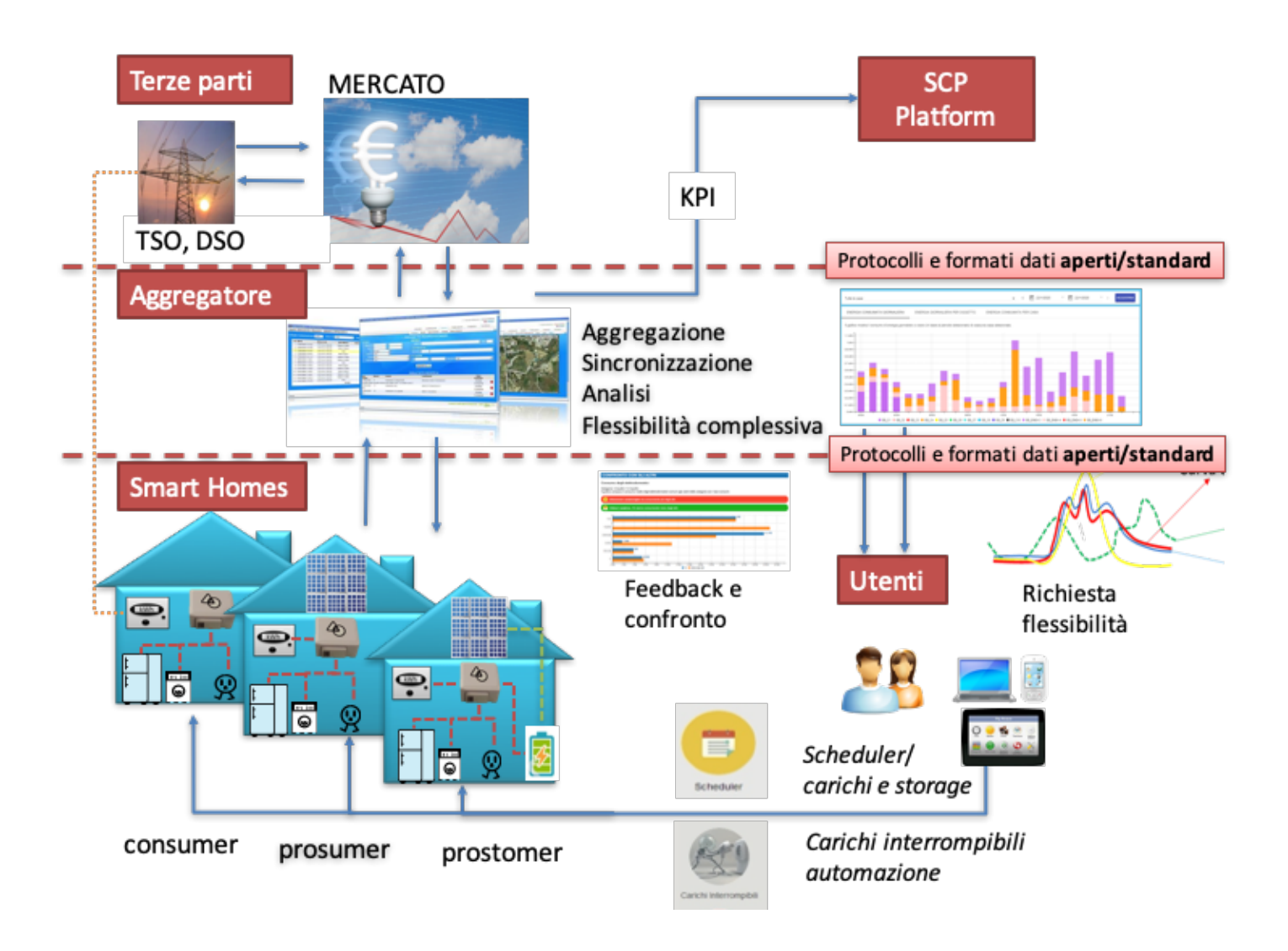

#### **Figura 4- Architettura funzionale del sistema Smart Home**

La richiesta di flessibilità da parte dell'utente potrà essere gestita tramite l'EB secondo differenti strategie, per le quali sono già state predisposte delle APP:

• **Controllo o scheduling** dei carichi. L'utente, tramite il sistema di smart home, è in grado di controllare di tutti i carichi elettrici connessi alle smart plug, in real time anche da remoto. Inoltre per gli stessi carichi può scegliere di programmare un evento, ad esempio on/off di un elettrodomestico per una determinata ora e giorno, anche prevedendo una ripetizione dell'evento così da schedulare il profilo di carico in anticipo.

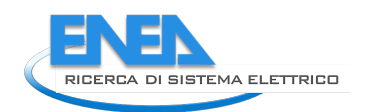

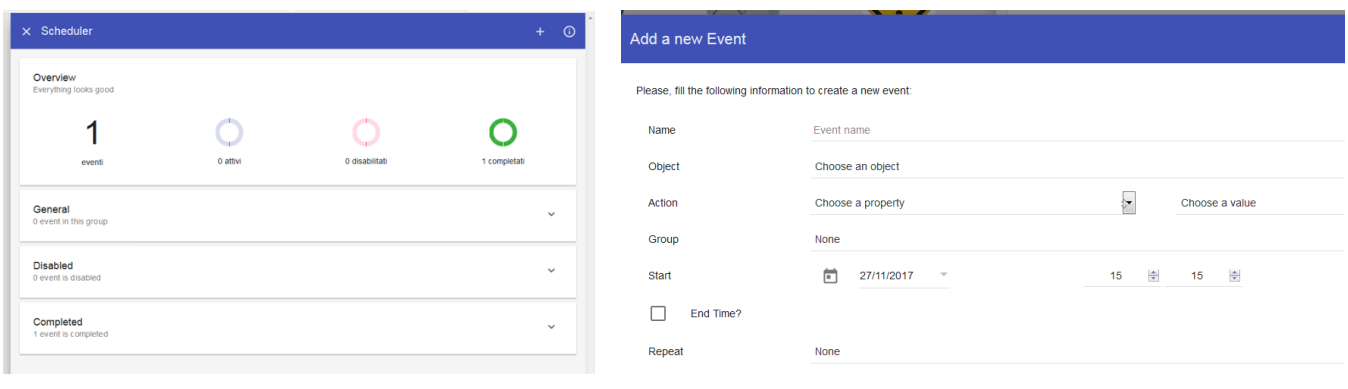

#### **Figura 5- App Scheduler**

- Gestione dei **carichi interrompibili**, tale APP permette di interrompere i carichi selezionati come interrompibili dall'utente che a sua volta ha la possibilità di:
	- o Scegliere, tra carichi elettrici associati alle smart plugs installate nell'abitazione, quelli interrompibili con differente livello di priorità
	- o scegliere la soglia di potenza massima da impiegare tramite apposito uno slider.

Quando tale funzionalità è attiva, al raggiungimento della soglia di potenza prescelta, l'EB effettua il distacco dell'elettrodomestico a cui si è data la massima priorità e procede con i successivi, secondo la sequenza scelta dall'utente. Il ciclo termina quando la potenza istantanea misurata tramite il Meter torna sotto la soglia impostata. In futuro, per la gestione del servizio di DR, il valore di potenza di soglia potrebbe essere fornito direttamente dall'Aggregatore sotto forma di profilo da seguire così da automatizzare e semplificare la gestione della flessibilità per le utenze residenziali.

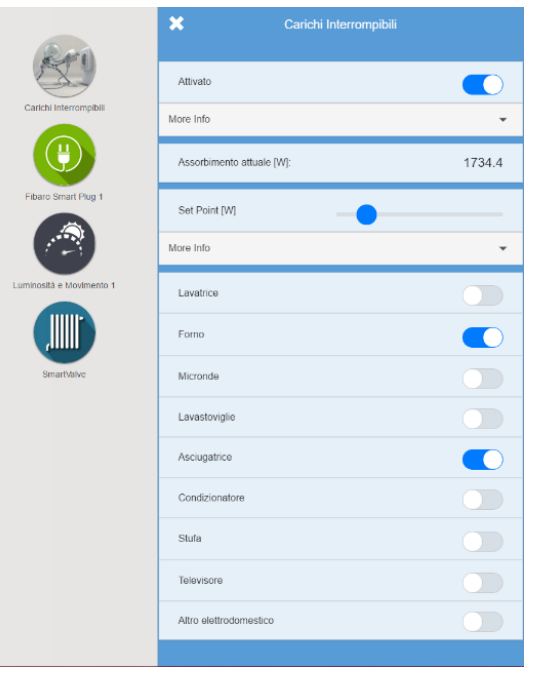

**Figura 6 - Applicazione "Carichi interrompibili"**

## *2.4 Servizi aggiuntivi di supporto all'utente finale*

Il corredo tecnologico che compone il modello di Smart Home realizzato in Enea è ormai assai ampio; attraverso di esso si è cercato di operare quella trasformazione capace di rendere le case più efficienti ed al tempo stesso i cittadini maggiormente consapevoli dei loro consumi.

Queste tecnologie tuttavia fanno ancora fatica ad entrare a pieno regime nella quotidianità delle persone che spesso attuano comportamenti legati non soltanto ad abitudini consolidate, ma anche ad esigenze estemporanee difficilmente mappabili all'interno di singoli profili di consumo. Inoltre, questa variegata quantità esse di sensori che offrono enormi quantità di dati per descrivere il contesto di una abitazione, rimane spesso estranea al modo che le persone hanno di comunicare le proprie esigenze ed i propri bisogni e, più in generale, a come esse sono solite relazionarsi all'ambiente che li circonda.

Questo è ancor più vero nel caso di utenti fragili, per i quali la gestione energetica dei propri consumi, fatta grazie a moderni dispositivi tecnologici, può risultare estremamente difficoltosa ed addirittura aumentarne il senso di emarginazione.

Un robot antropomorfo all'interno della Smart Home può colloquiare agevolmente con le altre tecnologie presenti e, grazie all'intelligenza di bordo di cui è dotato, anche con una persona utilizzando paradigmi e protocolli di comunicazione che ci sono familiari. Un robot può rappresentare una grande opportunità attraverso cui da un lato, semplificare l'accesso alle tecnologie digitali, dall'altro sviluppare e proporre servizi innovativi alla persona all'interno dell'abitazione.

Questi servizi innovativi, raffigurati nella figura 7, possono essere finalizzati a promuovere comportamenti virtuosi per l'abbattimento dei consumi energetici ma anche essere legati ad un uso ottimale ed in sicurezza degli elettrodomestici (ed in generale degli impianti domestici), oppure ad offrire sostegno alla persona nelle attività quotidiane per migliorarne la qualità della vita.

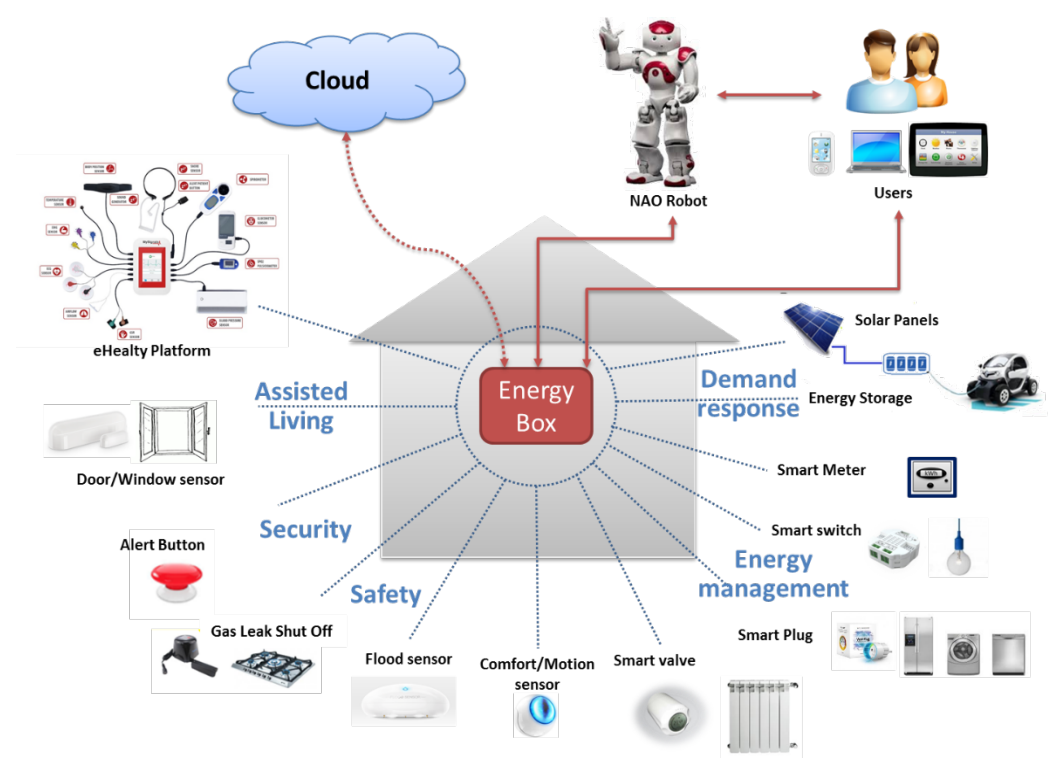

**Figura 7- Ecosistema Smart Home**

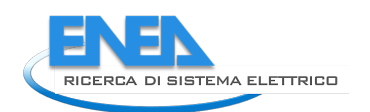

## 3 Dimostrativo sperimentale

L'ENEA ha realizzato un primo dimostrativo sperimentale di una rete di Smart Homes a Roma, per la sperimentazione delle soluzioni tecnologiche relative agli Energy Box e alla piattaforma di Aggregazione [4] [5] [6] [4] . Tale sperimentazione è stata utile per individuare soluzioni migliorative dell'intero sistema in vista dell'ampliamento della platea di utenti coinvolti e dei servizi da offrire.

## *3.1 Descrizione del dimostrativo*

A partire dal maggio 2018 è stata avviata la sperimentazione pilota di una rete di Smart Homes, che ha interessato 10 abitazioni presso l'area di Centocelle a Roma, identificate con l'Aggregatore 1, e 4 nell'area N e NO di Roma, identificate con l'Aggregatore 2, come illustrato nella figura seguente.

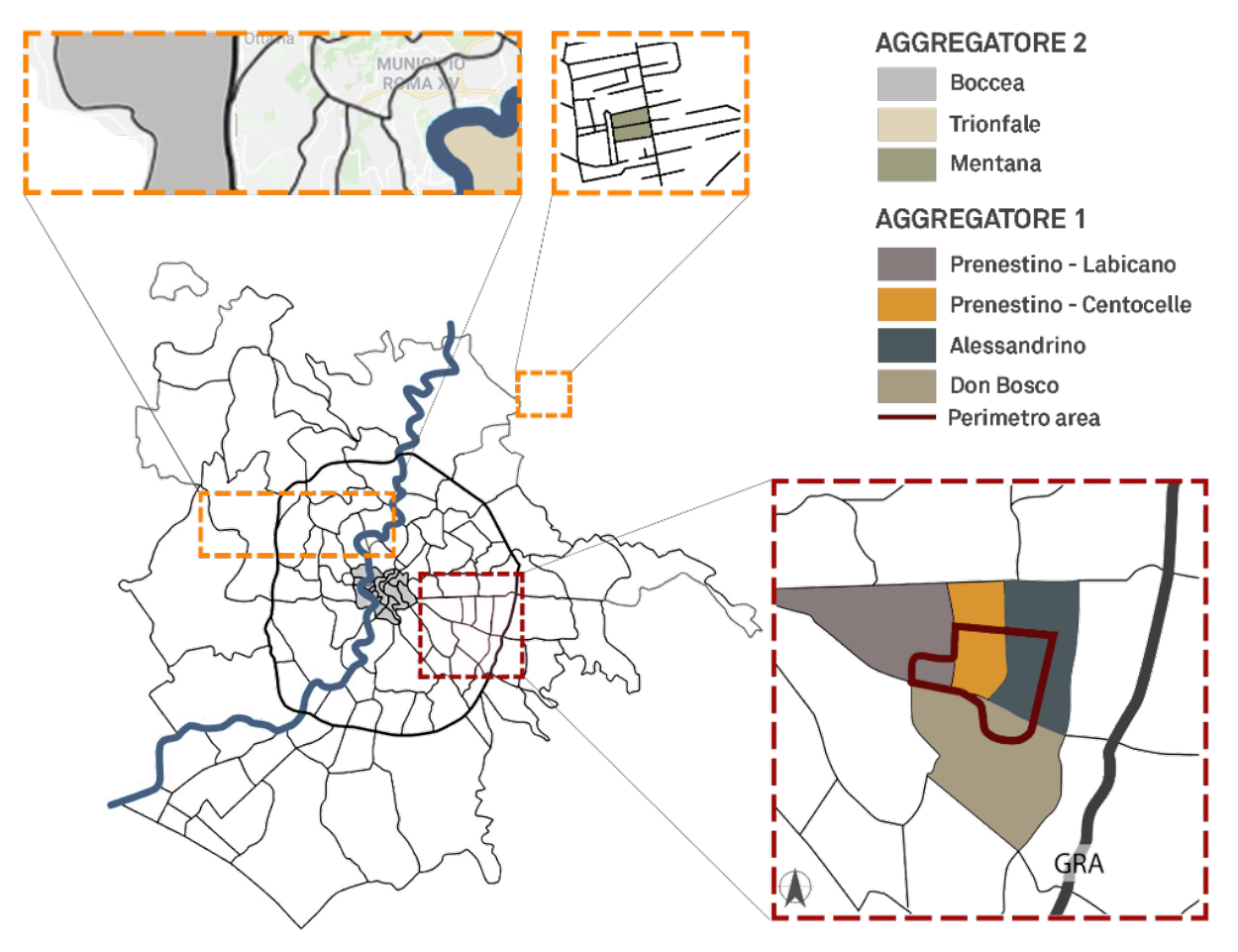

**Figura 8- Inquadramento urbanistico delle aree di sperimentazione**

Il punto di partenza è stato dotare le abitazioni di un kit di sensori commerciali ed economici, che comunicano con protocolli standard ed aperti in modalità wireless, non richiedendo pertanto alcun intervento invasivo per l'istallazione, adatti al monitoraggio energetico-ambientale delle abitazioni. Nello schema di seguito è rappresentata un'istallazione tipo.

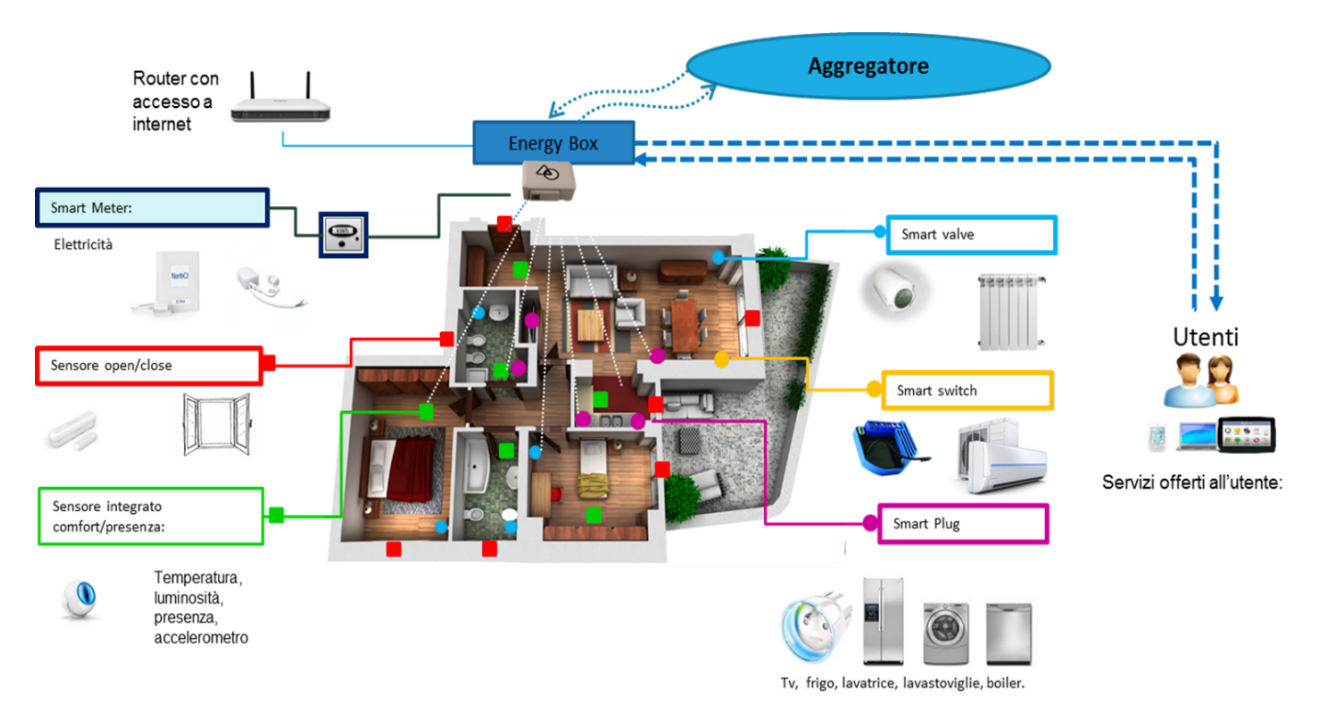

**Figura 9- Schema del Kit d'installazione di una Smart Home**

In particolare in ciascuna abitazione sono stati installati i seguenti device come rappresentato nella figura precedente:

- **Energy Box** per la connessione di oggetti nel dominio di un'abitazione, si tratta del gateway dotato di comunicazione Z-Wave che riceve e invia dati ai sensori e attuatori presenti e configurati nella Smart Home, necessita di alimentazione elettrica e connessione WiFi e/o Ethernet per comunicare con la piattaforma Cloud di Aggregazione .
- **Smart Meter** elettrico installato nel quadro elettrico dell'appartamento a valle dell'interruttore generale;
- **Smart Switch** per il monitoraggio e controllo dei condizionatori;
- **Smart Plug** per il monitoraggio e controllo di alcuni dispositivi elettrici (es. Elettrodomestici e/o utilizzatori vari);
- **Sensori di Apertura e Chiusura** su porte e finestre;
- **Sensori integrati di comfort-presenza** per il monitoraggio della temperatura indoor, luminosità, presenza e 1 accelerometro.
- Smart valve, per il monitoraggio e controllo del set point dei termosifoni.

### *3.2 Utenza coinvolta*

La sperimentazione si è articolata in diverse fasi, per assicurare il coinvolgimento e l'orientamento degli utenti, a tal fine sono stati organizzati incontri nel quartiere in ciascuna fase del progetto ed è stata realizzata una piattaforma di community disponibile al link: http://centoce.it/ [7].

Per quanto riguarda la tipologia di utenti coinvolti nella sperimentazione nella tabella [8] che segue è riportata una sintetica descrizione sia della composizione delle famiglie che della tipologia di abitazione. Ogni abitazione

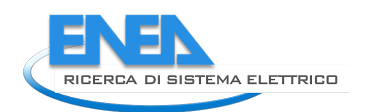

viene identificata con il codice dell'EB installato: le abitazioni dislocate a Centocelle hanno un suffisso **C** mentre le altre **E.**

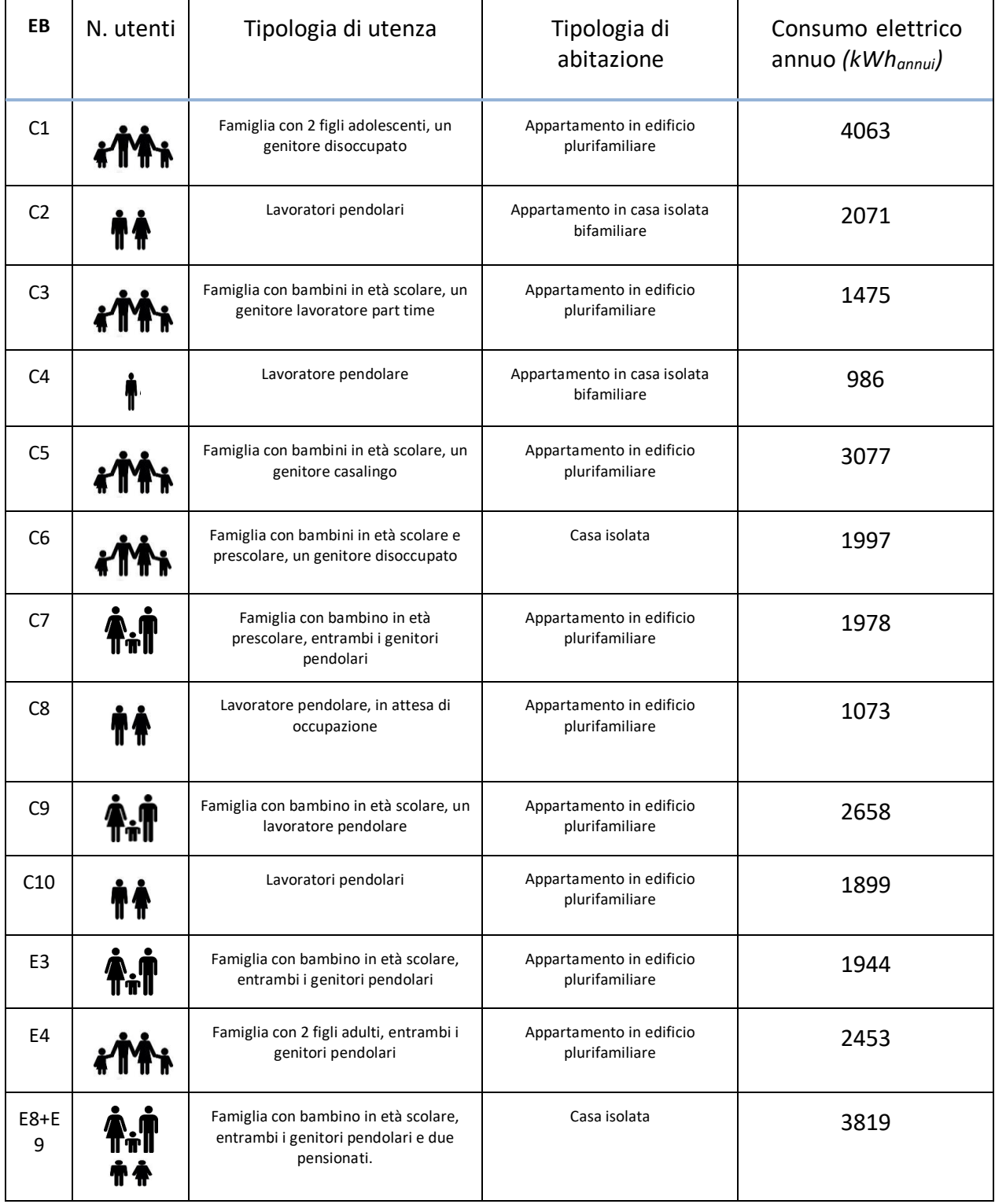

#### **Tabella 1 - Dati sulla tipologia di utenza e di abitazione**

I partecipanti alla sperimentazione hanno compilato un questionario [5] [10] per individuare le dotazioni impiantistiche, il numero e tipologia di elettrodomestici presenti nelle abitazioni e le abitudini d'uso, inoltre hanno fornito i dati relativi alle bollette elettriche e della fornitura del gas di un intero anno, questo ha consentito di effettuare una caratterizzazione energetica di ogni utenza, anche se a partire da questa annualità si è concentrata sui consumi elettrici.

L'obiettivo è incrementare la consapevolezza energetica del l'utente finale e consentirgli di partecipare attivamente al mercato dell'energia anche tramite la costituzione di comunità energetiche, si veda il report RdS/PTR2019/010.

Di seguito si riporta un grafico in cui vengono confrontati i consumi elettrici annui delle abitazioni monitorate anche rispetto a valori medi nazionali per numero di componenti della famiglia e degli elettrodomestici, da cui si evidenzia che i consumi reali delle abitazioni monitorate risultano in generale al di sotto dei valori medi per tipologia di famiglia e, in alcuni casi anche inferiori al consumo medio del 2019, pari a 2164 kWh, delle famiglie residenti in Italia che rappresentano, secondo i dati forniti da Arera[11] il 98% degli utenti domestici. In generale si tratta di abitazioni con contratto da 3 kW (non tutte) e soltanto un'abitazione (EB 8+9) è dotata di impianto fotovoltaico e batteria.

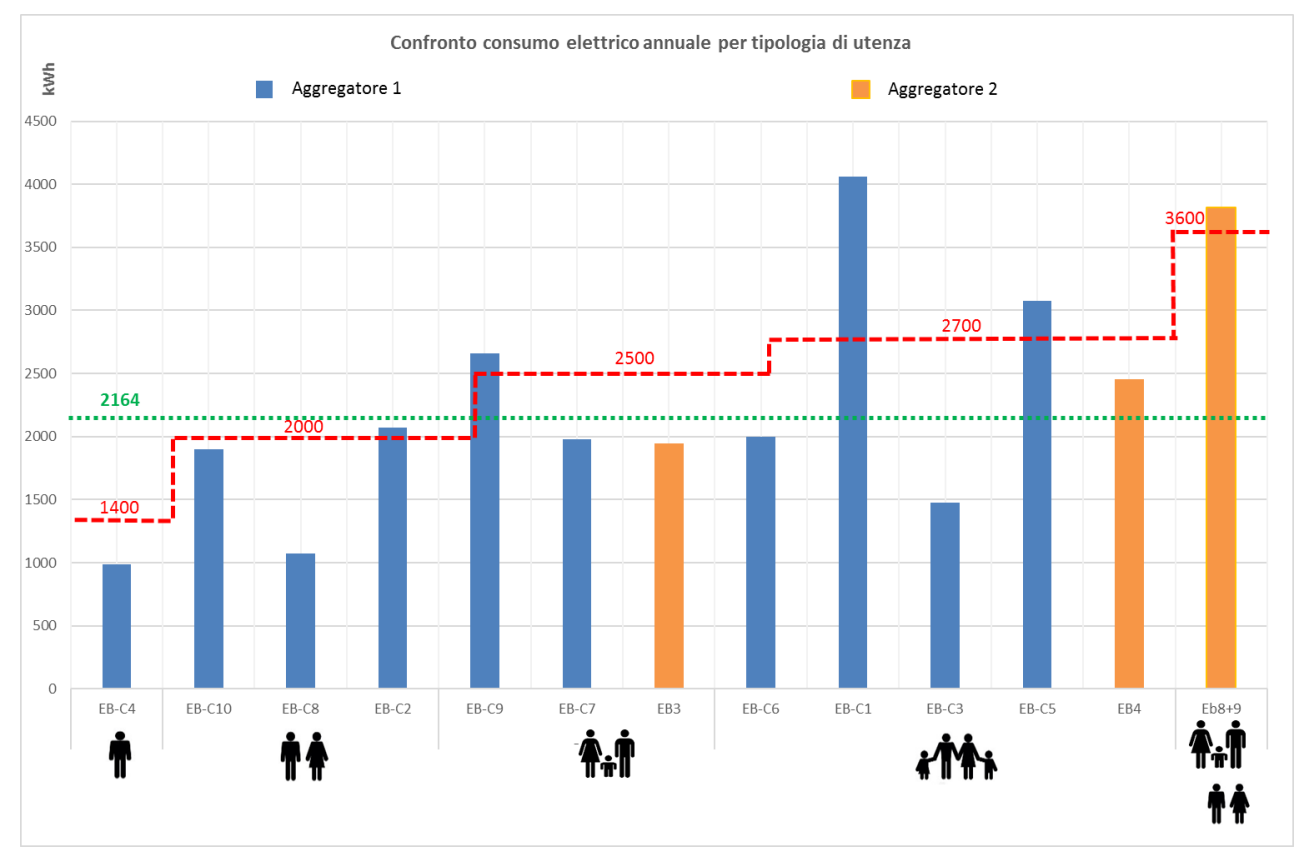

**Figura 10 -Confronto tra i consumi annui dei partecipanti alla sperimentazione e valori di riferimento nazionali**

Le abitazioni sono tutte dotate di un impianto di riscaldamento autonomo alimentato da gas naturale e solo alcune delle abitazioni, come riportato nella tabella successiva, sono dotate di condizionatori elettrici impiegati per lo più per il raffrescamento estivo. Nella sperimentazione per il monitoraggio di tali condizionatori sono stati utilizzati, dove possibile delle smart switch o plug, come riportato nella tabella 2.

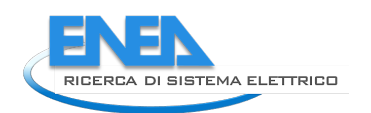

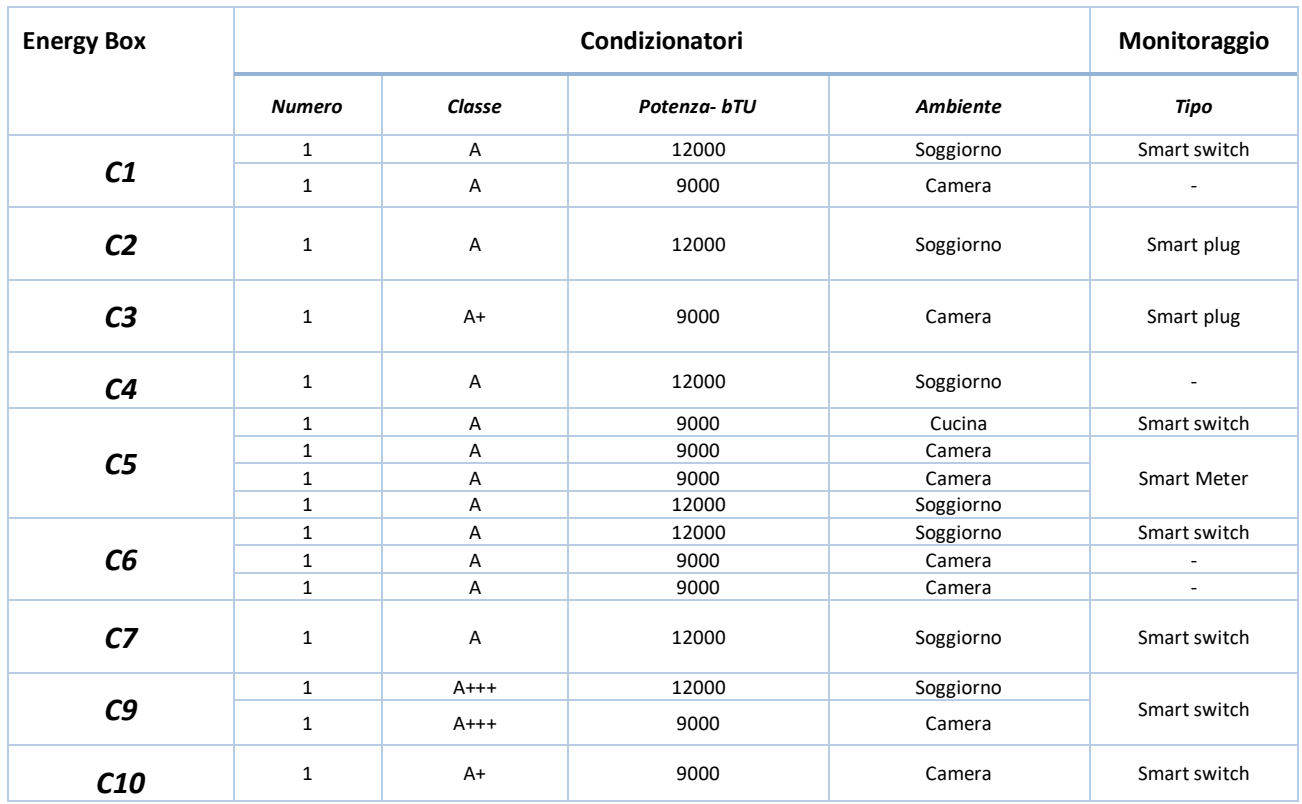

#### **Tabella 2 - Elenco dei condizionatori presenti e della modalità di monitoraggio**

Nella tabella seguente sono riportati gli elettrodomestici monitorati con smart plug o switch per ogni EB.

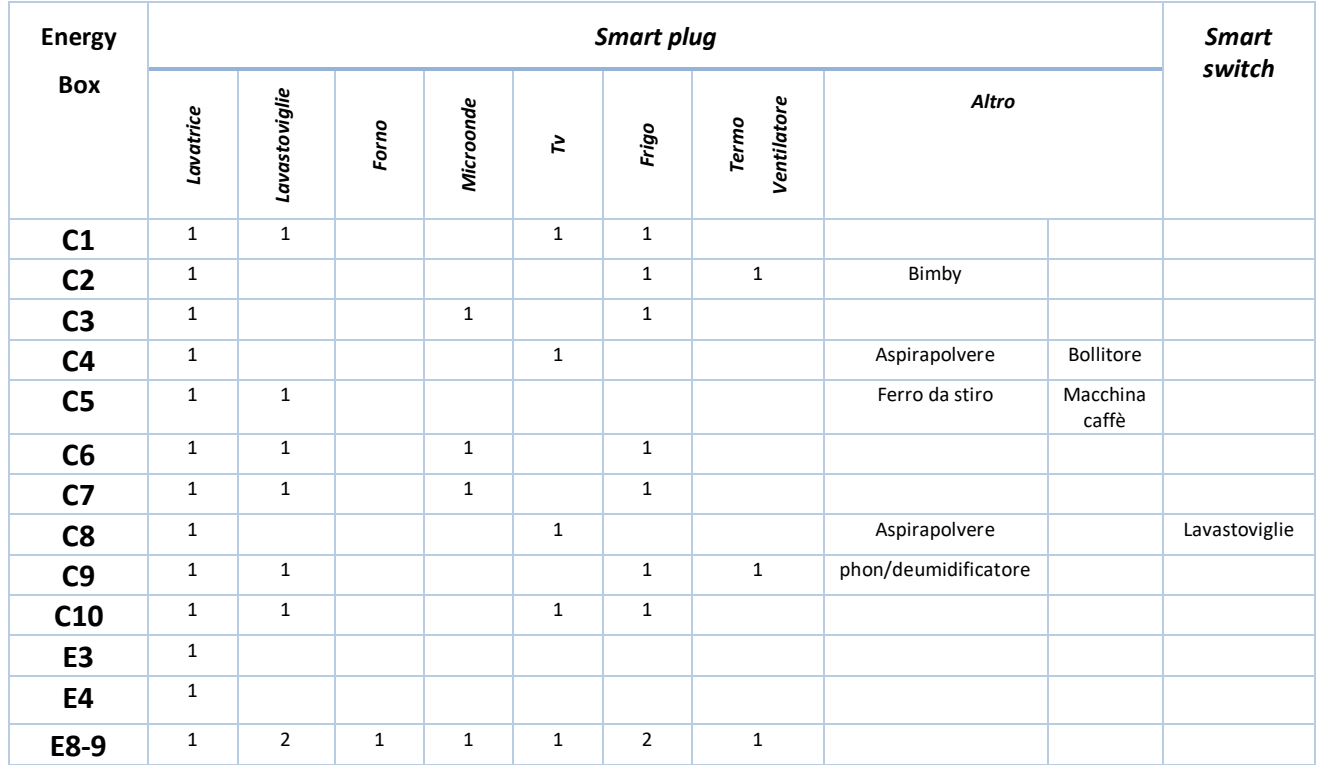

#### **Tabella 3- Elenco degli elettrodomestici monitorati**

## *3.3 Verifiche di funzionamento del sistema Smart Home*

Durante la sperimentazione sono stati analizzati i dati acquisiti per verificarne la consistenza e correttezza, individuare eventuali problematiche e modifiche da apportare al sistema.

#### 3.3.1 Verifica di funzionamento e acquisizione

Ogni sensore utilizzato nella sperimentazione condotta presso le abitazioni pilota ha un proprio funzionamento e intervallo di acquisizione, i dati acquisiti vengono inviati real time alla piattaforma cloud dove vengono sincronizzati e aggregati. Per la verifica di funzionamento e acquisizione dei dati da parte dei sensori installati nelle abitazioni pilota si è proceduto controllando il numero di record ricevuti e immagazzinati considerando le modalità di funzionamento di ciascun sensore.

Nelle tabelle seguenti viene riportato sinteticamente per ciascun sensore:

- le grandezze misurate e l'unità di misura,
- l'intervallo di acquisizione del dato puntuale e di conseguenza il numero di record attesi prima del processo di aggregazione che viene effettuato con cadenza minima di 15 minuti,
- l'algoritmo di aggregazione, in generale i dati attesi per ogni sensore post processamento sono 96, ovvero 4 ogni ora.
- l'intervallo di tempo entro cui deve essere considerato valido il dato puntuale informazione fondamentale per l'individuazione del valore dell'estremo inferiore e superiore dell'intervallo di calcolo.

Nelle tabelle 4, 5, 6 vengono riassunte le caratteristiche dei sensori, utilizzati per il monitoraggio dei consumi elettrici: energy Meter, plug e switch, inoltre viene fornita la marca ed il codice identificativo del modello.

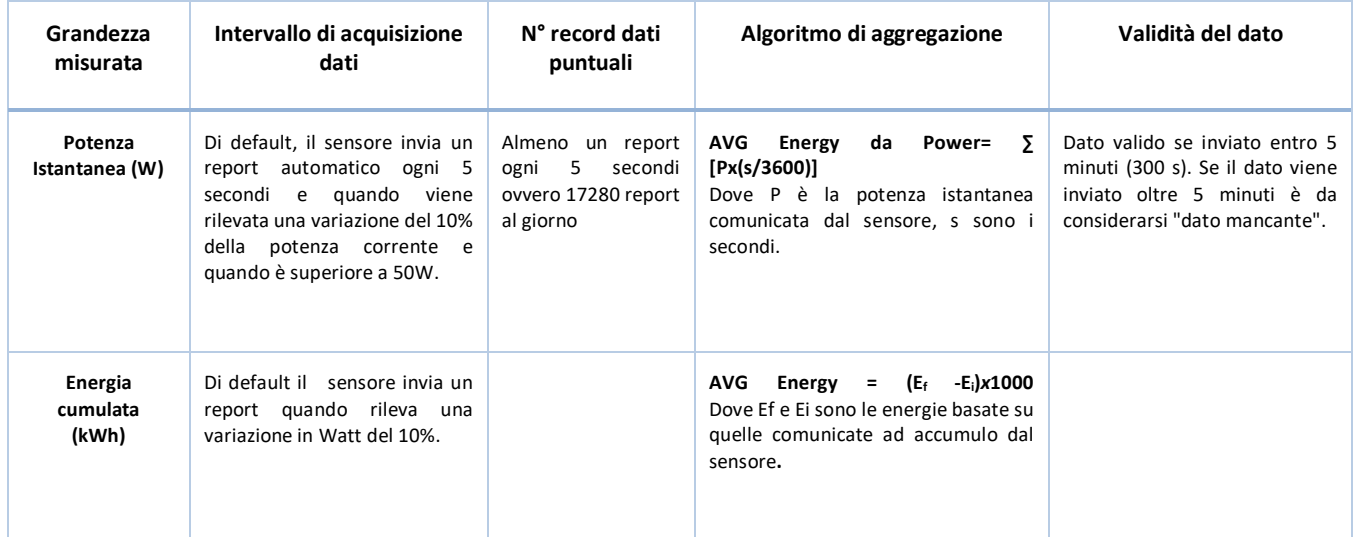

#### **Tabella 4 - HOME ENERGY METER (Aeotec/ ZW095-C)**

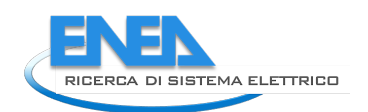

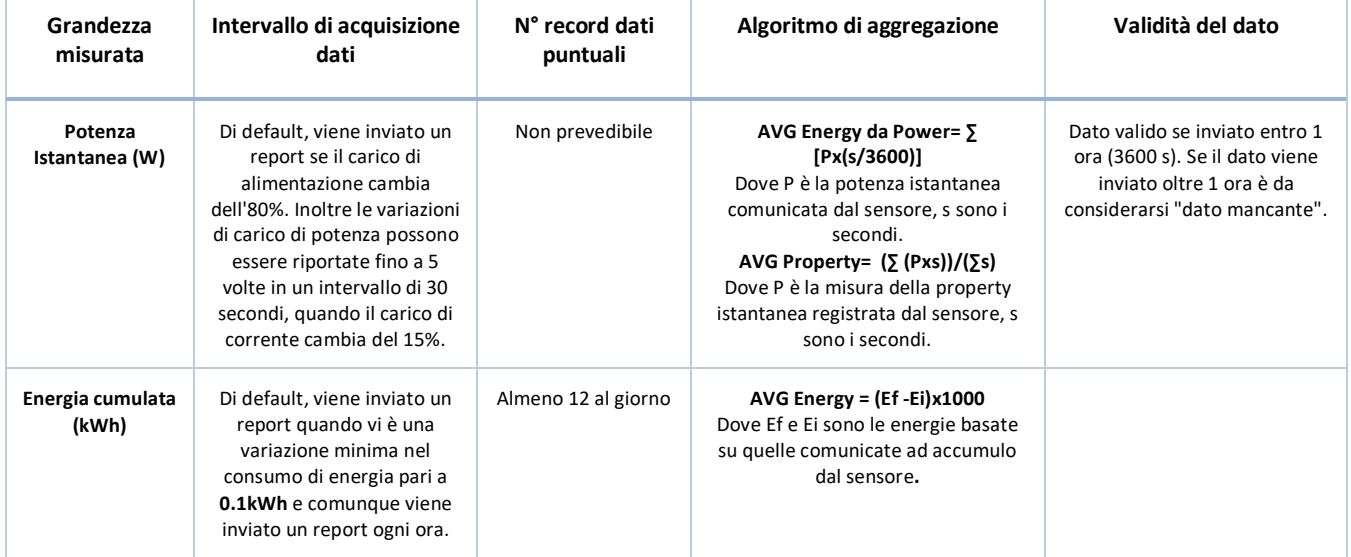

#### **Tabella 5- SMART PLUG (Fibaro)**

#### **Tabella 6- Smart Switch (Qubino / ES-22-QUB\_ZMNHBD1)**

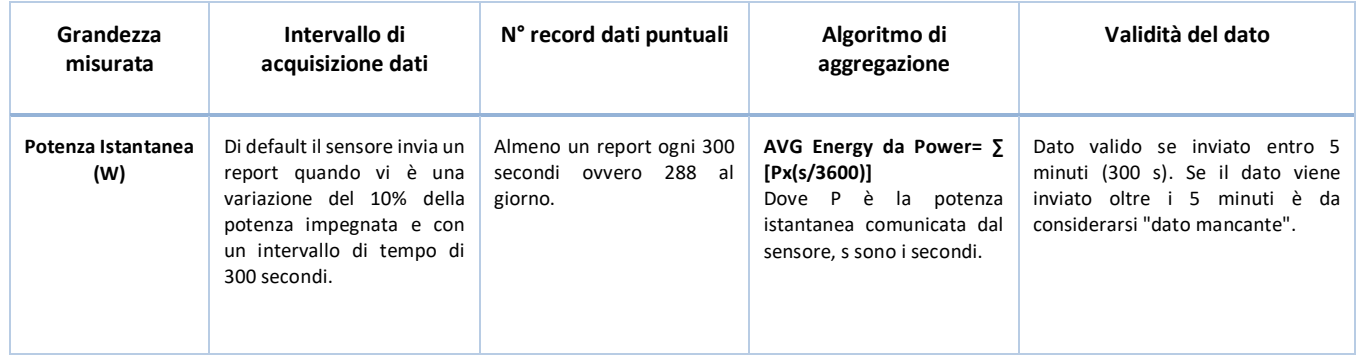

È stata condotta un'analisi di presenza e consistenza dei dati. A tal fine è stata determinata la percentuale di presenza di dati validi per ogni mese dal maggio 2018 a dicembre 2019, relativi al Meter elettrico. Il funzionamento di questo dispositivo consente di valutare il funzionamento dell'intero sistema Smart Home installato nelle abitazioni pilota, in quanto essendo alimentato elettricamente direttamente nel quadro elettrico dell'abitazione, non risente dello stato di carica delle batterie come altri sensori utilizzati, pertanto la mancanza del dato del Meter può essere imputato alle seguenti cause:

- EB off-line, per mancanza di connessione internet, in genere sia ha la mancanza del dato solo per un limitato periodo di tempo seguito da una ripresa di acquisizione e funzionamento.
- EB rotto.

In questo modo sono stati individuati sia i periodi di non funzionamento del sistema, sia i giorni in cui le acquisizioni sono scarse o errate, come sintetizzato nella tabella seguente dove sono rappresentate, con diversi colori, le percentuali di presenza dei dati:

- − Rosso dati < al 50%
- − Arancio dati comprese tra il 70% e 90%
- − Giallo dati comprese tra il 70% e 90%
- − Verde > 90%.

La tabella è una sintesi delle analisi con cadenza giornaliera effettuate e riportate nell'Allegato n.1

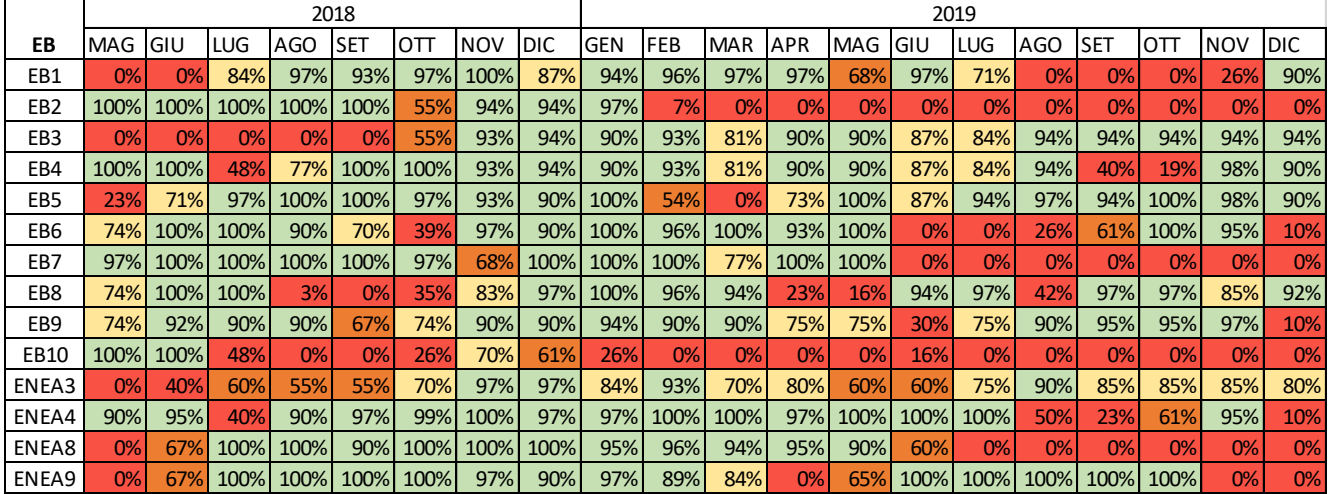

#### **Tabella 7- Verifica di funzionamento EB**

Sulla base delle analisi effettuate, il periodo che presenta una maggiore consistenza di dati è quello compreso tra novembre 2018 e gennaio 2019.Le problematiche riscontrate sono state, in generale la mancanza di connessione alla rete internet per alcuni periodi, mentre l'EB2 ha interrotto la sperimentazione a causa della ristrutturazione dell'appartamento.

Infine i sistemi identificati come EB 7 e 10, ENEA 8 e 9 hanno avuto un problema hardware dovuta al deterioramento della scheda microSD dove è localizzata la memoria fisica dell'EB, nonché il software dello stesso, tale informazione ha permesso di individuare un nuovo hardware per l'EB in grado di superare le problematiche riscontrate.

È stata condotta anche una analisi sul funzionamento dei sensori alimentati a batteria, Multisensore e contatto porta e finestra, di cui si riportano le caratteristiche nelle tabelle seguenti.

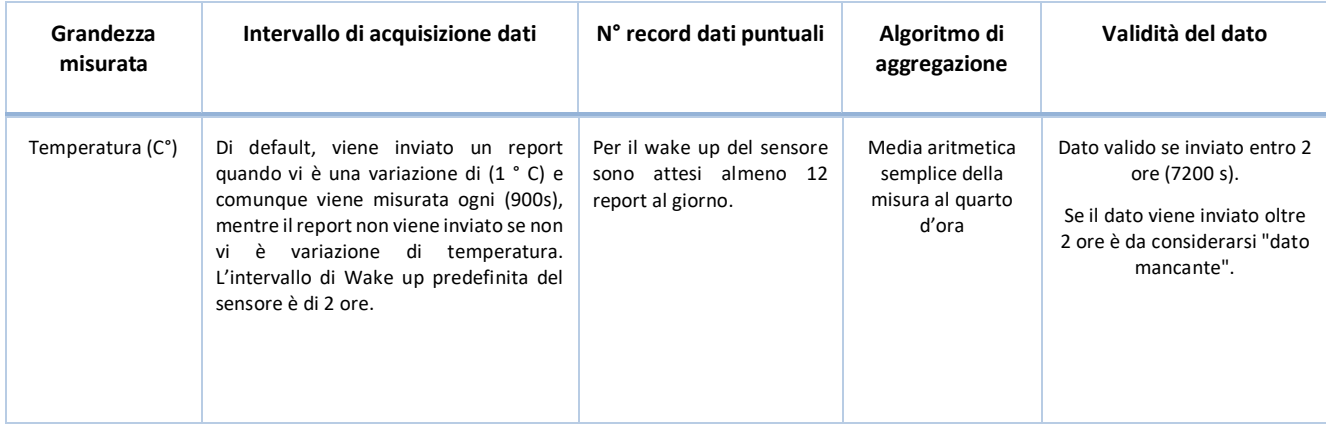

#### **Tabella 8- Multisensore integrato di confort/presenza (Fibaro/ES-11-FIB\_FGMS-001-ZW5)**

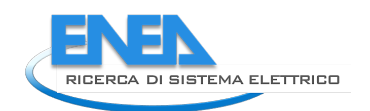

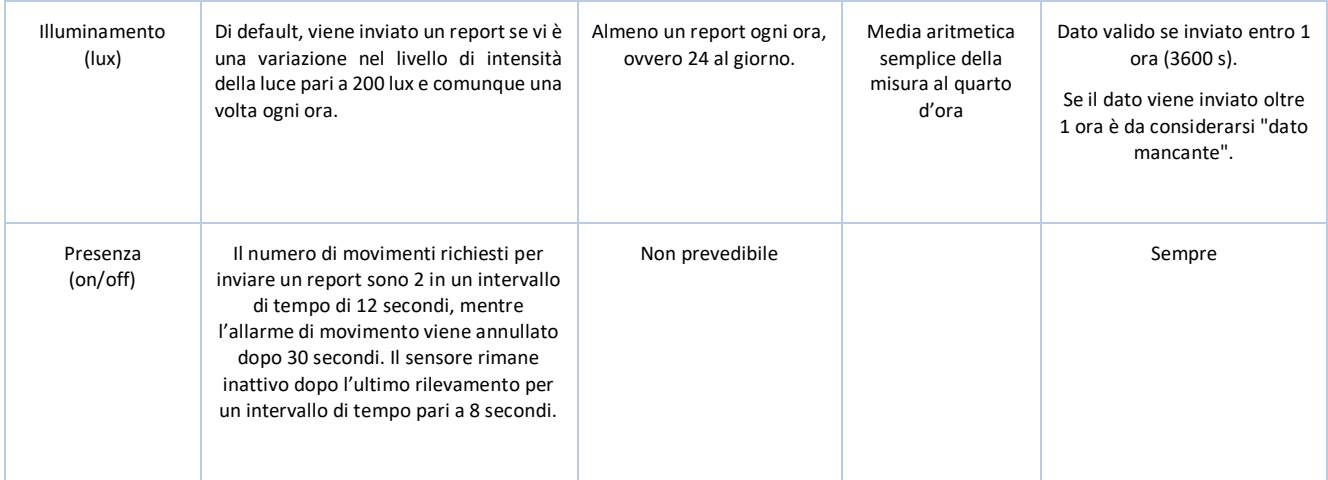

#### **Tabella 9 - Contatto porta/finestra (Fibaro/ ES-11-FIB-FGK-10)**

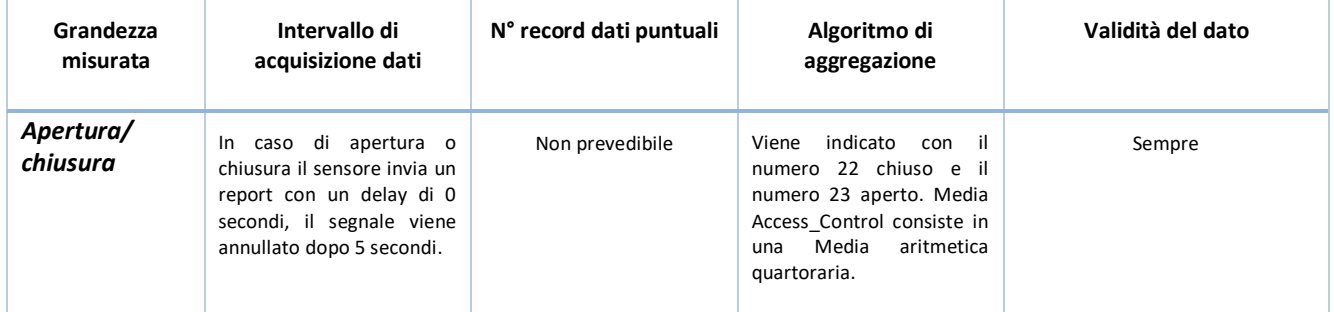

Durante la sperimentazione è stata riscontrata la scarsa durata delle batterie dei sensori sopradescritti, per questo motivo sono state sostituite un paio di volte dopo la prima installazione. Inoltre è stato eseguito il completo reset dei sistemi ed è stato inserito un ripetitore per assicurare una migliore comunicazione dei sensori all'interno della rete Z- Wave. Le verifiche effettuate però hanno mostrato che, dopo un iniziale periodo di corretto funzionamento, i sistemi subivano un rapido decadimento. Solo un sistema ha mantenuto costante le proprie performance, ovvero l'Enea 4.

Nella tabella seguente è riportato il calendar plot di due multisensori, quello superiore è relativo ad un sensore integrato nel sistema gestito dall'EB E4, mentre quello sottostante è relativo all'EBC9.

I due sistemi hanno avuto un comportamento completamento differente: tutti i sensori relativi all'ENEA 4 hanno avuto un funzionamento continuativo, senza necessità di alcun cambio di batteria, le mancanze di dato coincidono con quelle del Meter e corrispondono alla mancanza di connessione internet.

Nel caso dell'EB9, dopo la prima installazione a maggio 2018, il sensore ha funzionato per poche settimane, dopodiché ha smesso di funzionare. È stato effettuato a giugno, un primo tentativo di cambio batterie, ma dopo pochi giorni, si sono scaricate di nuovo, come è riportato nella figura seguente.

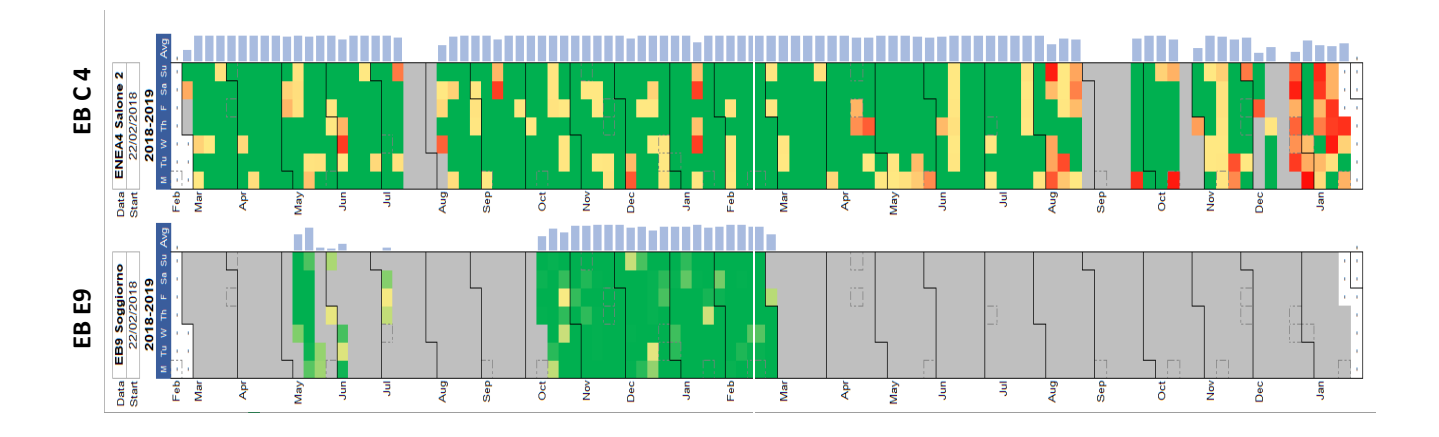

#### **Figura 11- Confronto tra il funzionamento di Multisensore afferenti a due EB: Enea 4 (in alto) EB 9 (in basso)**

Successivamente è stata ipotizzato che la causa del cattivo funzionamento fosse da imputare alla differente tipologia d' installazione:

- EB C4, è stato installato e configurato direttamente nell'abitazione interessata;
- EB E9 è stato configurato in laboratorio e solo successivamente installato nell'abitazione.

Pertanto, ad ottobre è stato effettuato il reset e riconfigurazione totale del sistema in loco, sostituzione delle batterie, inserimento del ripetitore. Nonostante tale intervento i sensori a batteria hanno funzionato per circa 4 mesi e poi si sono di nuovo scaricate le batterie. In tal modo si è potuto concludere che la problematica risiedeva nel software Z-Wave di comunicazione tra EB e la sensoristica che erroneamente teneva traccia dei sensori configurati inizialmente nonostante il reset del sistema. Questo generava un consistente traffico dati, per le reiterate chiamate a nodi morti, provocando il rapido esaurimento delle batterie. Come descritto nel capitolo successivo tali problematiche sono state risolte nel nuovo EB2.0 con nuova versione software a bordo sviluppato nell'ambito della presente annualità.

#### 3.3.2 Verifica sulla correttezza dei dati

Infine è stata effettuata anche una verifica sulla correttezza dei dati acquisiti e aggregati. Infatti i dati puntuali vengono acquisiti dal sensore subiscono un post processamento e aggregazione a 15 minuti. In seguito alle verifiche effettuate è stato necessario correggere alcuni algoritmi di aggregazione come descritto nel paragrafo 4.

Attualmente l'analisi dei dati aggregati restituisce un errore nell'ordine del ±0,01% per l'Energia cumulata e del ±0,3% per la potenza media.

Nella figura che segue viene visualizzato il confronto tra il dato puntuale e aggregato della potenza elettrica monitorata dall'Energy Meter, su un intervallo temporale di due ore: si nota come la curva dell'aggregato tenda a smussare il picco di richiesta istantaneo di potenza. Questo effetto non consente di individuare l'esatto istante di accensione degli elettrodomestici né alcuni cicli di funzionamento degli stessi

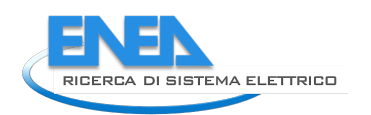

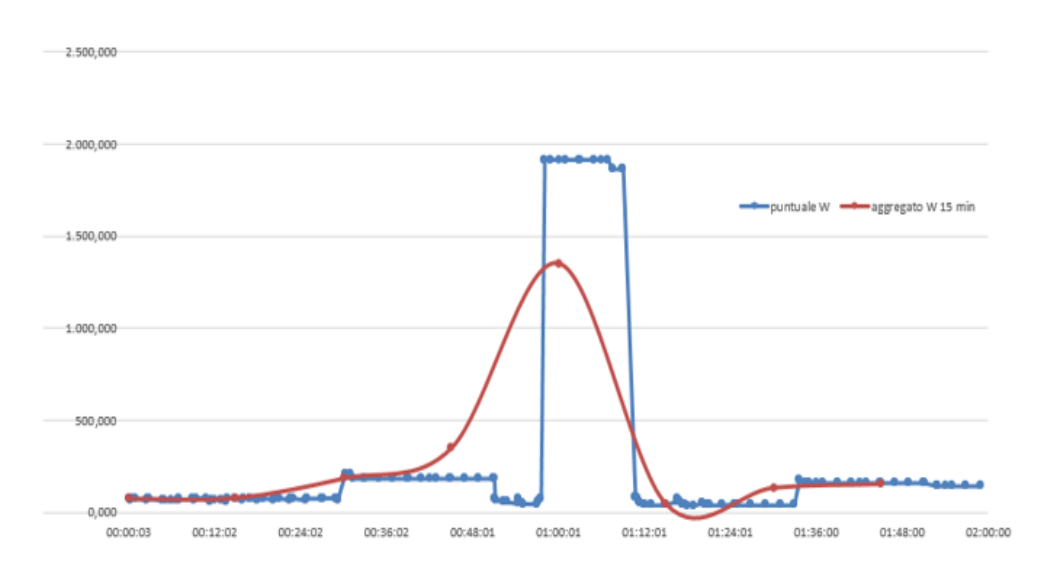

**Figura 12- Confronto tra dati puntuali e aggregati di un Meter**

### *3.4 Analisi della flessibilità della domanda di energia elettrica dei casi pilota*

È stata condotta un'analisi sulla potenziale flessibilità della domanda di energia elettrica fornita dai casi pilota oggetto della sperimentazione.

Tale analisi è stata effettuata sull'aggregato virtuale delle 14 utenze, considerando i dati acquisiti dal Meter, che fornisce la curva di carico complessiva dell'appartamento, e dalle smart plugs associate ai singoli elettrodomestici.

A tal proposito conviene ricordare la classificazione effettuata degli usi energetici per il settore residenziale, in funzione della natura del generico carico, figura13:

- carico accumulabile; il consumo di energia può essere disaccoppiato dal servizio reso in virtù di un accumulo che può essere di tipo diverso (accumulo elettrochimico, inerzia termica, ecc.);
- carico differibile; il consumo di energia può essere spostato nel tempo senza influire sul servizio reso; un carico spostabile può comportare anche un processo non interrompibile (come un ciclo di lavanderia) e richiedere quindi una pianificazione;
- carico interrompibile; il consumo di energia non può essere spostato senza influire sul servizio reso, ma il servizio può essere interrotto anche immediatamente;
- carico di base (non interrompibile); quando l'utenza ha bisogno di potenza istantanea e non può essere interrotta o spostata nel tempo;
- autogenerazione; la produzione di energia elettrica effettuata da parte del consumatore, che, in certi casi può essere utilizzata come alimentazione di back-up.

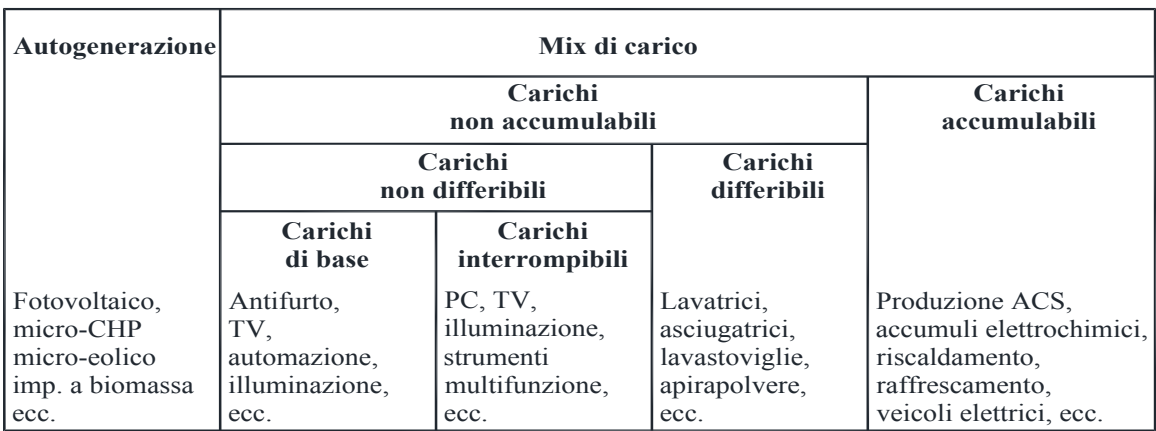

#### **Figura 13 - Mix di carico generico**

Nell'analisi dei casi pilota i carichi sono stati considerati solo quelli monitorati dalle smart plug suddivisi in differibili, accumulabili e baseline. Per baseline si considerano tutti quei carichi che rimangono costanti, anche durante la notte, pertanto fissi e invariabili. I carichi differibili e accumulabili sono stati selezionati tra quelli monitorati nei casi pilota come riportato nella tabella di seguito, mentre i carichi interrompibili non sono stati considerati:

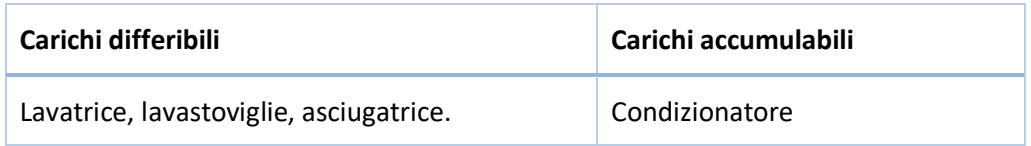

Nella figura seguente è riportato il grafico con la disaggregazione del carico complessivo nelle singole componenti come descritto precedentemente:

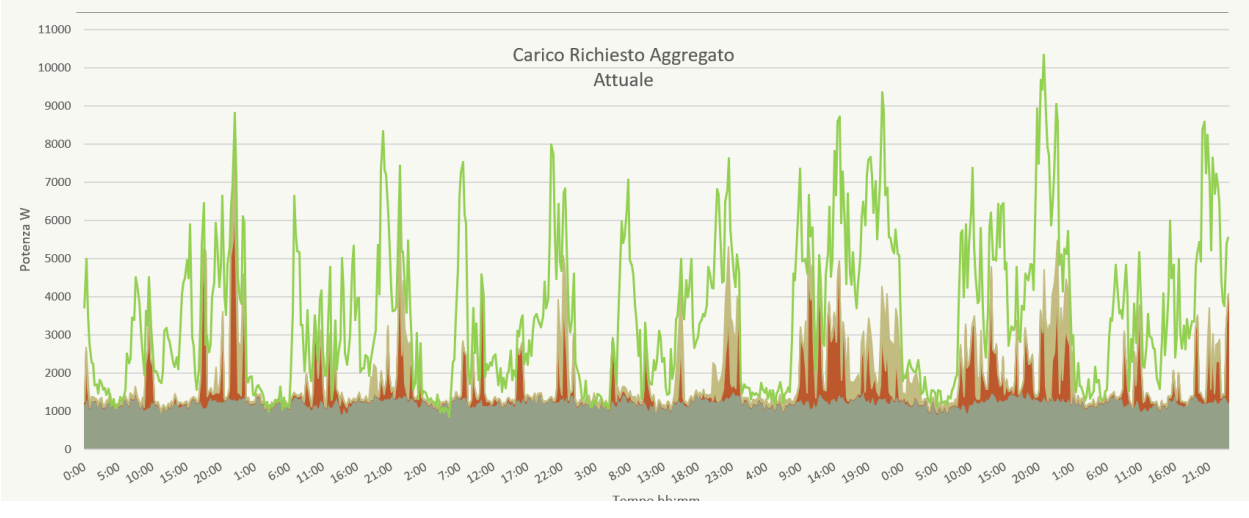

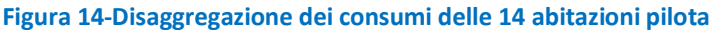

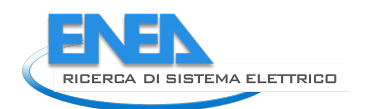

A partire dal campione di utenze disponibili sono stati analizzati differenti scenari di loro aggregazione:

- Aggregato di soli Consumer
- Aggregato di Consumer e Prosumer

Per ogni scenario sono stati individuati degli obbiettivi, volti a ottimizzare il profilo di prelievo di potenza dalla rete, e conseguentemente i rispettivi criteri di programmazione degli interventi di flessibilità.

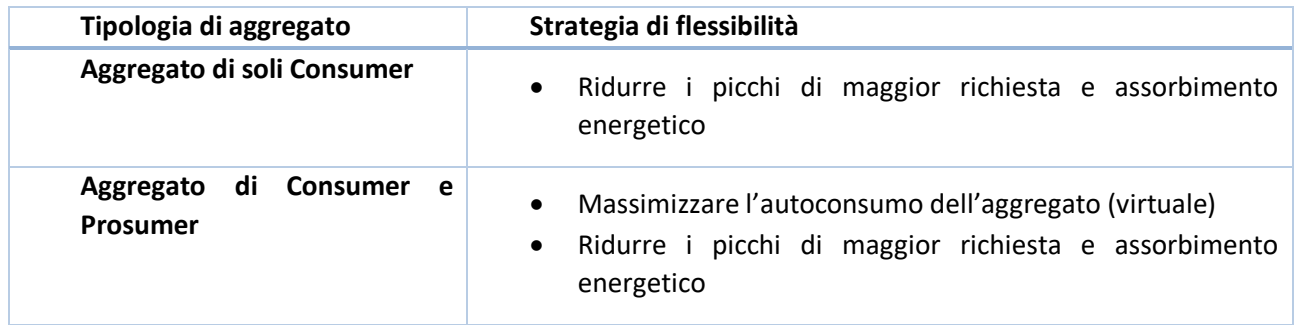

Sono stati individuati i seguenti criteri per lo spostamento degli elettrodomestici flessibili, ipotizzando il minimo disagio dell'utenza:

- Lavastoviglie: Posticipazione entro le 12 ore;
- Lavatrice: Posticipazione entro le 24 ore;
- Asciugatrice: Posticipazione entro le 6 ore dalla fine del relativo ciclo di Lavatrice;
- Condizionatore: Anticipazione entro le 3 ore, e prolungamento del ciclo a carico ridotto, per tutta la durata di richiesta del servizio, con possibilità di interruzione totale per il tempo strettamente necessario alla congestione del picco di richiesta

#### 3.4.1 Aggregato Consumer

Nell'analisi della potenziale flessibilità dell'aggregato di soli consumer si è partiti dall'individuazione della curva di carico dei carichi differibili, che definiremo "ante spostamento", come riportato nella figura 11.

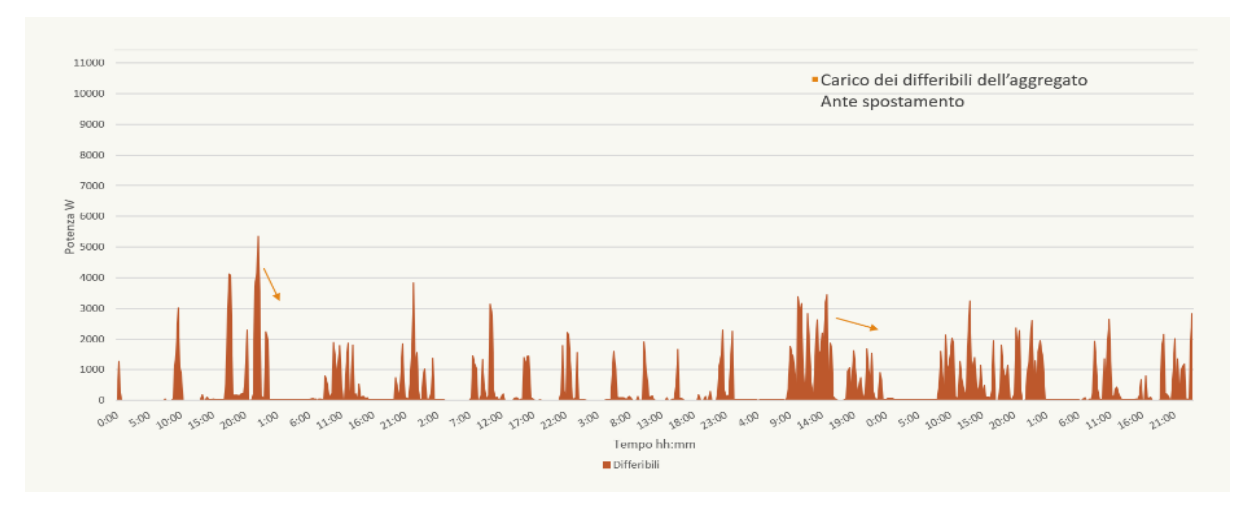

**Figura 15- Carichi flessibili ante spostamento**

Applicando le logiche di spostamento descritte in precedenza sono stati spostati i carichi differibili come descritto nella figura seguente, trascurando i carichi accumulabili:

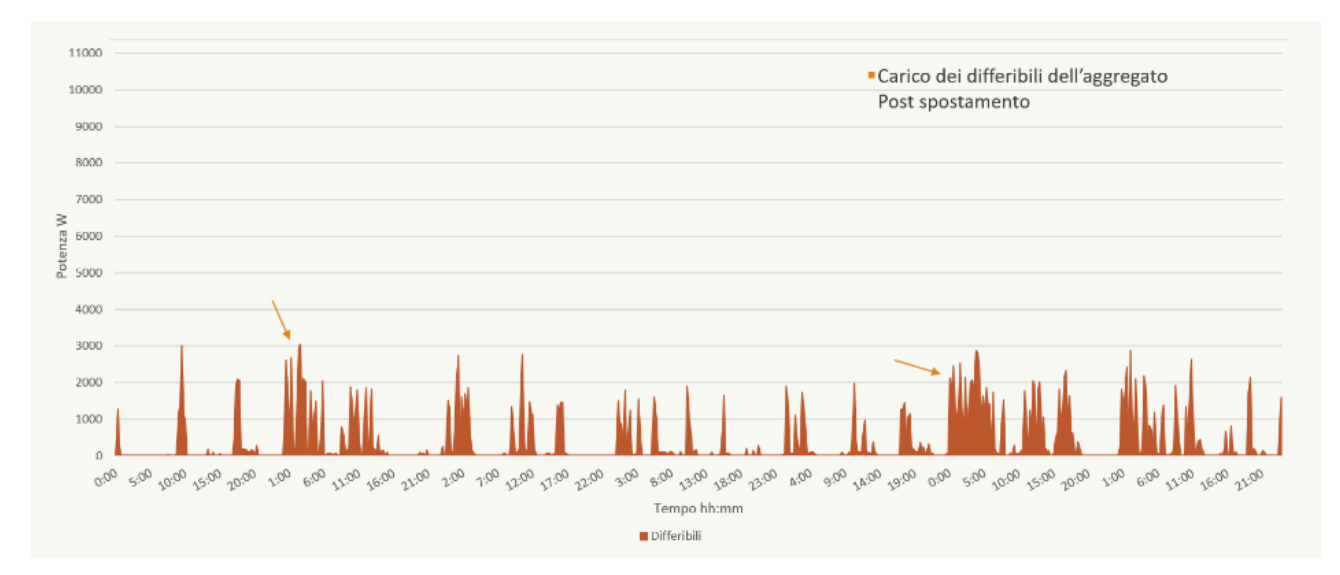

**Figura 16- Carichi flessibili post spostamento**

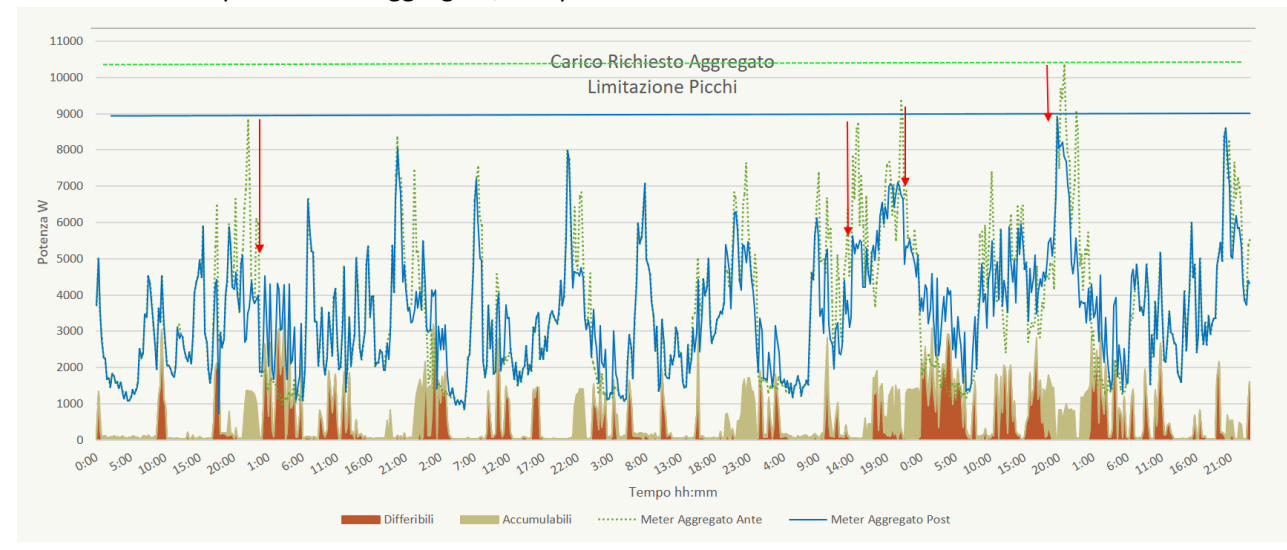

Di seguito si riporta il grafico in cui è visibile l'effetto dello spostamento effettuato sulla curva di carico complessiva dell'aggregato, comprensiva dei carichi accumulabili rimasti invariati.

**Figura 17- Effetti dello spostamento dei carichi flessibili sulla curva di carico complessiva**

In quest'ultimo grafico è possibile apprezzare gli effetti degli spostamenti di carico che hanno prodotto una riduzione dei picchi come evidenziato dalle frecce.

In particolare nei giorni feriali si osservano i carichi più elevati intorno alle ore 19:00 e alle 22:00: in questi orari di picco si ottiene una riduzione media di 1687 W

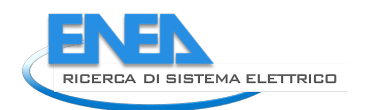

Il sabato e la domenica si osservano i carichi più elevati intorno alle ore 14:00 e alle 21:00: in questi orari si ottiene una riduzione media di 2340 W.

Mediamente nella settimana, la riduzione ottenibile dei picchi, e quindi la flessibilità potenzialmente fornita dall'aggregato, è di 1874 W.

Successivamente è stato l'effetto dello spostamento dei carichi a livello dell'utente finale, chiamato ad intervenire più volte per attuare gli spostamenti sopra descritti. Si riporta di seguito il caso di un utente, individuato come EB 7, a cui si ipotizza che un Aggregatore abbia richiesto una riduzione dei carichi per ovviare ai picchi dell'aggregato. Nel grafico seguente sono riportati gli effetti sui picchi della singola utenza dello spostamento dell'avvio di alcuni elettrodomestici, il che comporta il mantenimento dei picchi al di sotto dei 2.2kW.

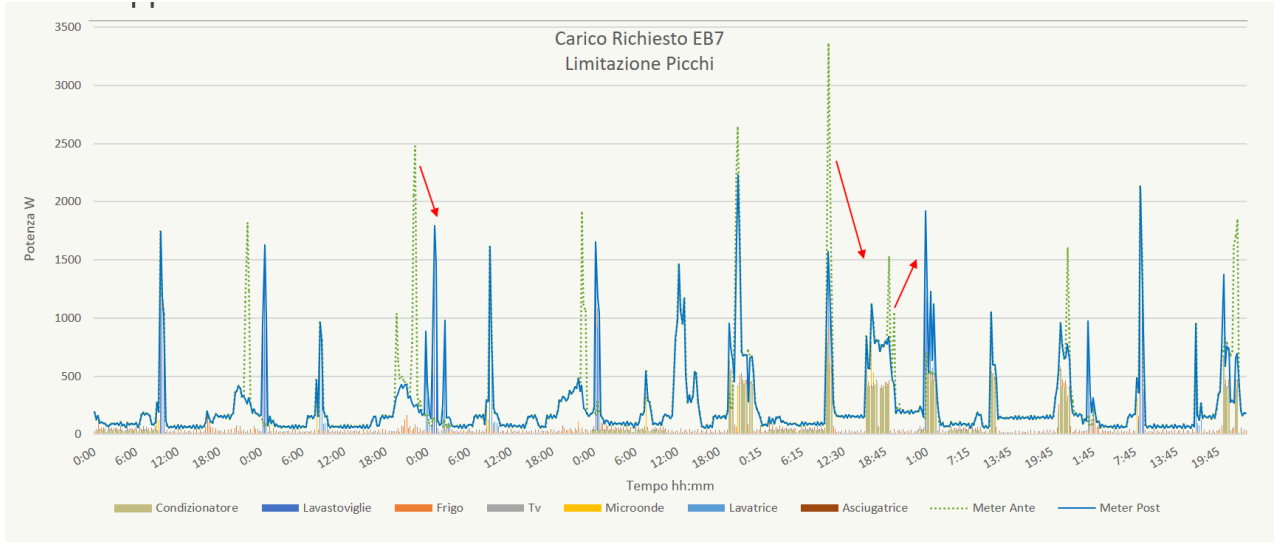

**Figura 18- Effetto dello spostamento dei carichi per l'utente EB7**

#### 3.4.2 Aggregato misto Consumer e Prosumer

Per l'analisi dell'aggregato misto, costituito da Consumer e Prosumer, si è ipotizzato di avere lo stesso numero di utenti, come nel caso precedente, a cui è stata aggiunta la produzione da fonti rinnovabile replicando l'impianto fotovoltaico (PV) da 4 kW presente nell'utente ENEA 9.

In questo modo si ottengono cinque prosumer, per un totale di potenza istallata da PV di 20 kW. Essendo tutte le utenze nell'area di Roma si considera mediamente affidabile questa considerazione, avendo delle condizioni meteo sufficientemente uniformi.

Analogamente al caso precedente, per l'analisi della potenziale flessibilità dell'aggregato, si è partiti dall'individuazione della curva di carico dei carichi differibili, "ante spostamento", e della produzione del FV, come raffigurato nel grafico seguente.

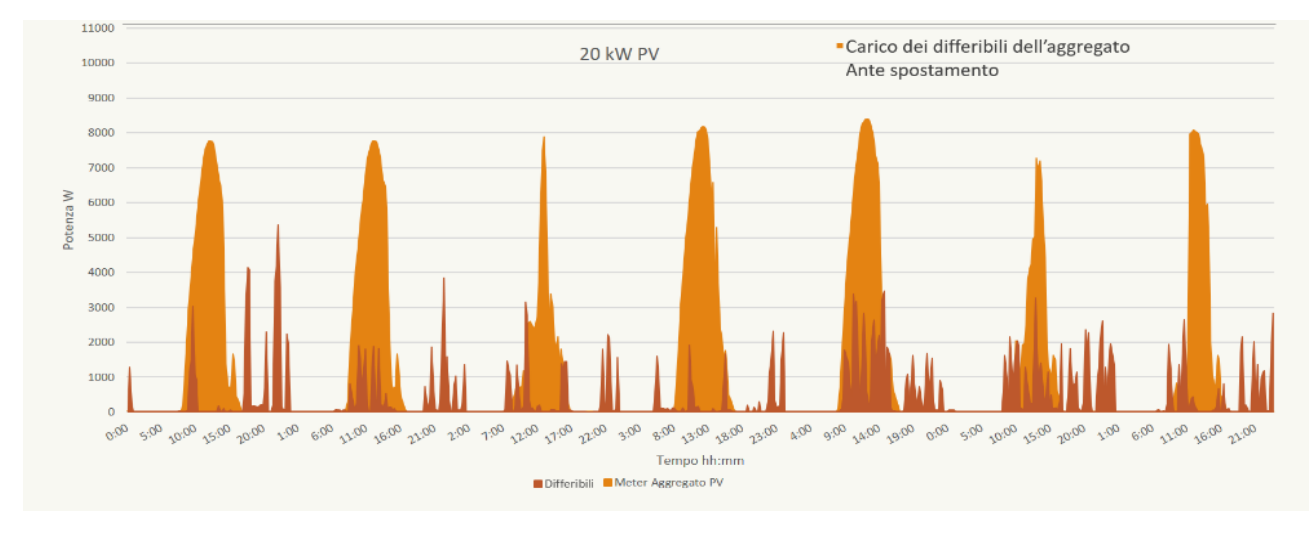

#### **Figura 19- Carichi flessibili e produzione da FV ante spostamento**

. Nella successiva figura si nota l'effetto dello spostamento dei carichi differibili al fine di massimizzare l'autoconsumo.

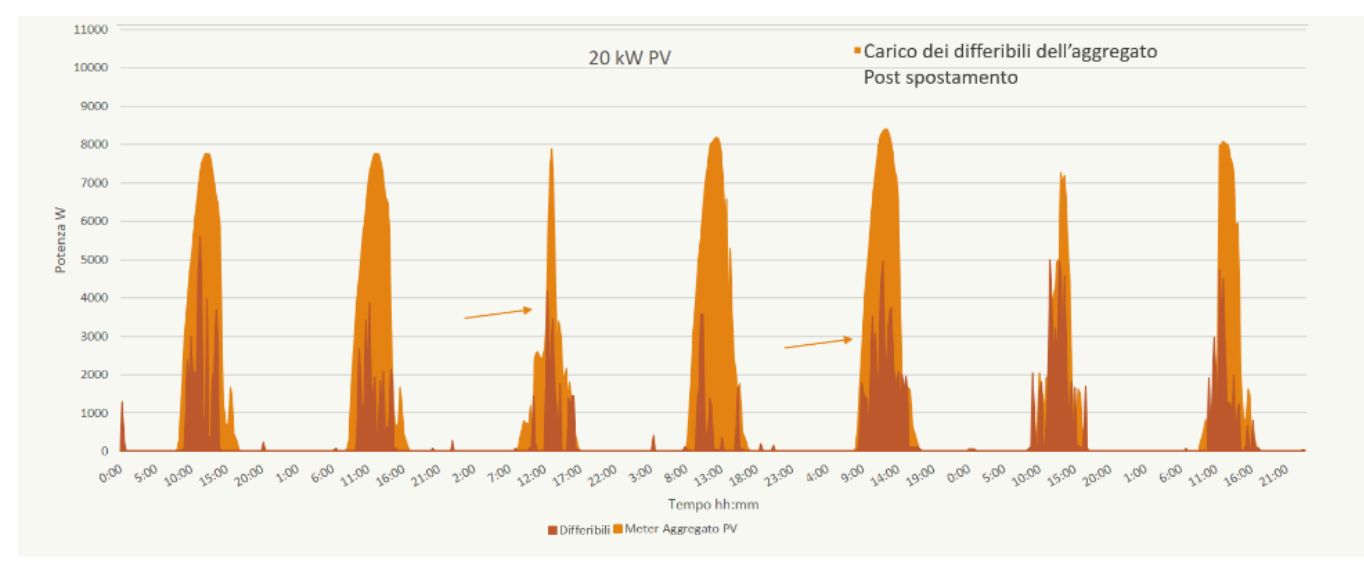

**Figura 20- Spostamento dei carichi flessibili per massimizzare l'autoconsumo**

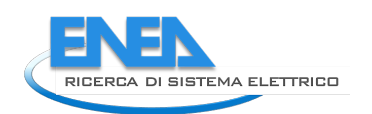

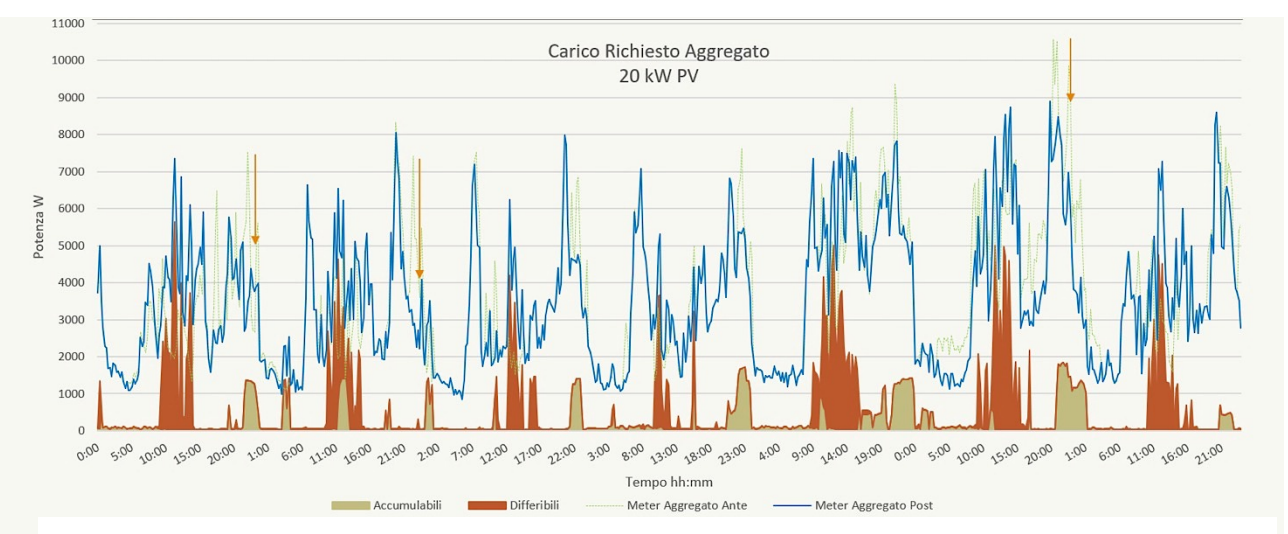

#### Mentre nella figura successiva si mostra l'effetto della massimizzazione dell'autoconsumo sul carico aggregato:

**Figura 21 - Effetto dello spostamento dei carichi per massimizzare l'autoconsumo sulla richiesta aggregata iniziale**

Infine la figura successiva riporta la curva di prelievo di energia dalla rete, che differisce dalla curva di carico aggregata per la sottrazione dell'autoconsumo dell'energia prodotta dal PV.

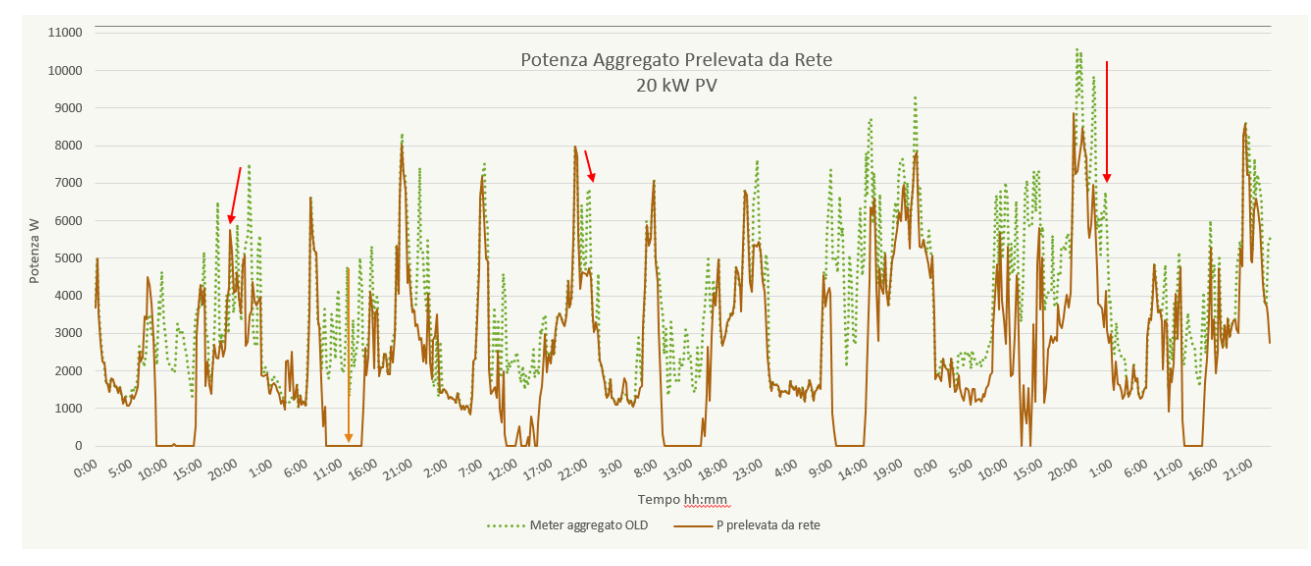

**Figura 22- Confronto tra la curva di carico aggregata iniziale e quella finale ottenuta per spostamento dei carichi flessibili e autoconsumo**

Nei giorni feriali si osservano i carichi più elevati intorno alle ore 16:00 e alle 22:00: in questi orari di picco si ottiene una riduzione media di 2147 W

Il sabato e la domenica si osservano i carichi più elevati intorno alle ore 14:00 e alle 21:00: in questi orari si ottiene una riduzione media di 1745 W

Durante le ore di produzione di PV prevalentemente si consuma energia in autoconsumo e la richiesta di energia prelevata da rete si riduce a valori prossimi allo zero, e in alcuni momenti si invia energia alla rete.

Mediamente nella settimana, la riduzione ottenibile dei picchi, e quindi la flessibilità potenzialmente fornita dall'aggregato, è di 2032 W

#### *3.4.3 Conclusioni*

Le analisi e simulazioni sopra descritte hanno consentito di confrontare i due casi sia in termini di potenziale flessibilità da offrire alla rete, sia di riduzione di richiesta energetica e conseguente risparmio energetico per l'utente: l'aggregato di soli consumer offre alla rete una flessibilità di poco inferiore, solo l'8%, nel caso esaminato, rispetto all'aggregato misto di consumer e prosumer, di contro il risparmio energetico è di poco superiore al 30 % che resta comunque legato alle condizioni climatiche e pertanto non prevedibile. Indubbiamente la presenza di uno storage accoppiato al fotovoltaico è in grado di fornire percentuali più significative di flessibilità che verranno indagate a partire dalla prossima annualità, così come la modulazione dei carichi accumulabili, in particolare i condizionatori.

C'è da sottolineare che i casi pilota si riferiscono ad abitazioni con dotazioni minime in termini di tipologia di carico, situazione che attualmente rispecchia la maggioranza degli clienti del sistema elettrico nazionale, si tratti infatti di utenti che usano ancora limitatamente il vettore elettrico e non sono dotate di smart appliance interamente gestibili controllabili da un sistema di gestione energetica come l'EB. Tuttavia se si considera che, in Italia, le abitazioni, consumano in media circa il 22% [11] dell'energia totale, il potenziale di questi utenti finali per la fornitura di servizi di flessibilità della domanda, diventa significativo. Inoltre, gli utenti residenziali rivestiranno un ruolo fondamentale nei nuovi scenari che si stanno prefigurando in ambito energetico, come le energy communities, che promettono di fornire un forte impulso alla produzione da fonti rinnovabili, come previsto tra l'altro nel Pniec, rimarcano il ruolo degli utenti finali in veste di produttori di energia, autoconsumatori e fornitori dei servizi di flessibilità[12] per contribuire a risolvere i problemi della non programmabilità delle rinnovabili.

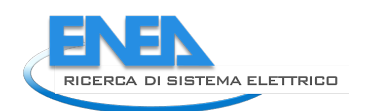

## 4 Upgrade del sistema Smart Home

In seguito alle verifiche effettuate sul funzionamento del sistema Smart Home, impiegato nella sperimentazione condotta, è stato effettuato un upgrade della piattaforma al fine di risolvere le problematiche riscontrate e predisporre il sistema in grado di assicurare robustezza e affidabilità per la sperimentazione in contesti reali da effettuare nelle prossime annualità. In generale il sistema è stato aggiornato per acquisire e gestire ingenti flussi di dati, grazie all'impiego di protocolli standard.

In particolare le attività svolte sono state:

- Adeguamento dell'Architettura complessiva del sistema con Microservizi;
- Sviluppo di una nuova versione dell'Energy Box 2.0;
- Upgrade della piattaforma di Aggregazione;
- Mysignals, condivisione dati con terze parti.

### *4.1 Adeguamento dell'Architettura complessiva del sistema*

Nelle precedenti annualità è stato sviluppato un prototipo del portale www.smarthome.enea.it basato su un solo server esposto su Internet contenente tutti i servizi ed i dati.

In questa annualità al fine di consentire una maggiore scalabilità, efficienza, sicurezza ed integrità dei dati è stata progettata una struttura modulare del portale basata sul paradigma dei Microservizi: si tratta di una tecnica di sviluppo software, che organizza un'applicazione come una raccolta di servizi liberamente associati. In un'architettura di Microservizi, i servizi sono precisi e i protocolli sono leggeri.

In particolare è stata effettuata la distribuzione del sistema operativo, il software Cloud ApioOS, su più macchine virtuali poggianti sulla infrastruttura ICT ENEA, corredate da Microservizi già sviluppati ed ulteriori nuovi servizi di corredo come il network server LoRa, si veda a tal proposito anche il report RdS/PTR2019/004.

L'architettura può essere suddivisa in tre livelli (Tiers) come descritto nelle figure seguente.

- Devices Tier: Il livello fisico in cui raggruppiamo dispositivi di campo e gateway
- Network Tier: il livello di rete che fa da ponte tra il cloud ed il livello fisico
- Business Logic Tier: il livello in cui i dati raw vengono trasformati e da cui è possibile applicare logiche di dominio

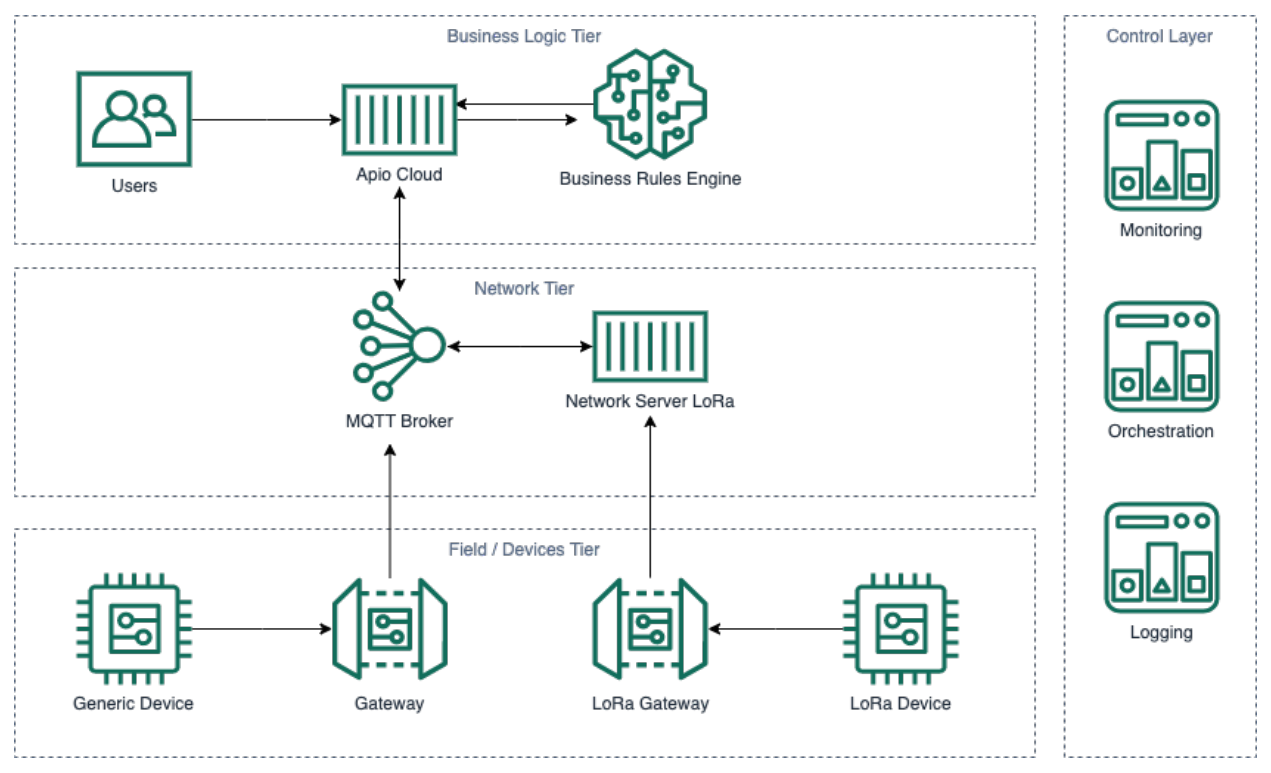

**Figura 23- Schema a tre livelli dell'architettura del sistema**

Nel diagramma mostriamo un livello aggiuntivo e trasversale in cui risiedono le componenti utili ad assicurare il corretto funzionamento della piattaforma e segnalare eventuali problematiche.

L'architettura appena descritta si traduce nelle seguenti componenti software

- Server Apio Cloud
- Servizi business rules, come ad esempio il servizio "Analytics" per l'aggregazione dei dati
- Broker MQTT (Multiprotocollo)
- Network Server LoRa (loraserver.io)
- Database MySQL per lo storage dei dati storici
- Database MongoDB per lo stato puntuale dei dispositivi e delle business rules

Da notare che, sia il server Apio Cloud che il network server Lora Server sono a loro volta composti da più processi e servizi.

Di seguito sono descritte le caratteristiche tecniche e le funzionalità delle sette macchine virtuali che costituiscono l'implementazione del portale www.smarthome.enea.it.

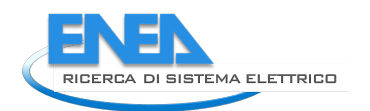

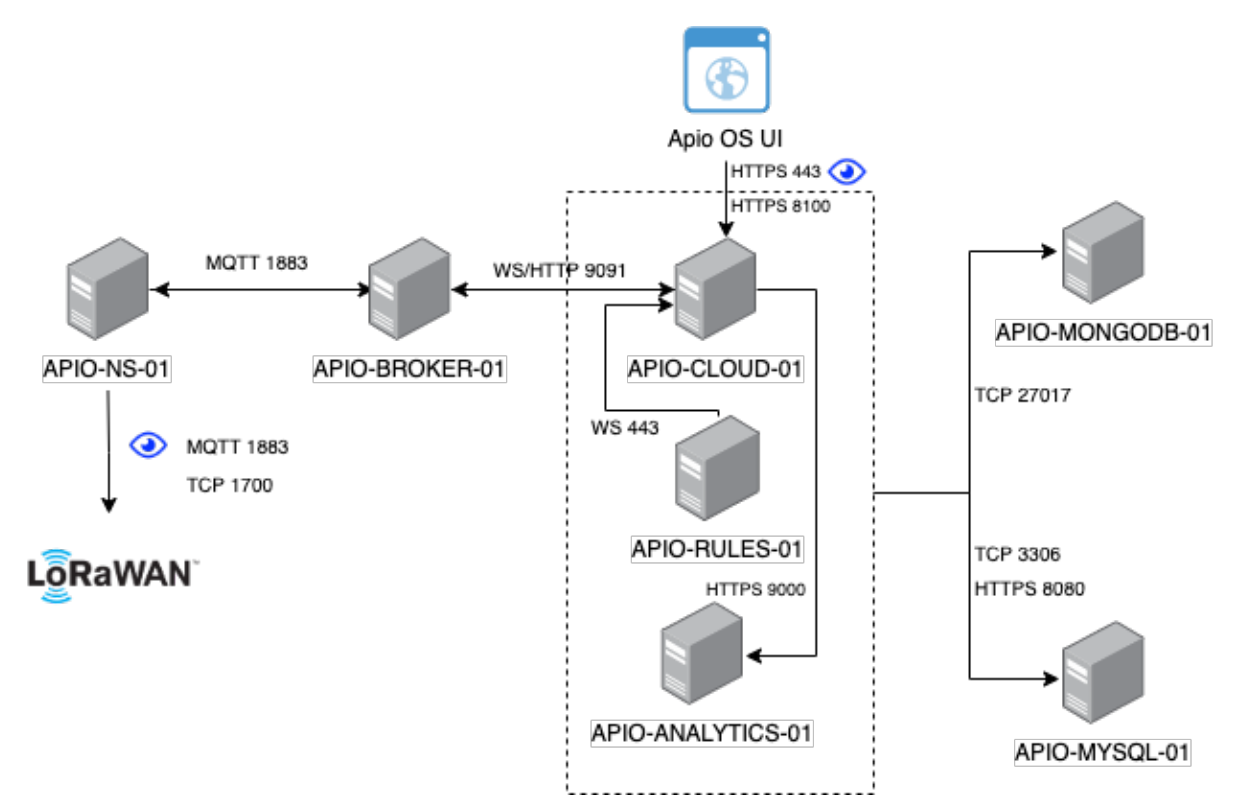

**Figura 24 - Architettura componenti software**

#### **Virtual machine APIO-CLOUD-01**

IP: 192.107.92.149 (accesso pubblico)

Server dual core con 4 GB di RAM e 50 GB di hard disk

Sistema operativo Debian GNU/Linux 9 (stretch)

Per questa macchina, la porta TCP 443 (HTTPS) deve essere accessibile dai browser degli utenti in quanto fornisce l'interfaccia web.

Questa VM ospita:

- Il processo **Core** di Apio Cloud
- Il micro servizio di **sincronizzazione** con i gateway Apio

Il processo Core sta in ascolto sulla porta 443 (https) fornisce l'interfaccia web, quindi deve essere esposto all'esterno.

Il micro servizio di sincronizzazione espone una porta (di default 8100) che i gateway Apio usano per sincronizzare i dati con il cloud, anche questo endpoint deve essere raggiungibile dall'esterno.

#### **Virtual machine APIO-BROKER-01**

IP: 192.168.116.181

Server dual core con 4 GB di RAM e 30 GB di hard disk

Sistema operativo Debian GNU/Linux 9 (stretch)

Questa vm ospita

- **Haproxy** configurato come load balancer TCP
- 2 Istanze di **ApioBroker**, implementazione di un broker MQTT 3.1 (QoS 0/1)
- **Redis** per lo storage delle sessioni MQTT

#### **Virtual machine APIO-RULES-01**

IP: 192.168.116.186

Server quad core con 6 GB di RAM e 50 GB di hard disk

Sistema operativo Debian GNU/Linux 9 (stretch)

- Questa VM ospita diversi processi che ascoltano eventi Apio ed applicano la dovuta business logic correlata.
- I servizi sono tipicamente connessi all'istanza Apio Core tramite il server websocket principale esposto da Apio Core stesso, ma in base alla tipologia di logica implementata possono accedere anche ad altri Microservizi del sistema.Queste ultime connessioni saranno tipicamente richieste HTTP verso altri Microservizi e richieste TCP verso i database.

#### **Virtual machine APIO-ANALYTICS-01**

IP: 192.168.116.180

Server quad core con almeno 6 GB di RAM e 50 GB di hard disk

Sistema operativo Debian GNU/Linux 9 (stretch)

Questa vm ospita:

- **Microservizio Apio Analytics**, che implementa lo scheduling di batch jobs ed una interfaccia REST di accesso ai dati aggragati.
- **Processi batch** che eseguono calcoli ed aggregazioni sui dati.

In particolare i dati non aggregati usati come input vengono letti da MySQL mentre i dati aggregati vengono letti e scritti in MongoDB.

#### **Virtual machine APIO-NS-01**

IP: 192.107.92.148

Server dual core con 4 GB di RAM e 200 GB di hard disk

Sistema operativo Debian GNU/Linux 9 (stretch)

- Per questa macchina, le seguenti porte dovranno essere accessibili dai Gateway LoRa e dalle altre macchine.
- TCP/UDP 1700
- TCP/UDP 1883
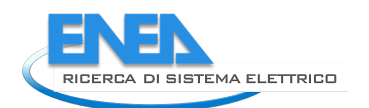

Il **network server LoRa** è un software distribuito con lincenza Open Source (https://www.loraserver.io/) . Il deploy di Loraserver sarà effettuato tramite docker-compose utilizzando il compose file ufficiale fornito dagli sviluppatori di loraserver.

Il deployment ufficiale di Loraserver comprende i seguenti servizi containerizzati:

- Lora Gateway Bridge
- Loraserver
- Mosquitto
- Postgres
- **Redis**
- Lora App Server

L'architettura di Loraserver può essere approfondita sul sito ufficiale: https://www.loraserver.io/overview/architecture/

# **Virtual machine APIO-MYSQL-01**

# IP: 192.168.116.185

Server dual core con 4 GB di RAM e 200 GB di hard disk

Sistema operativo Debian GNU/Linux 9 (stretch)

In MySQL vengono scritti i dati raw provenienti dal campo. Questi dati vengono letti

Questa VM ospita:

- **MySQL Server v5**
- **Log Service**: Micro servizio REST per l'accesso in lettura ed in scrittura a MySQL . Questo servizio astrae l'accesso in lettura e scrittura ai dati raw dei dispositivi.

Il Microservizio Log comunica con il Microservizio Core tramite websocket e si connette all'istanza MySQL della VM in cui è locato.

# **Virtual machine APIO-MONGODB-01**

IP: 192.168.116.182

Server dual core con 4 GB di RAM e 50 GB di hard disk

Sistema operativo Debian GNU/Linux 9 (stretch)

Questa VM ospita l'istanza **MongoDB** che contiene i dati dei dispositivi, dati di servizio e le metriche aggregate.

Nota sul networking: nell'architettura proposta si ipotizza che le varie VM elencate facciano parte di una stessa VPN o comunque che ogni macchina possa accedere ai servizi delle altre. Nel caso fosse necessario specificare per ogni macchina quali porte devono essere esposte alle altre, forniremo una tabella che dettaglia queste informazioni.

# IP Pubblici

Come dettagliato nelle descrizioni delle singole Virtual Machines:

- La VM APIO-CLOUD-01 deve essere raggiungibile dall'esterno
- La VM APIO-NS-01 deve essere raggiungibile dall'esterno

### Backup Strategies

Le VM che richiedono backup periodici sono

- APIO-CLOUD-01
- APIO-NS-01
- APIO-MYSQL-01
- APIO-MONGODB-01

La frequenza di backup dei dischi è impostata a 24H.

# *4.2 Energy Box 2.0*

È stato effettuato un aggiornamento software dell'EB, con il rilascio di una nuova versione dell'EB al fine di assicurare il superamento delle problematiche riscontrate durante la sperimentazione dalla precedente versione, ovvero maggiore robustezza, resistenza ai distacchi improvvisi dalla rete elettrica, maggiore stabilità di connessione ad internet, maggiore stabilità e fruibilità per aggiunta e rimozione sensori Z-Wave. Poiché i problemi riscontrati in precedenza erano causati dal tipo di memoria utilizzata, ovvero una scheda SD che, a causa delle tante scritture sul disco, poteva deteriorarsi in breve tempo.

La soluzione individuata prevede l'impiego di un **nuovo hardware**: un mini PC Intel NUC6CAYH dotato di memoria di tipo Solid State Disk, molto più robusta di una scheda SD. Inoltre il mini PC è stato programmato pe riaccendersi in automatico in caso di sbalzi di tensione.

Nella tabella seguente sono riportate le specifiche tecniche dell'EB 2.0.

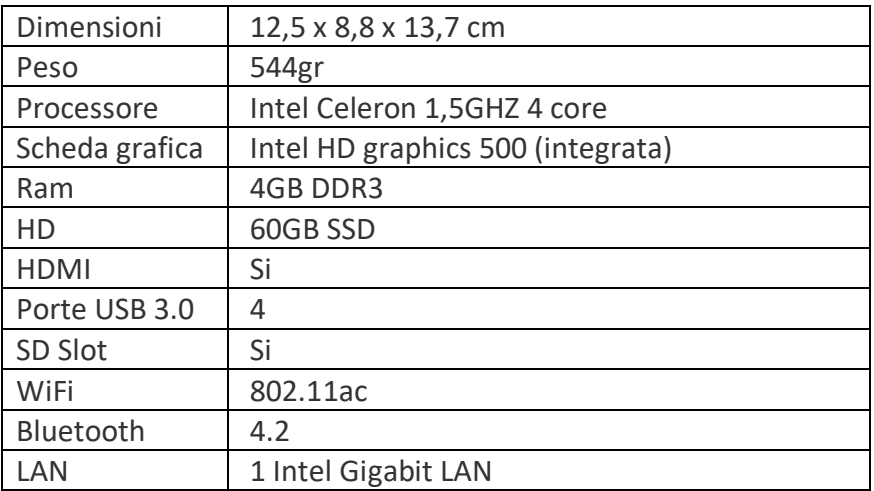

#### **Tabella 10 - Specifiche tecniche EB 2.0**

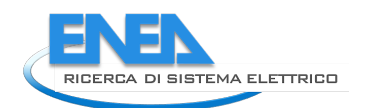

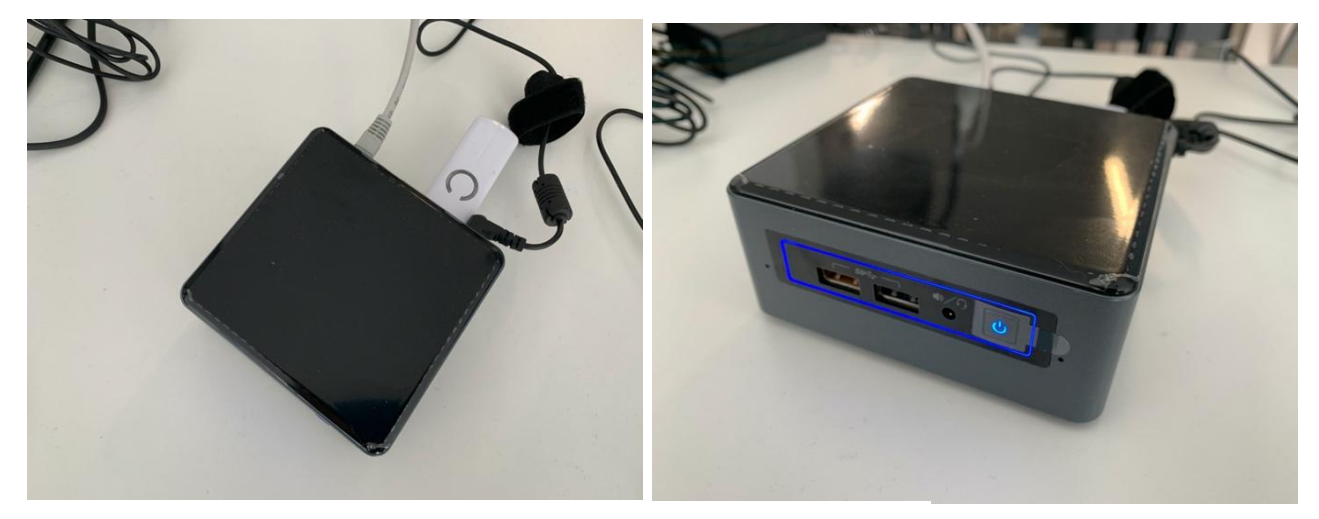

**Figura 25- Foto EB 2.0**

Inoltre è stato aggiornato il Software degli EB già installati presso le abitazioni pilota e la configurazione SW di nuovi EB per l'installazione presso dimostratori urbani compresa l'inclusione di nuova sensoristica: smart plug e multisensor prodotti dall'Aeotec.

Di seguito le schede tecniche dei due nuovi sensori integrati nel sistema Smart Home:

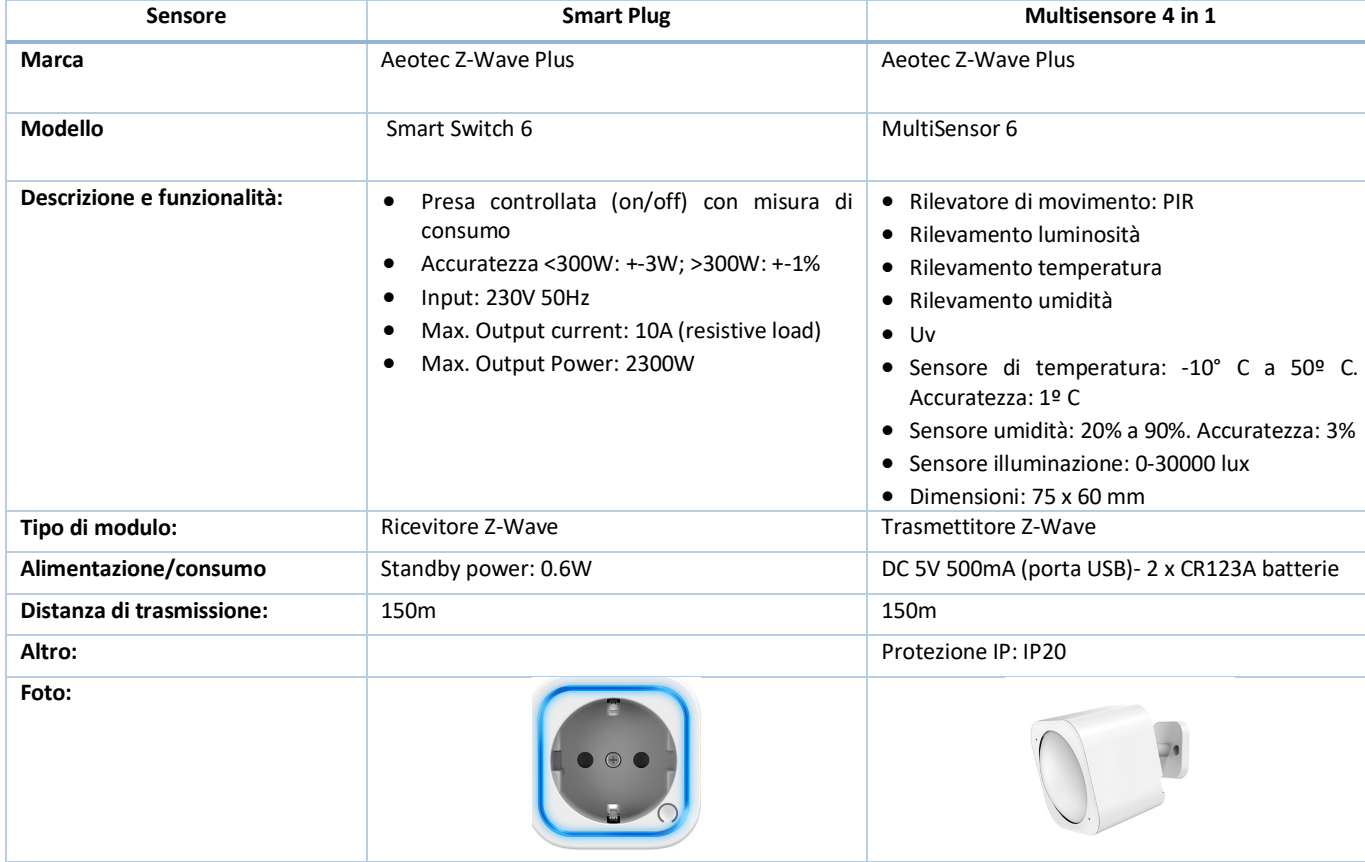

# **Tabella 11 - Speifiche tecniche Smart Plug e Multisensore Aeotec**

# *4.3 Piattaforma di aggregazione*

Sulla base dei dati acquisiti in fase di sperimentazione è stata implementata la **piattaforma di Aggregazione**  (https://www.smarthome.enea.it/) in grado di fornire feedback sui consumi all'utente finale per incrementarne la consapevolezza energetica. L'obiettivo è fornire indicazioni per un uso più efficiente e consapevole dell'energia e abilitare un processo di scambio tra le abitazioni e l'Aggregatore per gestire la flessibilità degli utenti e consentirne il benchmarking.

La piattaforma software è stata realizzata in modalità completamente Open Source, in modo assolutamente scalabile senza soluzione di continuità nel caso di crescita delle necessità e, di conseguenza, delle infrastrutture a disposizione di ENEA. Il sistema è stato realizzato per acquisire e gestire i flussi di dati, grazie all'impiego di protocolli standard.

In questa annualità la piattaforma è stata aggiornata, sia per quanto riguarda gli algoritmi di aggregazione, sia dal punto di vista dell'interfaccia per l'utente. Infatti è stata sviluppata un'interfaccia che consente di visualizzare una serie di demo che consentono, anche agli utenti non registrati alla piattaforma di accedere a contenuti divulgati ed esplicativi del funzionamento del sistema. L'obiettivo è disporre di uno strumento che consenta una facile comprensione utile durante le fasi di coinvolgimento degli utenti e di diffusione dei risultati della ricerca. Inoltre sono stati aggiornati gli algoritmi di aggregazione dei dati puntuali, mentre nell'interfaccia dell'utente è stata predisposta la visualizzazione dei consumi orari suddivisa nei singoli consumi monitorati.

# 4.3.1 Sviluppo di un'interfaccia demo della Piattaforma Smart Home

Per consentire la diffusione e replicabilità del progetto è stata realizzata un'interfaccia demo come fac-simile di piattaforma smart home con possibilità di aggiungere info personalizzate ENEA attraverso Backend.

Si tratta di un'interfaccia interattiva di presentazione del progetto Smart Home dove sono stati introdotti, in diverse sezioni, contenuti per la diffusione del progetto.

Accedendo alla piattaforma https://smarthome.enea.itl'utente generico ha a disposizione una nuova interfaccia, da cui può accedere in libera consultazioni a dei contenuti che sono stati inseriti e che si trovano sulla sinistra della pagina di login.

In particolare nella home sono stati inseriti:

- video tutorial sul funzionamento del sistema,
- manuali d'uso dei sensori e delle App disponibili;
- documentazione relativa all'attività di ricerca: report e pubblicazioni, per chi volesse approfondire.

Dalla stessa pagina è possibile accedere ad ulteriori informazioni:

- interviste rilasciate sia dai ricercatori che dagli utenti coinvolti nella sperimentazione, già diffuse tramite i media nazionali.
- indicazione sui progetti in cui la tecnologia della smart home sviluppata viene applicata;
- eventi, partner, link.

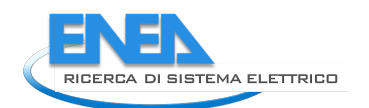

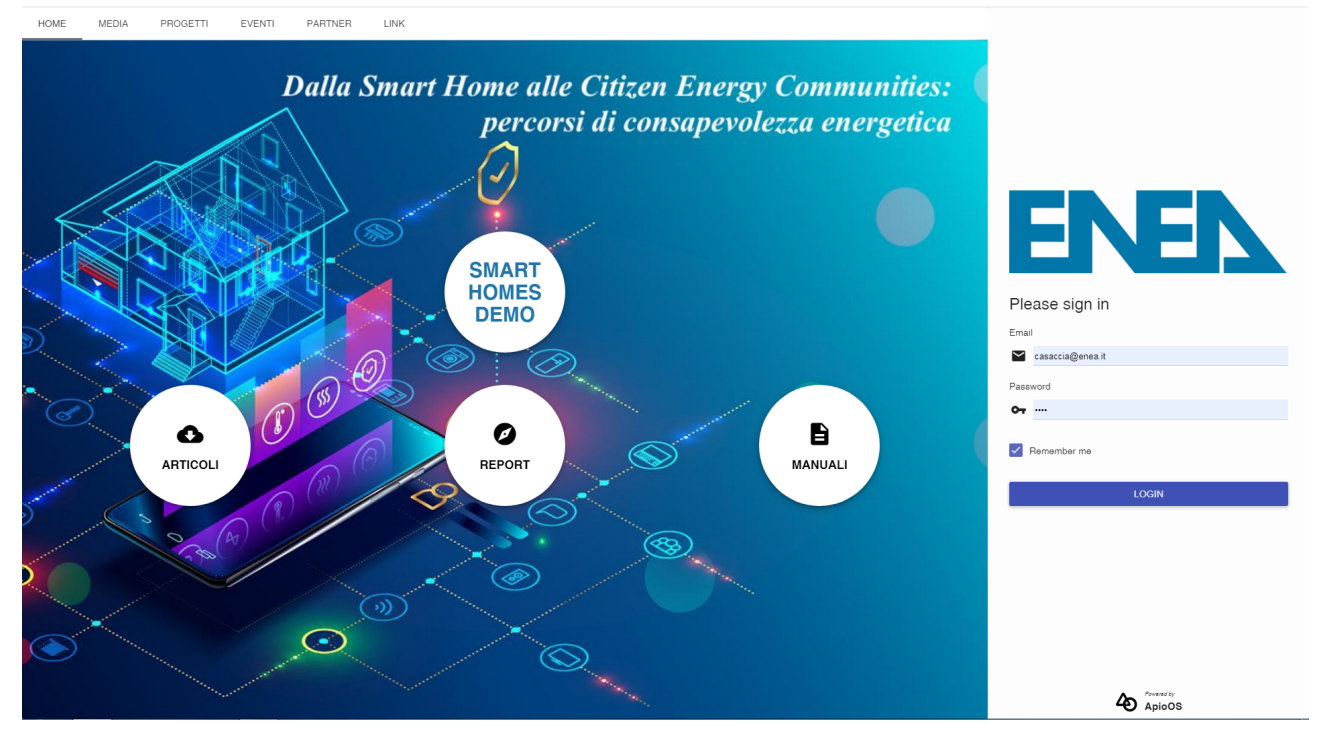

**Figura 26 - Schermata iniziale della piattaforma smarthome**

La pagina è stata realizzata ampliando la precedente pagina di login utilizzando il framework AngularJS. Il sistema caricherà in modo dinamico i contenuti della pagina seguendo lo schema del file loginJSON messo a disposizione del cliente. Per aggiornare i contenuti basterà accedere al server con le credenziali in proprio possesso e modificare un file di configurazione JSON qui di seguito riportato e commentato.

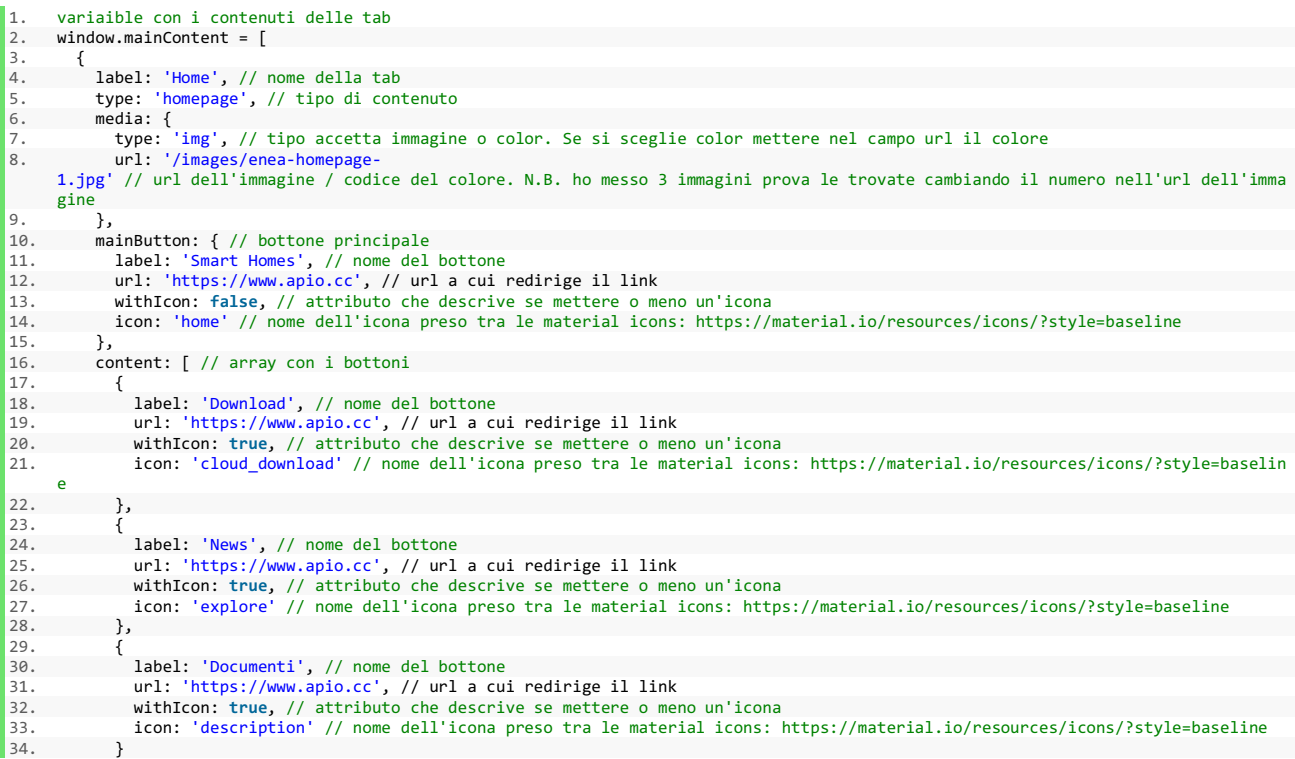

```
\begin{bmatrix} 35. & 1 \\ 36. & 3 \end{bmatrix}36. }, 
\frac{37.}{38.} {
38. label: 'Progetti', // label tab<br>39. type: 'blog'. // tipo di contenu
              type: 'blog', // tipo di contenuto
40. content: [ 
41. {
 42. title: 'Immagine + testo prova', // titolo del post 
43. description: 'testo, taaaaaanto testooooo', // descrizione del post 
 44. media: { 
45. type: 'img', // tipo di media del post 
 46. url: '/images/enea-homepage-3.jpg', // url del media del post 
47. name: 'immagine sfondo' // label del media 
\begin{array}{ccc} 48. & & \text{ } \\ 49. & & \text{ } \\ 49. & & \text{ } \\ \end{array}49. action: { 
50. type: 'link', // tipo di azione 
51. url: 'https://www.apio.cc' // contenuto dell'azione, per link \bigcirc un url<br>52. }
52.53. }, 
\begin{array}{ccc} 54. & & & \{55. & & \end{array}55. title: 'Video + testo', // titolo del post<br>56. description: 'testo, taaaaaanto testooooo'
                    56. description: 'testo, taaaaaanto testooooo', // descrizione del post 
 57. media: { 
58. type: 'embed', // tipo di media del post 
 59. url: 'https://www.youtube.com/embed/vrpJB7ucC5Y', // url del media del post 
60. name: 'video youtube' // label del media 
\begin{matrix} 61. & 3, 62. & 3c \end{matrix}62. action: { 
63. type: 'function', // tipo di azione 
64. url: 'da capire come passargliela' // contenuto dell'azione, per link � un url 
\begin{matrix} 65. & 3 \\ 66. & 3. \end{matrix}66. }, 
\begin{array}{ccc} 67. & & & \text{68.} \end{array}68. title: 'Articolo', // titolo del post<br>69. description: 'Lorem ipsum dolor sit ame
                    69. description: 'Lorem ipsum dolor sit amet, consectetur adipiscing elit, sed do eiusmod tempor incididunt ut labore et dolo
        re magna aliqua. Ut enim ad minim veniam, quis nostrud exercitation ullamco laboris nisi ut aliquip ex ea commodo consequat. Duis
         aute irure dolor in reprehenderit in voluptate velit esse cillum dolore eu fugiat nulla pariatur. Excepteur sint occaecat cupida
        tat non proident, sunt in culpa qui officia deserunt mollit anim id est laborum.', // descrizione del post 
70. The next wave processed in the second control and the second of the media: { // lasciare vuoti o rimuoverli per non assegnare immagine<br>71. The function of the second of the second of the second of the second of the sec
 71. type: '', 
72. url: '', 
73. name: '' 
74. }, }75. action: { // lasciare vuoti o rimuoverli per non assegnare azioni 
 76. type: '<br>77. url: ''
77. url:\}79. } 
80. ] 
81. }, 
82. { 
83. label: 'Eventi'<sub>,</sub><br>84. type: 'blog',
84. type: bbig;<br>85. content: [1]\frac{1}{3}.
86. }, 
87. { 
 88.       label: 'Partner',<br>89.       type: 'blog',
90. content: [] 
 91. }, 
92.93.       label: 'Link',<br>94.      type: 'webpage',
95. content: \begin{bmatrix} 96 \\ 96 \end{bmatrix}96. {<br>97.
 97.     type: 'banner', // tipo di sezione<br>98.         textColor: 'light', // stile del testo, accetta light o dark (scegliere in base a com'� lo sfondo)
 99. height: '84', // altezza in % della view 
100. title: 'Titolone', // titolo 
101. subtitle: 'Sottotitolone che dice tutto', // sottotitolo 
102. description: 'Guarda come viene descritto bene cosa fa questo sito/app. Come si pu� vedere dall\'immagine di sfondo, fac
 ciamo robe molto belle.', // descrizione 
103. align: 'center', // allineamento del testo 
104. url: '/images/enea-homepage-4.jpg', // immagine di sfondo 
105. action: { // lasciare vuoto o rimuovere per non far apparire tasti 
106. type: 'loginAction', // tipo di azione - loginAction aprir� la sezione del login per accedere alla piattaforma 
 107. url: '' // contenuto dell'azione, per link � un url 
108. } 
 109. },<br>110. {
 110.<br>111.
111. type: 'text-only', // tipo di sezione<br>112 dign: 'center' // allineamento del
                    align: 'center', // allineamento del testo
 113. textColor: 'light', // stile del testo, accetta light o dark (scegliere in base a com'� lo sfondo) 
114. title: 'Titolone che approfondisce', // titolo 
 115. description: 'Questa � una descrizione di quello preannunciato nel banner iniziale o nella sezione precedente. Magari in
troduce una nuova sezione.', // descrizione
```
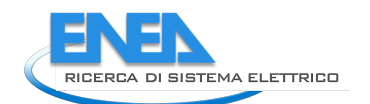

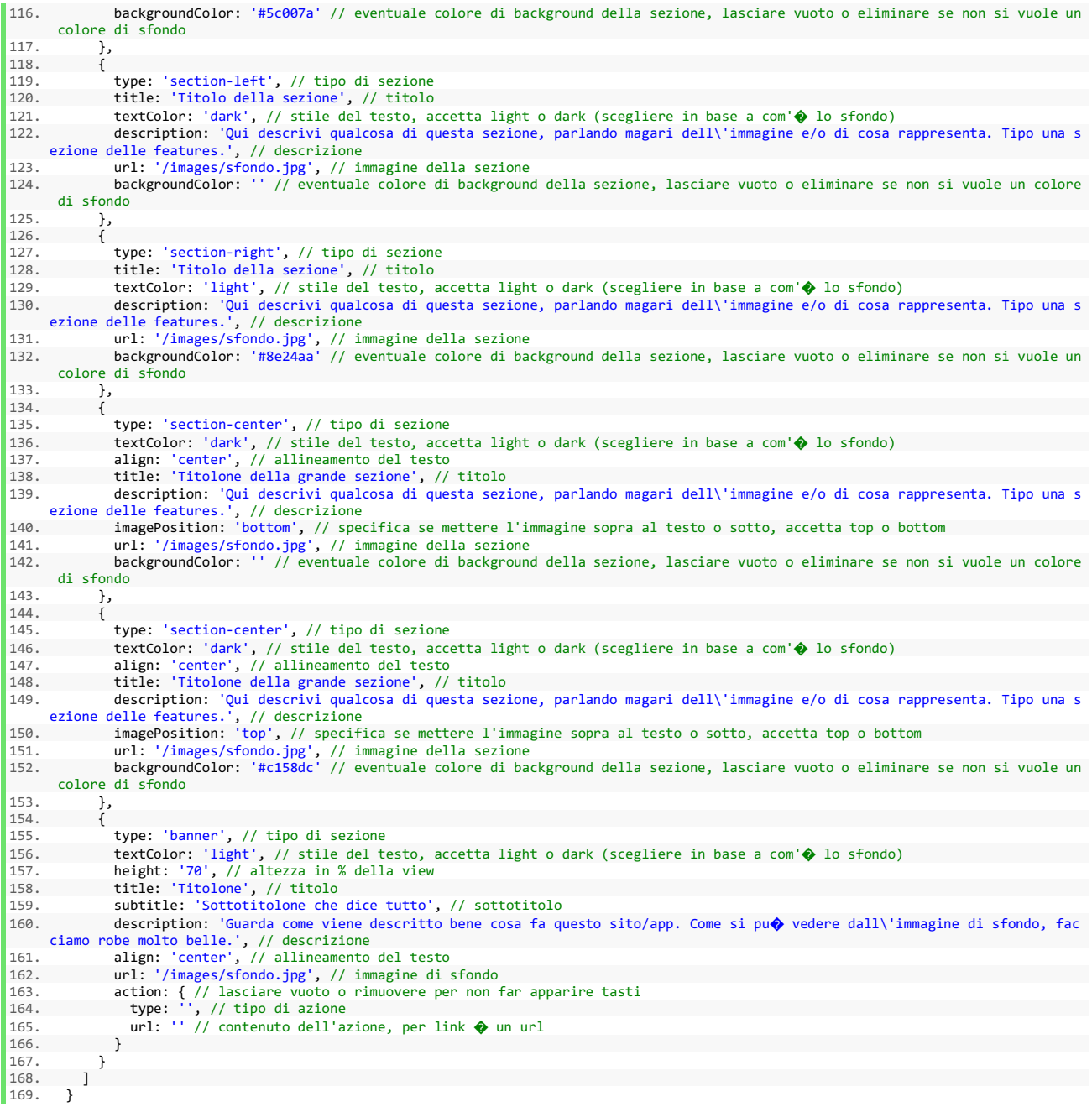

#### 4.3.2 Aggiornamento algoritmi di aggregazione

I dati che provengono dall'abitazione vengono acquisiti con differenti intervalli di acquisizione a seconda del tipo di sensore e dell'evento registrato, in tempo reale, dal sensore stesso. Tutti questi dati vengono inviati alla piattaforma dove vengono sincronizzati e aggregati al quarto d'ora. Di seguito viene illustrato in dettaglio il funzionamento del nuovo algoritmo adottato per calcolare i dati aggregati su base quartoraria presenti nel portale www.smarthome.enea.it .

# Assunzioni:

- 1. L'array, denominato *dateArray*, che contiene tutti i timestamp sfasati di 15 minuti del periodo di aggregazione di riferimento è riempito opportunamente ed è ordinato in maniera decrescente.
- 2. L'array, denominato *boards*, che contiene tutte e sole le board aventi prefesso 'ENEA' o 'energyBox' è riempito opportunamente.
- 3. Ogni volta che si scorre una board si costruisce l'array *tables* che conterrà esclusivamente le tabelle appartenenti alla board in esame ad eccezione di quelle aventi prefisso '9 ' e '10 '. Tali tabelle infatti fanno rifermento alle applicazioni Z-Wave ed Analytics rispettivamente, per tanto non contengono dati che ha senso aggregare.
- 4. Nel paragrafo "Step" si sta esaminando una generica tabella *t*, avente nome *objectId*\_*apioId* ed appartenente all'array *tables* che contiene tutte e solo le tabelle della generica board *b*, avente apioId pari a *apioId*, in un generico delta temporale avente per estremo inferiore *slot* e per estremo superiore (*slot* + 15 minuti).
- 5. Le informazioni dell'oggetto cui la tabella *t* fa riferimento sono contenute nella variabile *object* e sono già state scaricate da MongoDB.
- 6. Il risultato di una qualunque aggregazione è arrotondato alla terza cifra decimale.

Di seguito vengono descritti gli algoritmi impiegati per ogni sensore e grandezza monitorata

# **Multisensore**

# Calcolo media temperatura

- 1. Si cercano tutte le righe tali per cui *Temperature* è non NULL e *timestamp* è compreso tra *slot* e (*slot* + 15 minuti), le si ordinano in maniera descrente e le si inseriscono nell'array *result*.
- 2. Se *result[0].timestamp* è diverso da (*slot* + 15 minuti) si cerca la riga per la quale *Temperature* è non NULL e *timestamp* è il più grande timestamp compreso tra (*slot* + 15 minuti – 2 ore) e (*slot* + 15 minuti). Si inserisce il risultato nella variabile *firstRow*.
- 3. Se *result[result.length - 1].timestamp* è diverso da *slot* si cerca la riga per la quale *Temperature* è non NULL e *timestamp* è il più grande timestamp compreso tra (*slot* – 2 ore) e *slot*. Si inserisce il risultato nella variabile *lastRow*.
- 4. Se *firstRow* o *lastRow* sono NULL si restituisce NULL.
- 5. Altrimenti:
	- 1. Si inserisce *firstRow* in testa a *result* e poi si cambia il valore del suo *timestamp* rendendolo pari a (*slot* + 15 minuti).
	- 2. Si inserisce *lastRow* in coda a *result* e poi si cambia il valore del suo *timestamp* rendendolo pari a *slot*.
	- 3. Si escludono le righe duplicate ovvero quelle che hanno timestamp identico.
	- 4. Si raggruppano le righe in secondi e per ogni secondo si restituisce solo la riga che ha millisecondo massimo.
	- 5. Se non vi sono righe da esaminare si restituisce NULL altrimenti a partire dalla riga in posizione 1 si calcola la somma pesata, ovvero il valore della misura della i-esima riga moltiplicato per la differenza tra i timestamp della i-esima riga e della riga precedente arrotondati al secondo.

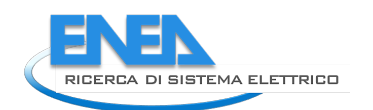

6. Si calcola la media ponderata come il valore calcolato al punto precedente diviso per la differenza di timestamp, arrotondati al secondo, tra la riga 0 e l'ultima riga (nb al denominatore solo la somma dei timestamp non nulli).

# Calcolo media luminanza

Poiché, a differenza del caso di *Temperature*, *Luminance* ha una validità di un'ora, al punto 2, nella ricerca di *firstRow*, si considera (*slot* + 15 minuti – 1 ora) mentre al punto 3, nella ricerca di *lastRow*, si considera (*slot* – 1 ora); il resto della procedura, sia prima che dopo, è identico al calcolo di *media temperatura*.

# Calcolo burglar

- 1. Si cercano tutte le righe tali per cui *Burglar* è uguale a '8' e *timestamp* è compreso tra *slot* e (*slot* + 15 minuti), le si ordinano in maniera descrente e le si inseriscono nell'array *result*.
- 2. Se *result.length* è maggiore di zero si restituisce *true* altrimenti *false*.

#### Calcolo media batteria

Poiché, come nel caso di *Temperature*, *Battery* ha una validità di 2 ore, fino al punto 4 è possibile seguire ciò che è stato fatto per il calcolo di *media temperatura*. Il calcolo dell'aggregazione (punto 5) invece è diverso ed in tal caso si procede in questo modo:

- 1. Si inserisce *firstRow* in testa a *result* e poi si cambia il valore del suo *timestamp* rendendolo pari a (*slot* + 15 minuti).
- 2. Si inserisce *lastRow* in coda a *result* e poi si cambia il valore del suo *timestamp* rendendolo pari a *slot*.
- 3. Si escludono le righe duplicate ovvero quelle che hanno timestamp identico.
- 4. Si raggruppano le righe in secondi e per ogni secondo si restituisce solo la riga che ha millisecondo massimo.
- 5. Si calcola la media aritmetica come la somma di tutti i valori diviso il numero degli stessi.

# **Caso Contatto (apertura/chiusura porte e finestre)**

#### Calcolo last value per access\_control

- 1. Si cercano tutte le righe tali per cui *access\_control* è non NULL e *timestamp* è compreso tra *slot* e (*slot* + 15 minuti), le si ordinano in maniera descrente e le si inseriscono nell'array *result*.
- 2. Se *result[0].timestamp* è diverso da (*slot* + 15 minuti) si cerca la riga per la quale *access\_control* è non NULL e *timestamp* è il più grande timestamp compreso tra (*slot* + 15 minuti – 6 ore) e (*slot* + 15 minuti). Si inserisce il risultato nella variabile *firstRow*.
- 3. Se *result[result.length - 1].timestamp* è diverso da *slot* si cerca la riga per la quale *access\_control* è non NULL e *timestamp* è il più grande timestamp compreso tra (*slot* – 6 ore) e *slot*. Si inserisce il risultato nella variabile *lastRow*.
- 4. Se *firstRow* o *lastRow* sono NULL si restituisce NULL altrimenti si restituisce il valore *access\_control* in corrispondenza di *result[0]*.

# Calcolo media open

- 1. Si cercano tutte le righe tali per cui *access\_control* è uguale a '22' o a '23' e *timestamp* è compreso tra *slot* e (*slot* + 15 minuti), le si ordinano in maniera descrente e le si inseriscono nell'array *result*.
- 2. Se *result[0].timestamp* è diverso da (*slot* + 15 minuti) si cerca la riga per la quale *access\_control* è uguale a '22' o a '23' e *timestamp* è il più grande timestamp compreso tra (*slot* + 15 minuti – 6 ore) e (*slot* + 15 minuti). Si inserisce il risultato nella variabile *firstRow*.
- 3. Se *result[result.length - 1].timestamp* è diverso da *slot*si cerca la riga per la quale *access\_control* è uguale a '22' o a '23' e *timestamp* è il più grande timestamp compreso tra (*slot* – 6 ore) e *slot*. Si inserisce il risultato nella variabile *lastRow*.
- 4. Se *firstRow* o *lastRow* sono NULL si restituisce NULL.
- 5. Altrimenti:
	- o Si inserisce *firstRow* in testa a *result* e poi si cambia il valore del suo *timestamp* rendendolo pari a (*slot* + 15 minuti).
	- o Si inserisce *lastRow* in coda a *result* e poi si cambia il valore del suo *timestamp* rendendolo pari a *slot*.
	- o Si escludono le righe duplicate ovvero quelle che hanno timestamp identico.
	- o Si raggruppano le righe in secondi e per ogni secondo si restituisce solo la riga che ha millisecondo massimo.
	- o Si escludono da *result* tutte le righe che hanno un valore di *access\_control* diverso da '22'.
	- o Se non vi sono righe da esaminare si restituisce NULL altrimenti a partire dalla riga in posizione 1 si calcola la somma pesata, ovvero il valore della misura della i-esima riga moltiplicato per la differenza tra i timestamp della i-esima riga e della riga precedente arrotondati al secondo.  $(T=T+deltaT<sub>1</sub>)$
	- 1. Si calcola la media ponderata come il valore calcolato al punto precedente diviso per la differenza di timestamp (T), arrotondati al secondo, tra la riga 0 e l'ultima riga poi si divide per 22 e moltiplica per 100.

# Calcolo media batteria

- 1. Si cercano tutte le righe tali per cui *Battery* è non NULL e *timestamp* è compreso tra *slot* e (*slot* + 15 minuti), le si ordinano in maniera descrente e le si inseriscono nell'array *result*.
- 2. Se *result[0].timestamp* è diverso da (*slot* + 15 minuti) si cerca la riga per la quale *Battery* è non NULL e *timestamp* è il più grande timestamp compreso tra (*slot* + 15 minuti – 6 ore) e (*slot* + 15 minuti). Si inserisce il risultato nella variabile *firstRow*.
- 3. Se *result[result.length - 1].timestamp* è diverso da *slot* si cerca la riga per la quale *Battery* è non NULL e *timestamp* è il più grande timestamp compreso tra (*slot* – 6 ore) e *slot*. Si inserisce il risultato nella variabile *lastRow*.
- 4. Se *firstRow* o *lastRow* sono NULL si restituisce NULL.
- 5. Altrimenti:
	- o Si inserisce *firstRow* in testa a *result* e poi si cambia il valore del suo *timestamp* rendendolo pari a (*slot* + 15 minuti).

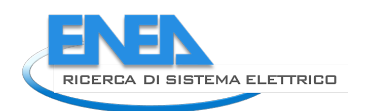

- o Si inserisce *lastRow* in coda a *result* e poi si cambia il valore del suo *timestamp* rendendolo pari a *slot*.
- o Si escludono le righe duplicate ovvero quelle che hanno timestamp identico.
- o Si raggruppano le righe in secondi e per ogni secondo si restituisce solo la riga che ha millisecondo massimo.
- $\circ$  Si calcola la media aritmetica come la somma di tutti i valori diviso il numero degli stessi.

# **Caso Smart Plug**

# Somma delle energie al quarto d'ora per potenza

- 1. Si cercano tutte le righe tali per cui *power* è non NULL e *timestamp* è compreso tra *slot* e (*slot* + 15 minuti), le si ordinano in maniera descrente e le si inseriscono nell'array *result*.
- 2. Se *result[0].timestamp* è diverso da (*slot* + 15 minuti) si cerca la riga per la quale *power* è non NULL e *timestamp* è il più grande timestamp compreso tra (*slot* + 15 minuti – 1 ora) e (*slot* + 15 minuti). Si inserisce il risultato nella variabile *firstRow*.
- 3. Se *result[result.length - 1].timestamp* è diverso da *slot* si cerca la riga per la quale *power* è non NULL e *timestamp* è il più grande timestamp compreso tra (*slot* – 1 ora) e *slot*. Si inserisce il risultato nella variabile *lastRow*.
- 4. Se *firstRow* o *lastRow* sono NULL si restituisce NULL.
- 5. Altrimenti:
	- o Si inserisce *firstRow* in testa a *result* e poi si cambia il valore del suo *timestamp* rendendolo pari a (*slot* + 15 minuti).
	- o Si inserisce *lastRow* in coda a *result* e poi si cambia il valore del suo *timestamp* rendendolo pari a *slot*.
	- o Si escludono le righe duplicate ovvero quelle che hanno timestamp identico.
	- o Si raggruppano le righe in secondi e per ogni secondo si restituisce solo la riga che ha millisecondo massimo.
	- o Se non vi sono righe da esaminare si restituisce NULL altrimenti a partire dalla riga in posizione 1 si calcola la cosiddetta somma delle energie al quarto d'ora, ovvero il valore della misura della i-esima riga moltiplicato per la differenza tra i timestamp della i-esima riga e della riga precedente arrotondati al secondo diviso 3600.
	- o Si calcola la somma dei valori calcolati al punto precedente.

# Delta per energia

- 1. Si cercano tutte le righe tali per cui:
	- o *energy* è non NULL
	- o *timestamp* è minore o uguale al più grande timestamp dove *energy* è non NULL e *timestamp* è minore o uguale a (*slot* + 15 minuti).
	- o *timestamp* è, al contempo, maggiore o uguale al più grande timestamp dove *energy* è non NULL e *timestamp* è minore o uguale a *slot*
- 2. Si ordinano le righe in maniera decrescente e le si inseriscono nell'array *result*.
- 3. Si escludono le righe duplicate ovvero quelle che hanno timestamp identico.
- 4. Se non vi sono righe da esaminare si restituisce NULL altrimenti si calcola l'energia effettivamente consumata come differenza della misura tra la riga 0 e l'ultima riga.

# Calcolo last value per switch

- 1. Si cerca la riga più recente per la quale *switch* è non NULL e *timestamp* è minore o uguale a (*slot* + 15 minuti) e la si inserisce nell'array *result*.
- 2. Se la riga non esiste si restituisce NULL altrimenti si restituisce il valore di *switch* in corrispondenza di *result[0]*.

# **Smart Switch**

# Somma delle energie al quarto d'ora per potenza

- 1. Si cercano tutte le righe tali per cui *power* è non NULL e *timestamp* è compreso tra *slot* e (*slot* + 15 minuti), le si ordinano in maniera descrente e le si inseriscono nell'array *result*.
- 2. Se *result[0].timestamp* è diverso da (*slot* + 15 minuti) si cerca la riga per la quale *power* è non NULL e *timestamp* è il più grande timestamp compreso tra (*slot* + 15 minuti – 5 minuti) e (*slot* + 15 minuti). Si inserisce il risultato nella variabile *firstRow*.
- 3. Se *result[result.length - 1].timestamp* è diverso da *slot* si cerca la riga per la quale *power* è non NULL e *timestamp* è il più grande timestamp compreso tra (*slot* – 5 minuti) e *slot*. Si inserisce il risultato nella variabile *lastRow*.
- 4. Se *firstRow* o *lastRow* sono NULL si restituisce NULL.
- 5. Altrimenti:
	- o Si inserisce *firstRow* in testa a *result* e poi si cambia il valore del suo *timestamp* rendendolo pari a (*slot* + 15 minuti).
	- o Si inserisce *lastRow* in coda a *result* e poi si cambia il valore del suo *timestamp* rendendolo pari a *slot*.
	- o Si escludono le righe duplicate ovvero quelle che hanno timestamp identico.
	- o Si raggruppano le righe in secondi e per ogni secondo si restituisce solo la riga che ha millisecondo massimo.
	- o Se non vi sono righe da esaminare si restituisce NULL altrimenti a partire dalla riga in posizione 1 si calcola la cosiddetta somma delle energie al quarto d'ora, ovvero il valore della misura della i-esima riga moltiplicato per la differenza tra i timestamp della i-esima riga e della riga precedente arrotondati al secondo diviso 3600.
	- o Si calcola la somma dei valori calcolati al punto precedente.

# Delta per energia

- 1. Si cercano tutte le righe tali per cui:
	- o *currentDaySwitchEnergy* è non NULL

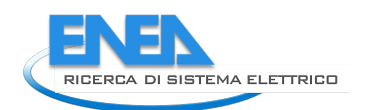

- o *timestamp* è minore o uguale al più grande timestamp dove *currentDaySwitchEnergy* è non NULL e *timestamp* è minore o uguale a (*slot* + 15 minuti).
- o *timestamp* è, al contempo, maggiore o uguale al più grande timestamp dove *currentDaySwitchEnergy* è non NULL e *timestamp* è minore o uguale a *slot*
- 2. Si ordinano le righe in maniera decrescente e le si inseriscono nell'array *result*.
- 3. Si escludono le righe duplicate ovvero quelle che hanno timestamp identico.
- 4. Se non vi sono righe da esaminare si restituisce NULL altrimenti si calcola l'energia effettivamente consumata come differenza della misura tra la riga 0 e l'ultima riga.

#### Calcolo last value per switch 0

- 1. Si cerca la riga più recente per la quale *switch* è non NULL e *timestamp* è minore o uguale a (*slot* + 15 minuti) e la si inserisce nell'array *result*.
- 2. Se la riga non esiste si restituisce NULL altrimenti si restituisce il valore di *switch* in corrispondenza di *result[0]*.

#### **Smart Meter**

#### Somma delle energie al quarto d'ora per potenza

- 1. Si cercano tutte le righe tali per cui *power* è non NULL e *timestamp* è compreso tra *slot* e (*slot* + 15 minuti), le si ordinano in maniera descrente e le si inseriscono nell'array *result*.
- 2. Se *result[0].timestamp* è diverso da (*slot* + 15 minuti) si cerca la riga per la quale *power* è non NULL e *timestamp* è il più grande timestamp compreso tra (*slot* + 15 minuti – 5 secondi) e (*slot* + 15 minuti). Si inserisce il risultato nella variabile *firstRow*.
- 3. Se *result[result.length - 1].timestamp* è diverso da *slot* si cerca la riga per la quale *power* è non NULL e *timestamp* è il più grande timestamp compreso tra (*slot* – 5 secondi) e *slot*. Si inserisce il risultato nella variabile *lastRow*.
- 4. Se *firstRow* o *lastRow* sono NULL si restituisce NULL.
- 5. Altrimenti:
	- o Si inserisce *firstRow* in testa a *result* e poi si cambia il valore del suo *timestamp* rendendolo pari a (*slot* + 15 minuti).
	- o Si inserisce *lastRow* in coda a *result* e poi si cambia il valore del suo *timestamp* rendendolo pari a *slot*.
	- o Si escludono le righe duplicate ovvero quelle che hanno timestamp identico.
	- o Si raggruppano le righe in secondi e per ogni secondo si restituisce solo la riga che ha millisecondo massimo.
	- o Se non vi sono righe da esaminare si restituisce NULL altrimenti a partire dalla riga in posizione 1 si calcola la cosiddetta somma delle energie al quarto d'ora, ovvero il valore della misura della

i-esima riga moltiplicato per la differenza tra i timestamp della i-esima riga e della riga precedente arrotondati al secondo diviso 3600.

o Si calcola la somma dei valori calcolati al punto precedente.

# Delta per energia

- 1. Si cercano tutte le righe tali per cui:
	- o *energy* è non NULL
	- o *timestamp* è minore o uguale al più grande timestamp dove *energy* è non NULL e *timestamp* è minore o uguale a (*slot* + 15 minuti).
	- o *timestamp* è, al contempo, maggiore o uguale al più grande timestamp dove *energy* è non NULL e *timestamp* è minore o uguale a *slot*
- 2. Si ordinano le righe in maniera decrescente e le si inseriscono nell'array *result*.
- 3. Si escludono le righe duplicate ovvero quelle che hanno timestamp identico.
- 4. Se non vi sono righe da esaminare si restituisce NULL altrimenti si calcola l'energia effettivamente consumata come differenza della misura tra la riga 0 e l'ultima riga.

E' stato predisposto uno script che ogni 15 minuti aggrega i dati secondo gli algoritmi descritti precedentemente, i dati vengono quindi conservati nel Database della piattaforma smarthome e vengono storicizzati in tabelle mysql cosi definite: 'objectId\_apioId\_avg15'.

Di seguito la lista dei valori salvati per ogni tipo di sensore nel database:

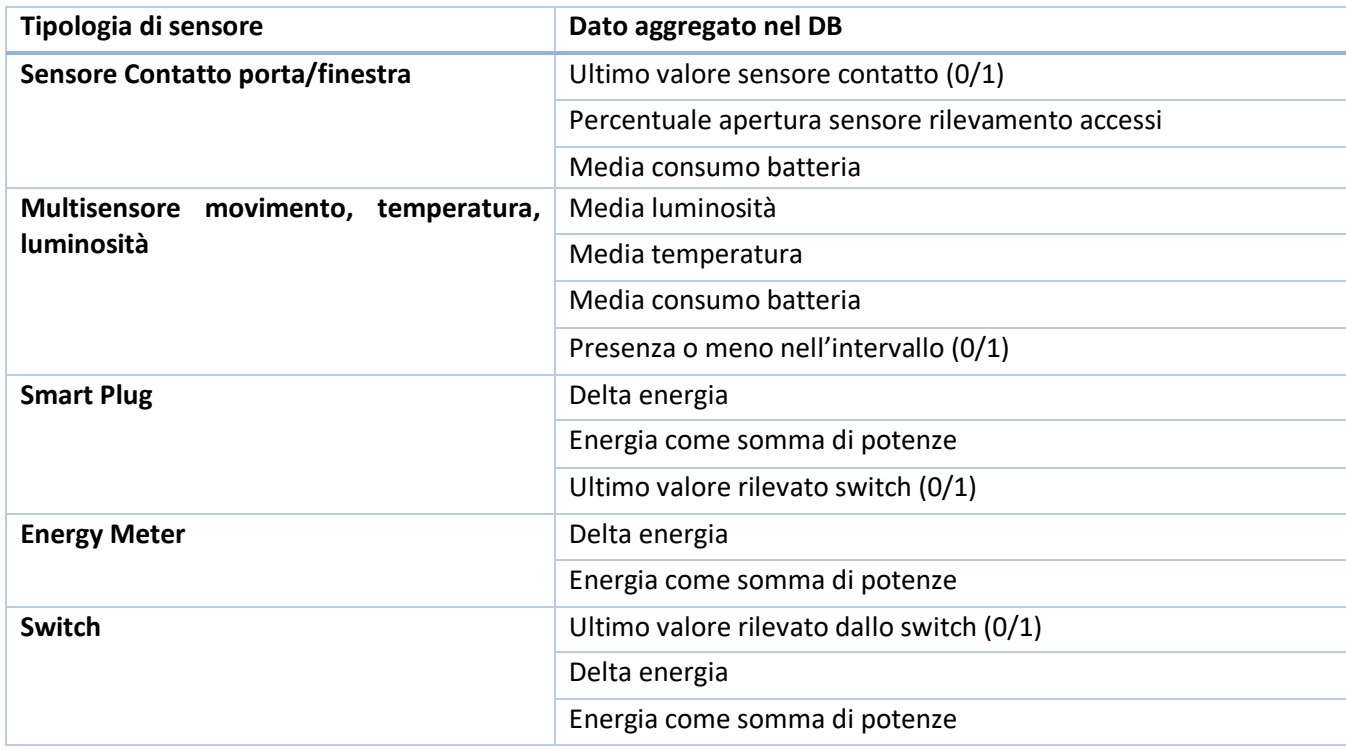

# **Tabella 12-Lista dati aggregati e immagazzinati nel DB**

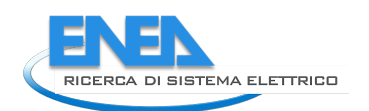

# 4.3.3 Visualizzazione disaggregata dei consumi su dashboard

Per quanto riguarda l'interfaccia della piattaforma dell'Aggregatore sono state inserite nuove funzionalità per consentire di individuare gli specifici consumi che compongono il consumo complessivo per ogni ora, sia per il singolo utente sull'APP i miei consumi che sull'interfaccia dell'Aggregatore. Questa visualizzazione disaggregata dei consumi consente di individuare le potenzialità di carichi flessibili per ogni slot orario da entrambi gli attori del sistema, utente e Aggregatore, al fine di consentire una più semplice quantificazione e successivamente gestione del servizio di DR.

Nel grafico seguente è riportata l'interfaccia dedicata all'utente, **Panoramica Consumi**, in cui è riportato il

grafico dell'energia consumata giornaliera, dove è possibile selezionare con un click una singola barra del grafico mensile per visualizzare il grafico disaggregato.

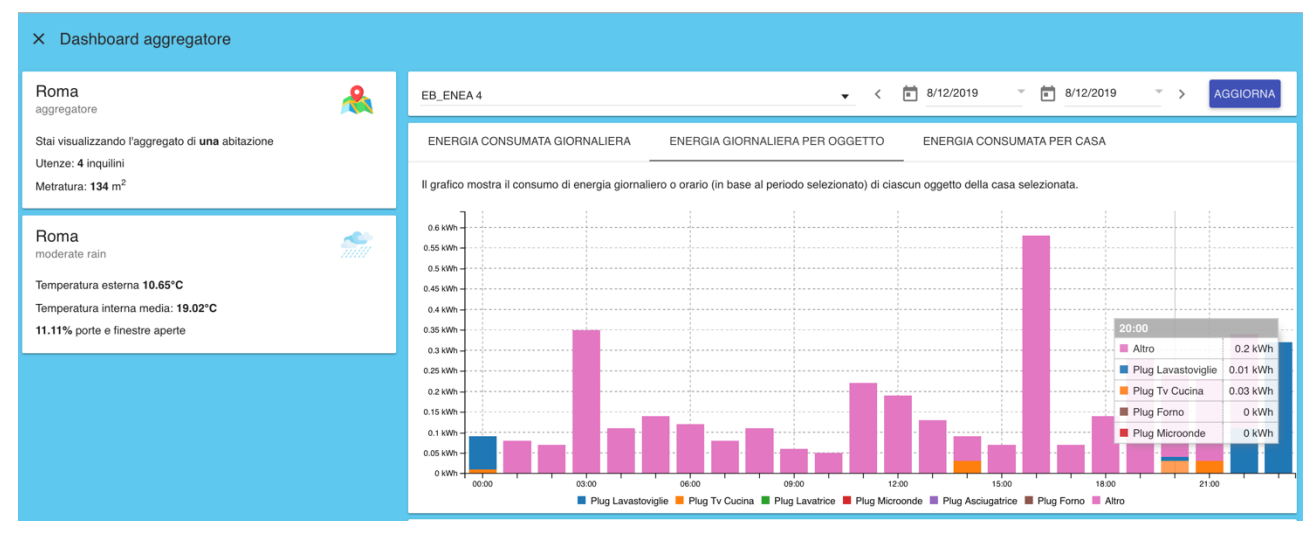

**Figura 27- Panoramica consumi, visualizzazione disaggregata dei consumi orari per il singolo utente**

A livello di aggregatore è possibile visualizzare l'energia consumata per un intero giorno nelle seguenti modalità:

• per ogni ora e per ogni singolo EB come riportato di seguito:

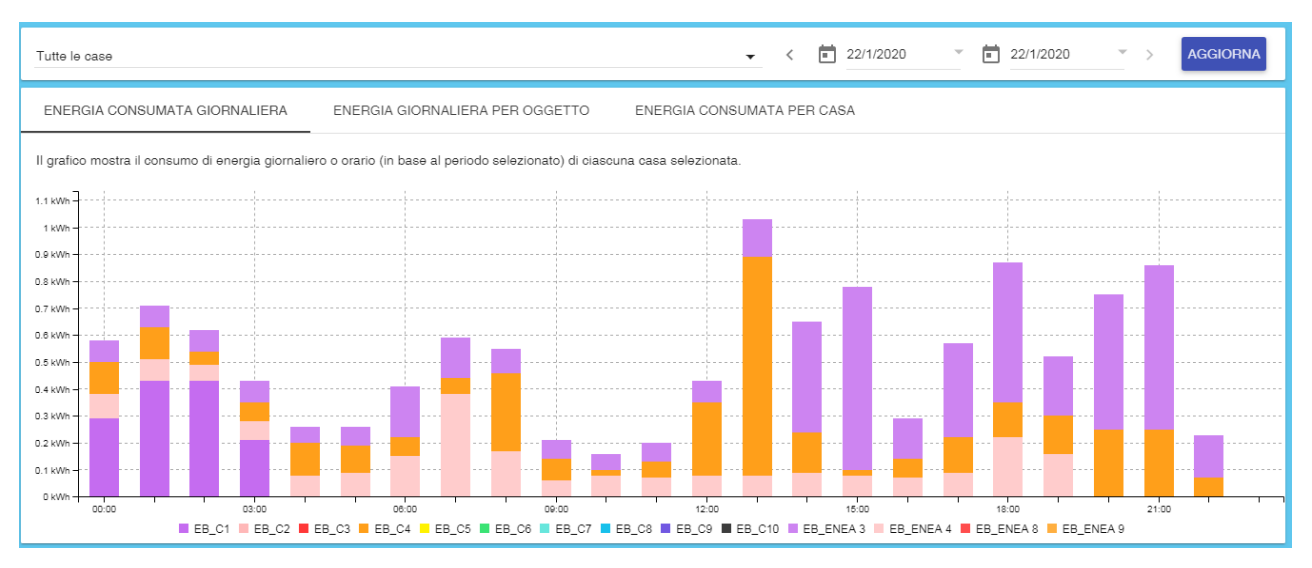

**Figura 28- Interfaccia Aggregatore: energia consumata giornaliera disaggregata per EB**

• somma di energia consumata per ogni singolo oggetto, funzionalità introdotta in questa annualità che permette, anche a livello di aggregatore, di accedere alla visualizzazione disaggregata dei consumi orari ripartita tra i singoli carichi elettrici monitorati distinti per tipo, come rappresentato nella figura seguente.

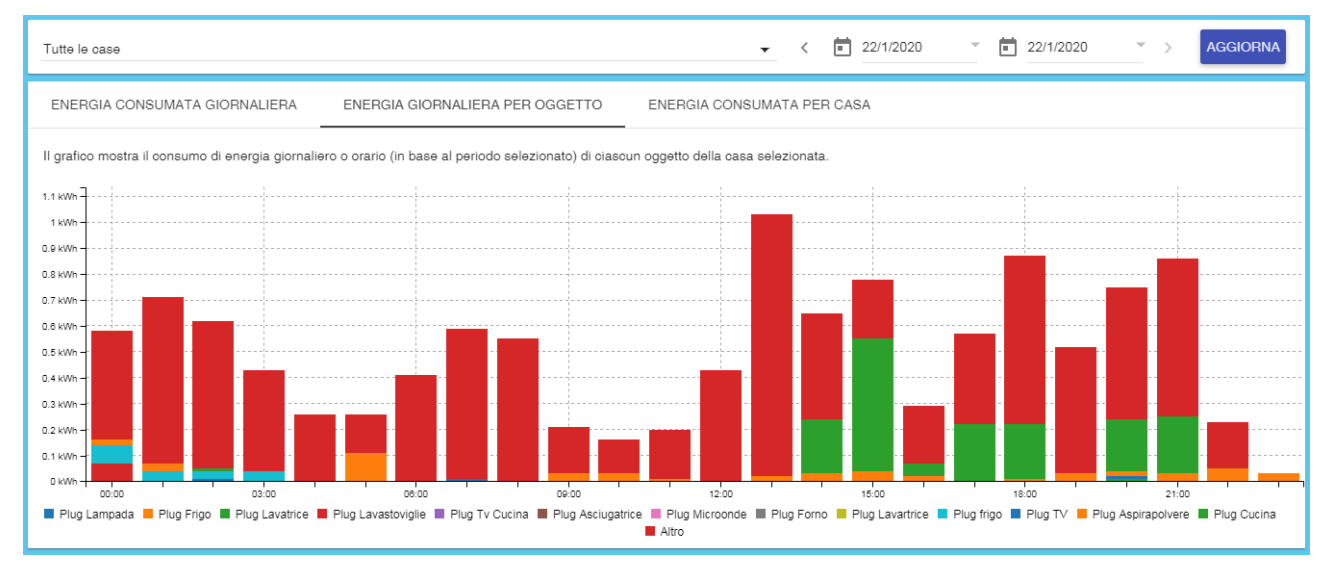

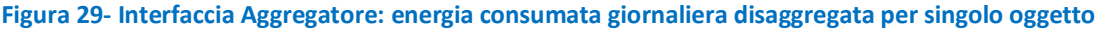

Infine il Database è stato strutturato in modo tale da consentire l'accesso ai dati aggregati raffigurati nelle tabelle sopradescritte tramite mysql.

# *4.4 MySignals*

Nelle precedenti annualità il sistema Smart Home è stato interfacciato con una piattaforma commerciale per il monitoraggio lo stato di salute delle persone presenti nell'abitazione: MySignals della Libelium. Si tratta di una piattaforma che permette di monitorare numerosi parametri vitali grazie ad un kit di undici sensori. L'obiettivo è quello di offrire un servizio utile soprattutto per utenti fragili, come possono essere le persone anziani, aiutando a vivere il più a lungo in modo autonomo nella propria abitazione.

Molte persone con il passare degli anni e l'insorgere di patologie legate all'avanzare dell'età necessitano di un costante rilevamento dei parametri fisici che monitorano il loro stato di salute ed indirizzano l'eventuale piano terapeutico.

Il poter svolgere all'interno della propria abitazione alcuni di questi esami di routine può incidere fortemente sulla qualità della vita delle persone, oltre a ridurre i costi sia per le persone stesse che per il sistema sanitario. Questo perché grazie ad un monitoraggio attento e costante è possibile prevenire l'insorgere, o quanto meno l'aggravarsi, delle patologie, anche di quelle legate all'avanzare dell'età.

Avere un servizio di Assisted Living integrato nel sistema di gestione energetica, com'è l'EB, consente una maggiore e più facile diffusione del sistema SH in virtù proprio dell'offerta del servizio aggiuntivo che potrebbe essere visto come prioritario rispetto a quello energetico.

Nelle precedenti annualità è stata realizzata l'integrazione tra la piattaforma MySignals, i sistemi di monitoraggio e controllo che caratterizzano la Smart Home ed i diversi meccanismi di interazione con l'utente. Alla fine di questo processo si è ottenuto un pieno interfacciamento tra questa piattaforma e l'EB, di seguito l'architettura del sistema e l'interfaccia utente accessibile tramite l'EB.

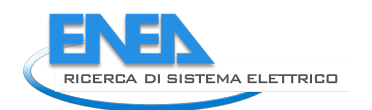

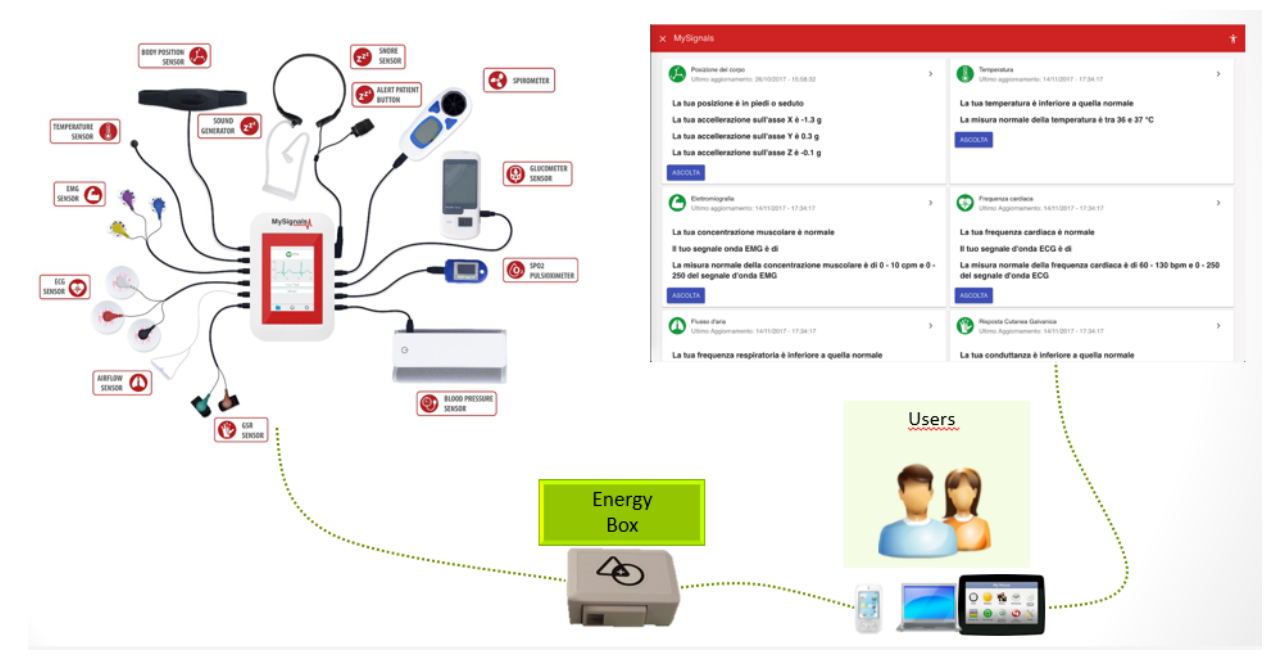

**Figura 30- Schema dell'integrazione tra EB e MySignals**

In questa annualità è stata inserita la possibilità di condividere i dati monitorati dall'utente con altri anche all'esterno dell'abitazione, consentendo ad esempio a pareti o medico curante di monitorare lo stato di salute da remoto.

A tal fine sono stati abilitati alcuni EB predisposti per test e sperimentazione, già integrati con l'app MySignals, con possibilità di scaricare i relativi dati tramite Logs anche da account guest appositamente creati per terze parti. Inoltre è stata predisposta la storicizzazione dei suddetti dati all'interno del database.

Come per altre applicazioni della piattaforma, è stata aggiunta la sezione Log che permette la visualizzazione degli ultimi log e/o di effettuare esportazioni in xlsx personalizzate. L'intera applicazione a anche condivisibile ad account terzi di tipo Guest opportunamente creati da un account Admin o Superadmin.

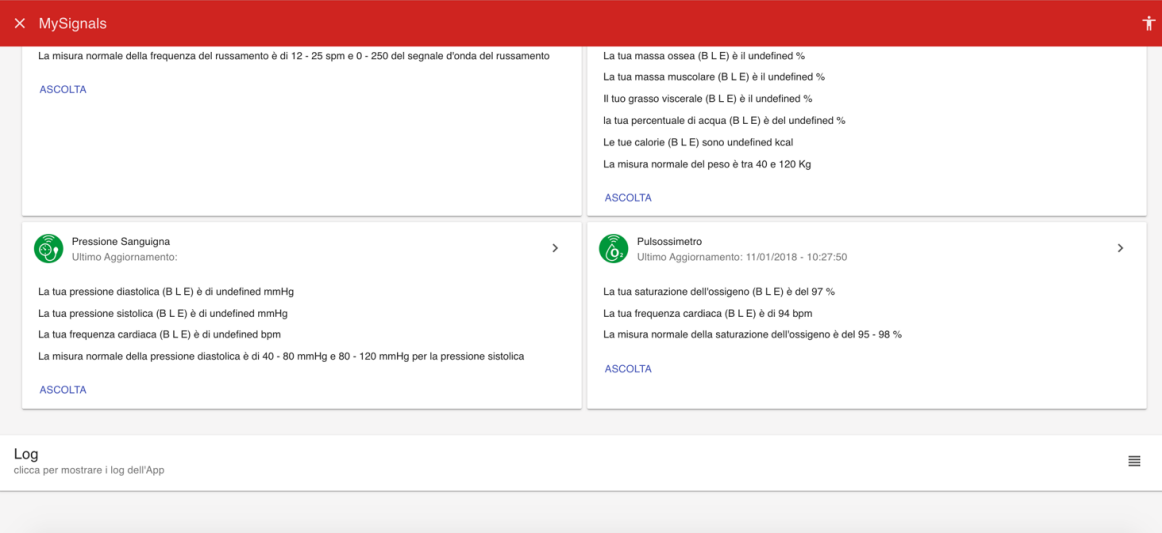

**Figura 31 - Interfaccia utente e log dei dati**

# 5 Robot antropomorfi nella Smart Home

Inserire all'interno della Smart Home un robot antropomorfo che può, come ovvio, colloquiare molto facilmente con la tecnologia ma al tempo stesso, grazie all'intelligenza di bordo, con una persona utilizzando paradigmi e protocolli di comunicazione che ci sono familiari, può rappresentare una grande opportunità attraverso cui sviluppare e proporre servizi innovativi alla persona all'interno di una abitazione.

Questi servizi innovativi possono essere finalizzati a promuovere comportamenti virtuosi per l'abbattimento dei consumi energetici ma anche essere legati ad un uso ottimale ed in sicurezza degli elettrodomestici (ed in generale degli impianti domestici), oppure ad offrire sostegno alla persona nelle attività quotidiane per migliorarne la qualità della vita.

Per far ciò è preliminare la capacità del robot di localizzarsi efficacemente nell'ambiente domestico, un ambiente complesso e mutevole, dove il robot deve poter pianificare, e successivamente eseguire, dei cammini in piena sicurezza.

L'attività per la prima annualità è consistita nella realizzazione di un software di localizzazione, pianificazione ed esecuzione di traiettorie capace di evitare ostacoli fissi ed in movimento, per il robot umanoide NAO in dotazione al Laboratorio ENEA.

L'informazione utilizzata è stata quella proveniente dai dati acquisiti sia dalla sensoristica di bordo (centrale inerziale, sonar e videocamere) che da una videocamera esterna.

# *5.1 NAO nella Smart Home*

Il robot antropomorfo NAO sviluppato dalla Aldebaran Robotics ed ora prodotto dalla SoftBank Robotics è un robot umanoide piuttosto realistico e naturale nei movimenti; grazie ad un complesso sistema di giunzioni l'intero corpo del robot può muoversi completamente, con 25 gradi di libertà.

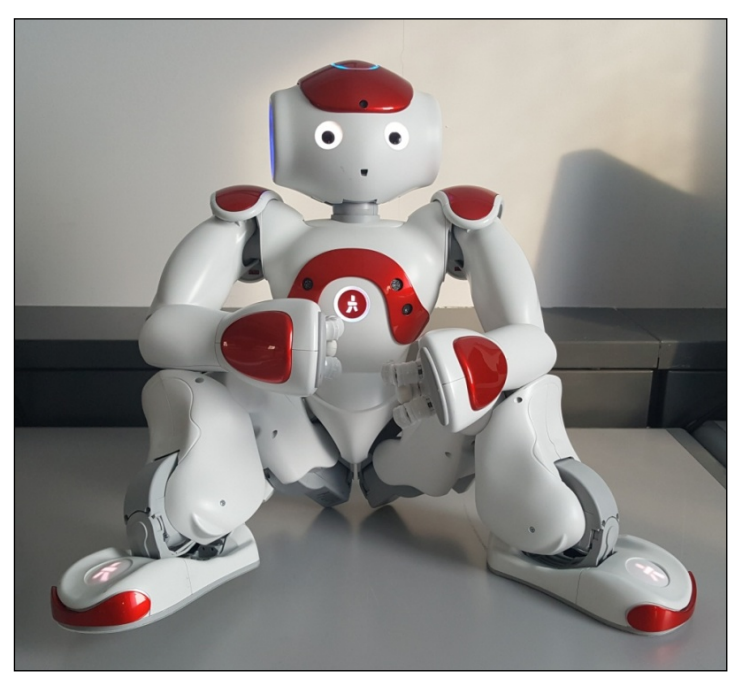

**Figura 32- Il Robot NAO**

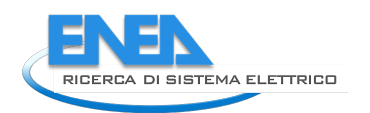

Si tratta di un robot autonomo e programmabile, con una centrale inerziale a cinque assi, sensori video, audio, tattili etc. e un sistema multimediale evoluto.

É alto circa 60 cm, pesa poco più di 5 kg e può afferrare degli oggetti, spostarsi, esplorare l'ambiente che lo circonda ed interagire con le persone.

# 5.1.1 SONAR di bordo

Il robot NAO ha nella sua dotazione di bordo due sensori ultrasonici, o sonar, che gli permettono di stimare la distanza da un ostacolo. I due sonar hanno l'emettitore ed il ricevitore in due sensori separati posti sulla parte frontale del robot.

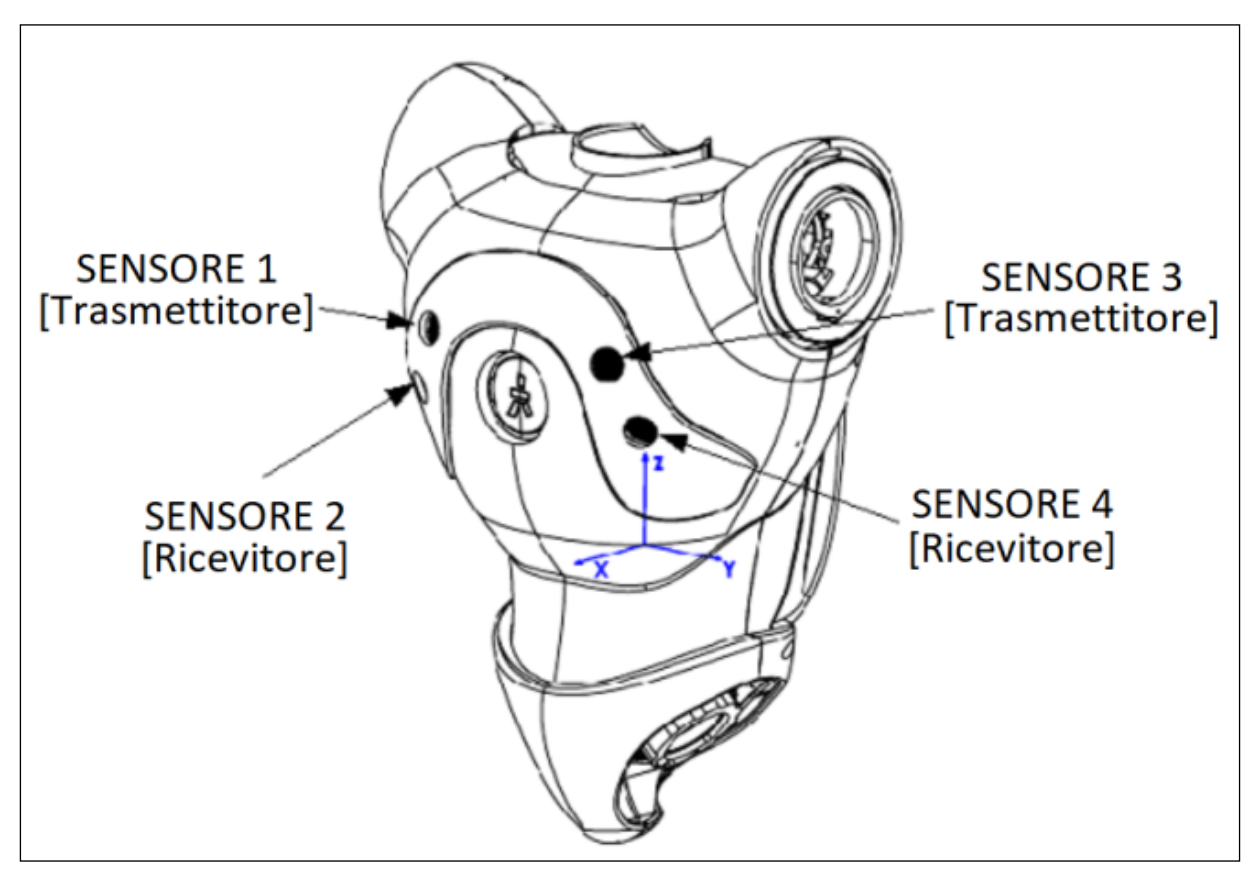

**Figura 33- Sensori ultrasonici di bordo**

I sonar hanno una frequenza di funzionamento di 40kHz che permette una risoluzione che può andare da 4 cm fino ad 1 cm, a secondo della distanza cui si sta operando.

Il range di funzionamento è nell'intervallo tra 20 ed 80 cm, con un cono di apertura di circa 60°. Al di sotto dei 20 cm il robot può soltanto rilevare la presenza di un ostacolo ma non la distanza che li separa. Al di sopra degli 80 cm il robot restituisce una misura di distanza ma con una bassa confidenza.

I dati letti da questi sensori, trasmessi ai moduli delle *SDK python* distribuite dal produttore [9], possono essere integrati per avere una rapida (circa 30 ms) rilevazione degli ostacoli posti davanti al NAO, permettendo di sviluppare moduli altamente reattivi per la correzione della rotta in presenza di ostacoli imprevisti oppure in movimento.

# 5.1.2 Centralina inerziale di bordo

La centralina inerziale è posta nel torso del robot ed ha una sua unità di calcolo dedicata.

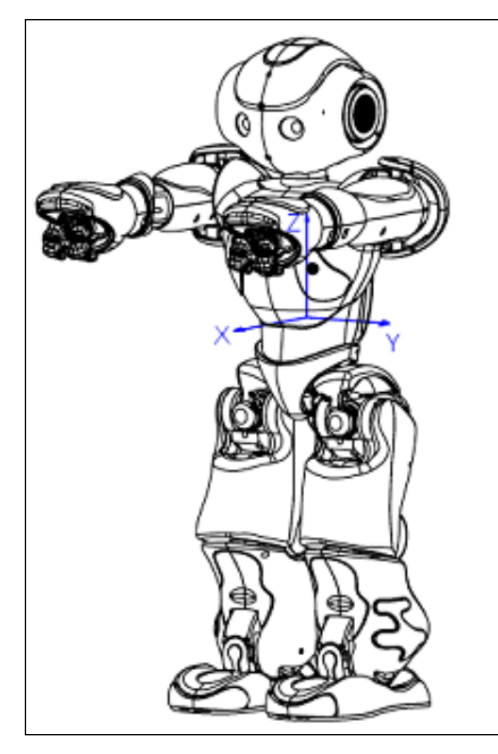

**Figura 34- Sensori ultrasonici di bordo**

È composta da due giroscopi assiali, con una precisione del 5% ad una velocità angolare di circa 500°/s e da un accelerometro a tre assi, con una precisione dell'1% ad una accelerazione di circa 2G.

# 5.1.3 Videocamere di bordo

Il robot NAO ha nella sua dotazione di bordo due video camera poste nella testa.

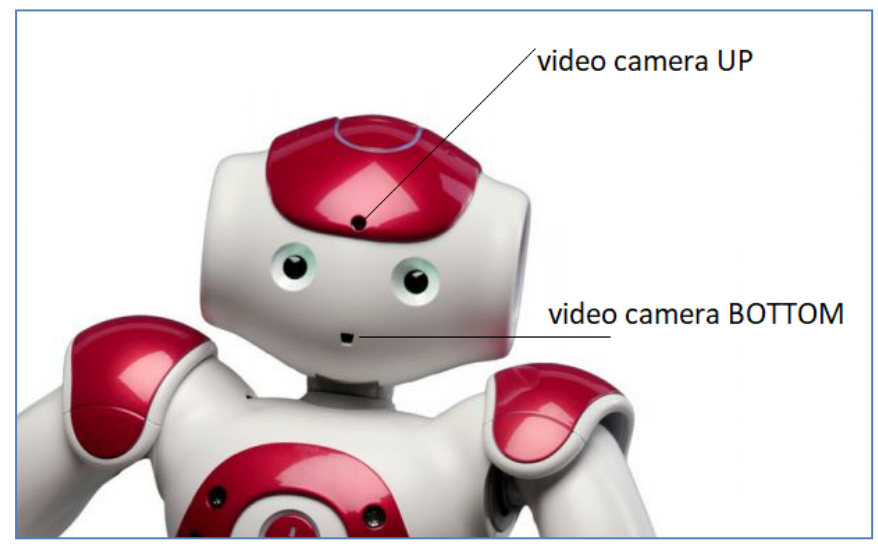

**Figura 35- Video camere di bordo**

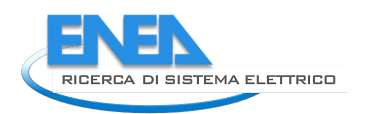

Si tratta di due video camera CMOS di tipo System-on-Chip a focale fissa con un sensore con risoluzione di 1.22 Mp in grado di acquisire immagini con 1288x968 pixel a 30 frame/s.

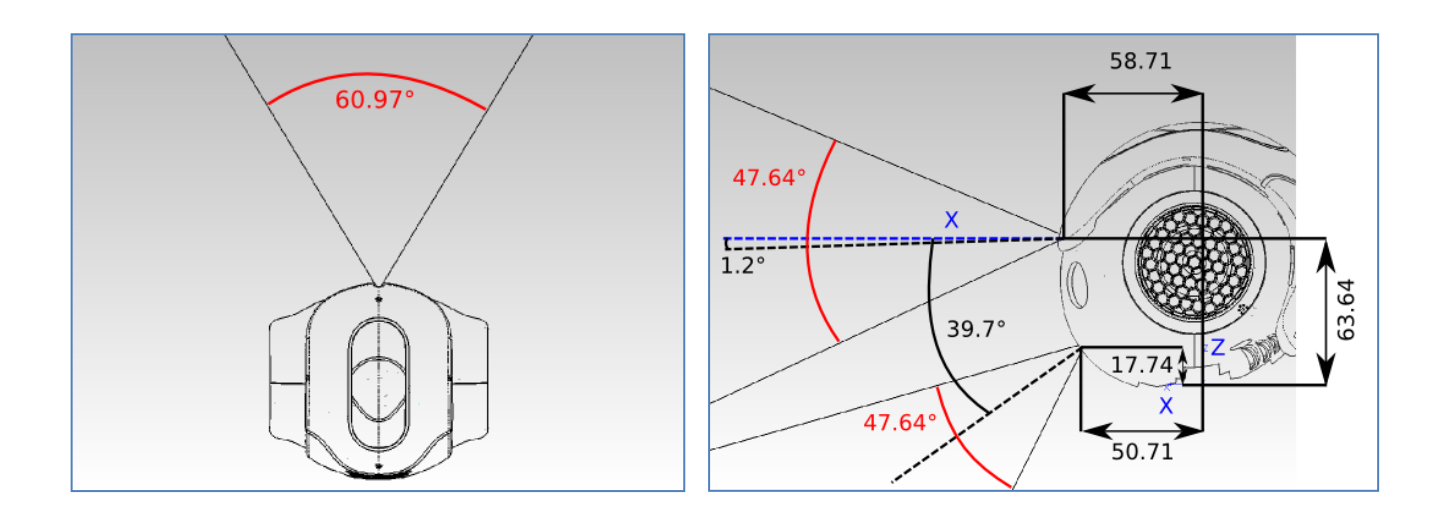

#### **Figura 36- Campo visivo delle video camere di bordo di NAO**

Il FOV – Field Of View è di circa 61° sul piano orizzontale e di circa 48° su quello verticale. Per come sono montate, le due videocamere non permettono di operare una visione stereoscopica, ma inquadrano campi visivi diversi: quella nella parte superiore la zona frontale, quella nella parte inferiore, la parte davanti alle gambe.

Per mitigare questa limitazione, i produttori del robot hanno creato un sistema di marker artificiali che il robot, attraverso il suo sistema di visione, è in grado di riconoscere.

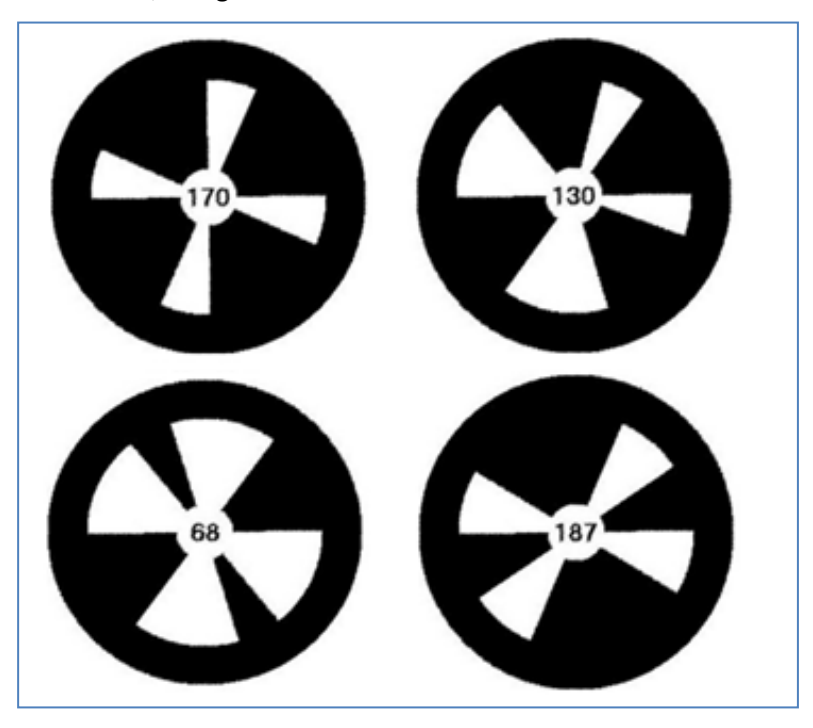

**Figura 37- Marker artificiali sviluppati per il NAO**

Per poter utilizzare le videocamere di bordo del NAO in modo efficace, occorre che siano calibrate. La procedura è stata fatta utilizzando la procedura MATLAB "cameraCalibrator" [10] che, elaborando un set di immagini di un reticolo noto ripreso dalla video camera, restituisce i suoi valori di lunghezza focale, punto principale, skew e le distorsioni radiale e tangenziale.

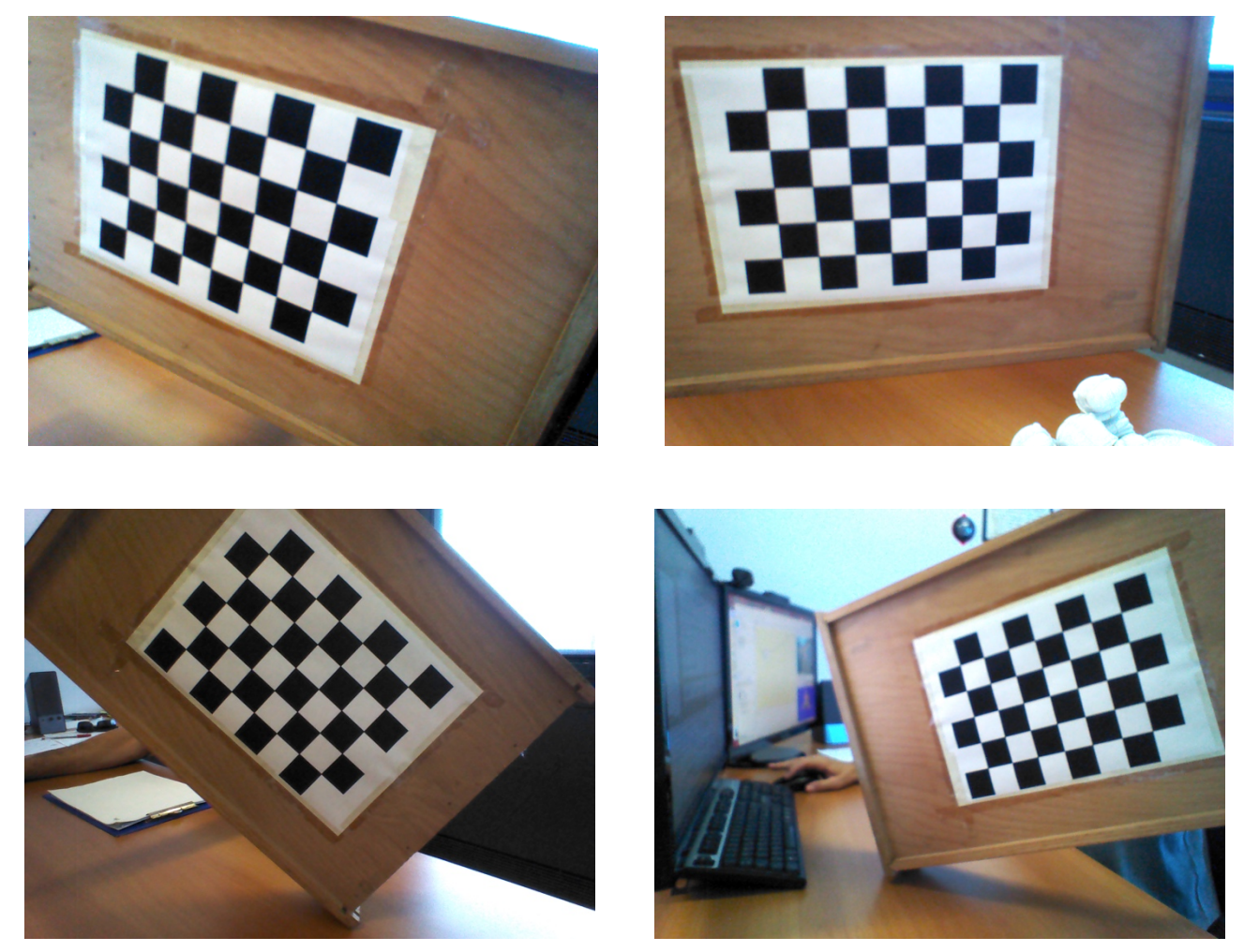

**Figura 38- Alcune delle immagini usate per la calibrazione delle video camere di NAO**

Al termine della procedura, che va fatta una sola volta e che caratterizza in modo definitivo l'hardware del robot, si ottengono i seguenti valori:

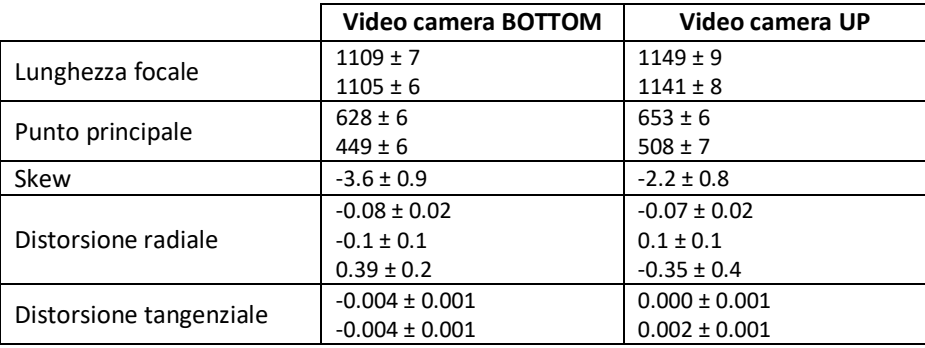

Attraverso questi valori possiamo pre-elaborare le immagini riprese dalle due video camera e correggerne le distorsioni radiale e tangenziale.

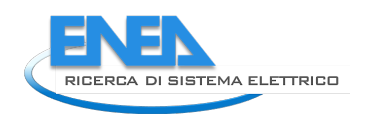

# 5.1.4 Uso dei sonar di bordo

Il robot NAO ha delle sue procedure software, *Application Programming Interface* (API), per utilizzare i sonar di bordo [11] che possono essere interrogati separatamente ma che segnalano unicamente la presenza di un ostacolo. In alternativa è possibile accedere direttamente all'aria di memoria che i sensori utilizzano per leggere il valore numerico della misura, nel caso davanti al robot ci sia la presenza di un ostacolo.

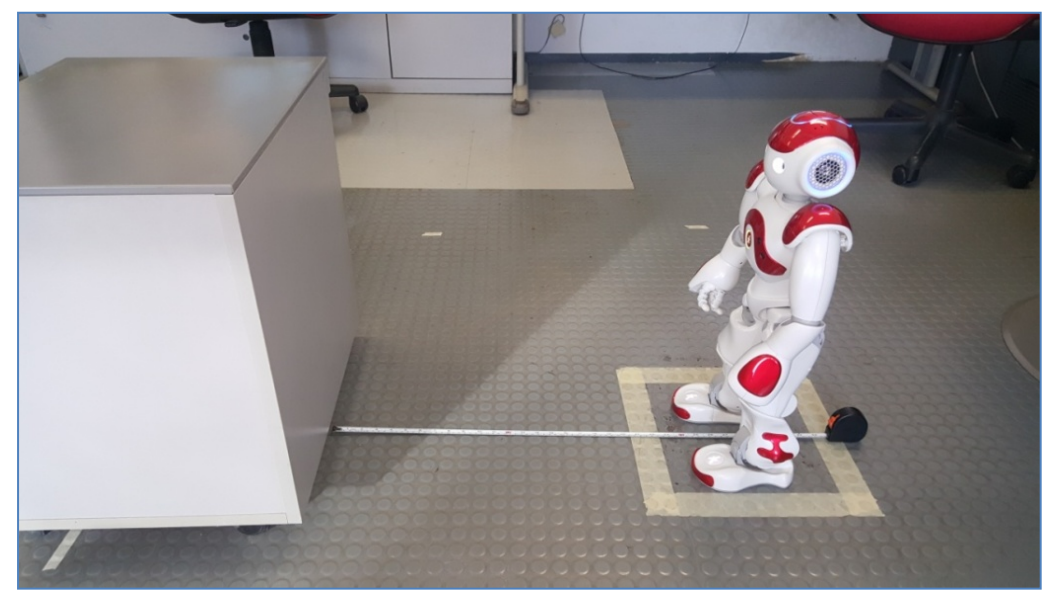

**Figura 39- Setup sperimentale**

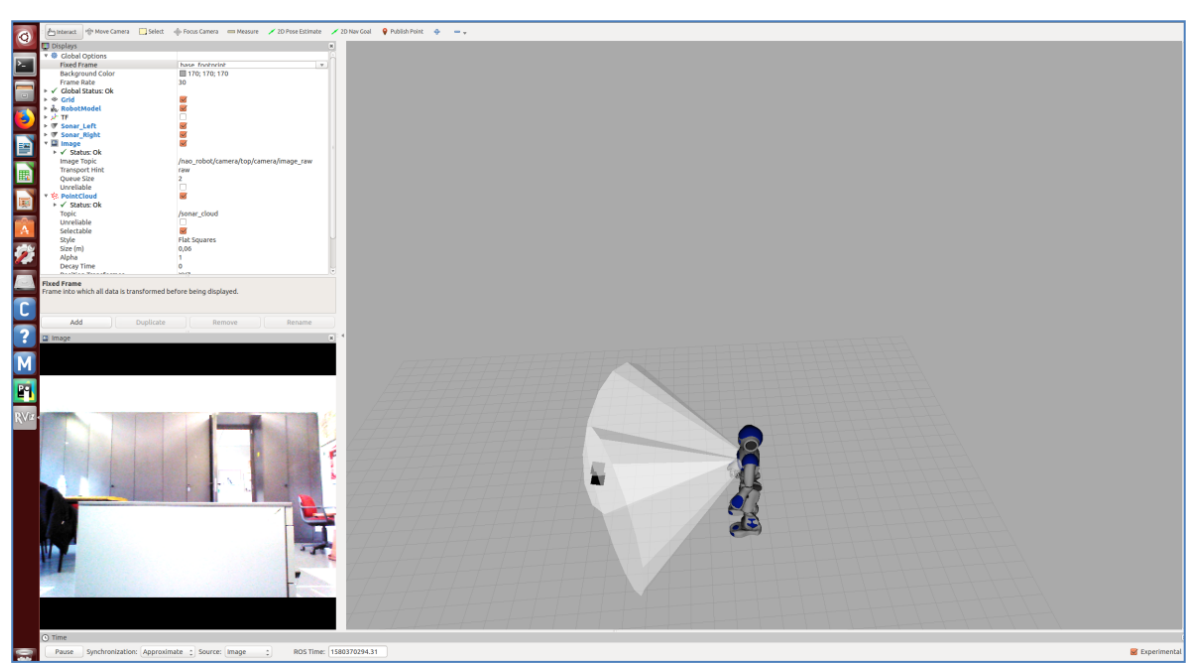

**Figura 40 - Visualizzazione Rviz del robot e degli output dei sensori sonar e della videocamera UP. Rviz è il programma standard per visualizzare modelli 3D dei sensori attraverso ROS – Robot Operating System [12], il middleware maggiormente usato in ambito rob**

# Ed è stata misurata la distanza rilevata.

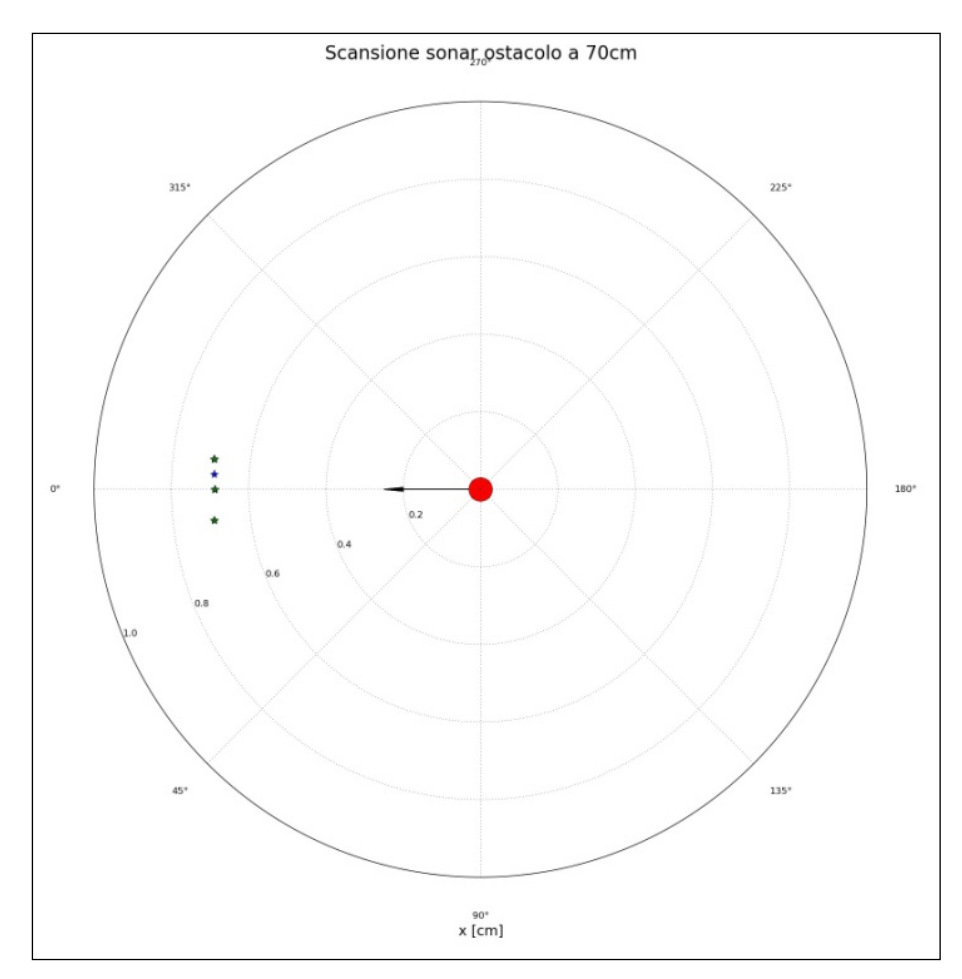

**Figura 41- Diagramma polare delle letture sonar (in verde) e del valore finale ottenuto mediandole (in blu)**

L'ostacolo viene posizionato dai sonar di bordo del NAO ad una distanza di [0.691 ± 0.002] cm e ad un angolo di  $[-0.0580 \pm 0.0004]$  rad.

I sonar sono un sensore estremamente economico ma soggetto a numerosi problemi come riflessioni, echi, opacità o trasparenza acustica, artefatti etc, che ne compromettono l'effettiva usabilità per compiti complessi come ad esempio la localizzazione.

Anche se i sonar non permettono di localizzare efficacemente il nostro robot, grazie alla loro reattività, saranno comunque utilizzati all'interno di uno specifico modulo attraverso il quale NAO può evitare ostacoli fissi oppure in movimento.

# *5.2 La localizzazione del robot NAO*

Localizzare un robot è uno dei task principali che si eseguono nella robotica. Per il tema di ricerca sviluppato in questa linea di attività, la mappa dell'ambiente in cui si opera, la Smart Home di un generico utente, viene considerata nota.

Esistono numerosi metodi per localizzare un robot su una mappa nota. Nell'attività svolta in questa annualità verrà utilizzata l'informazione proveniente dai dati acquisiti sia dalla sensoristica di bordo, centrale inerziale e videocamere, che da una videocamera esterna.

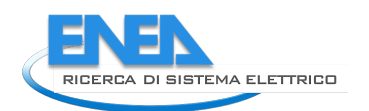

# 5.2.1 Uso della sensoristica di bordo

### Odometria di bordo

Il robot NAO ha delle sue API per muoversi nell'ambiente [13], ad esempio ALMotionProxy::MoveTo(x,y,θ) permette di muovere il robot in un punto x, y con un orientamento finale, la direzione nella quale il robot sta guardando, θ.

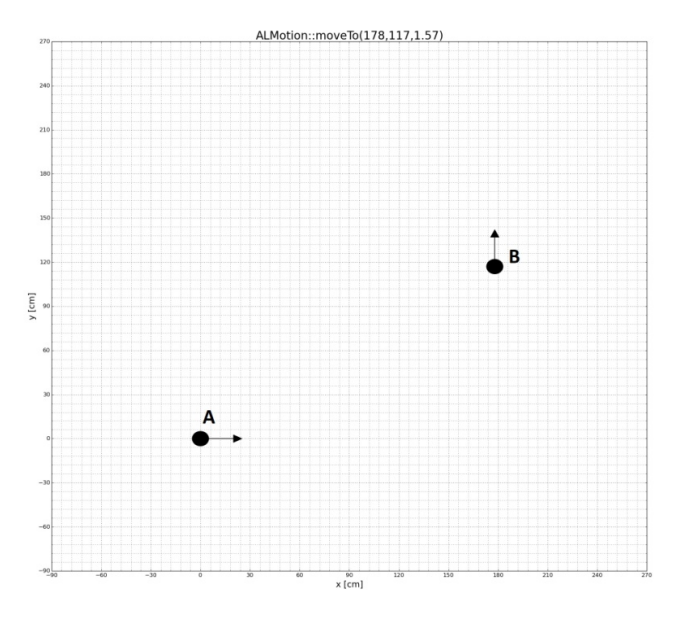

**Figura 42- Test di attuazione di traiettorie con odometria di bordo. A: posizione di partenza. B: posizione da raggiungere**

Queste funzioni fanno uso della centrale inerziale per determinare e correggere il cammino e l'orientamento effettivamente percorso dal robot. Abbiamo testato queste API con il robot in dotazione ottenendo un errore su θ di circa 40°, su x di 61 cm e su y di 11 cm.

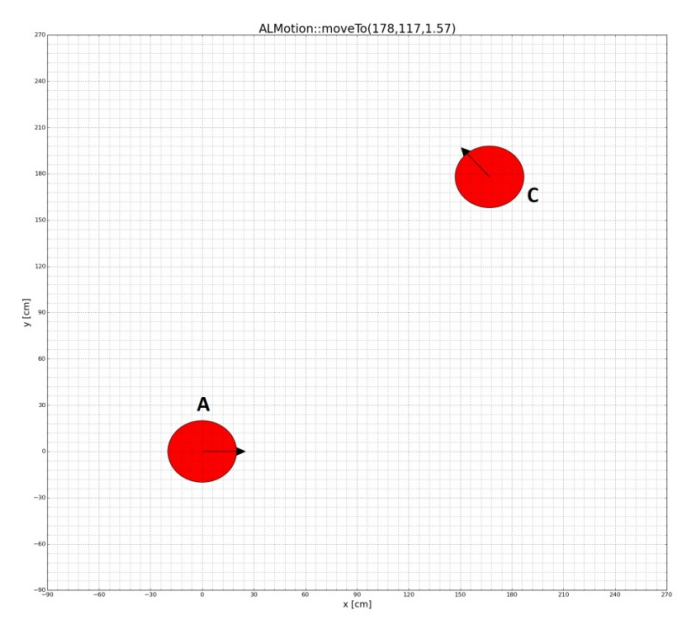

**Figura 43- Risultato del test. A: posizione di partenza. C: posizione raggiunta**

# Sistema di visione di bordo

Il robot NAO viene fornito corredato di alcune API per la sua localizzazione in un ambiente [14] in x, y e θ.

In particolare, ALLocalizationProxy::learnHome(), permette di salvare nella memoria del robot una posizione predefinita [x, y, θ]<sub>HOME</sub> che il NAO riconosce come "punto home" ed alla quale il robot può essere rimandato in qualsiasi momento con la chiamata ALLocalizationProxy::goToHome().

Tutte queste queste procedure fanno uso di un sistema di odometria visuale ottenuta con le videocamere a bordo del robot che calcola lo spostamento del NAO processando la variazione del flusso ottico ripreso.

Abbiamo testato queste API con il robot in dotazione, eseguendo le tre chiamate:

ALLocalizationProxy::learnHome()

ALMotionProxy::MoveTo()

ALLocalizationProxy::goToHome().

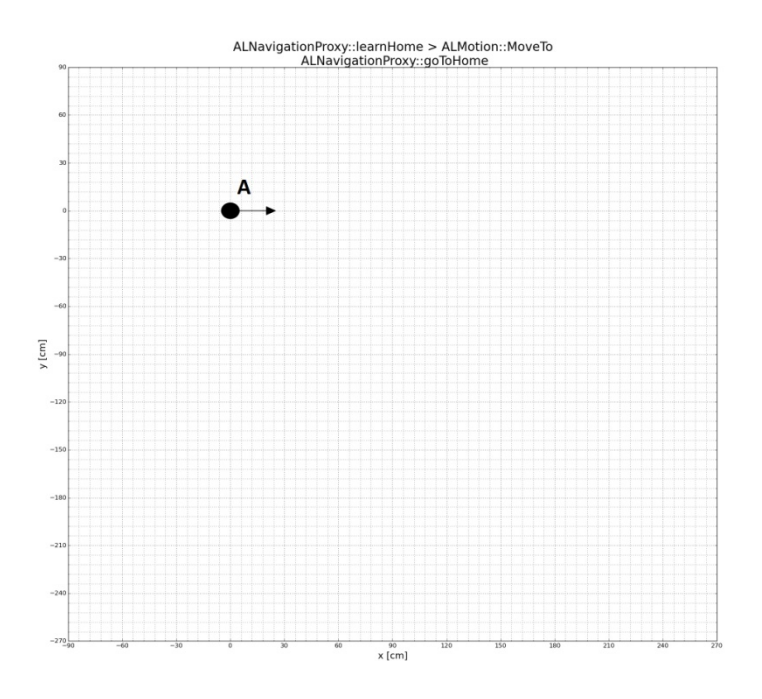

**Figura 44- Test di attuazione di traiettorie con odometria visuale. A: punto home**

La prima per far memorizzare al robot il suo "punto home", la seconda, come già visto precedentemente, muove il robot verso una posizione [x, y, θ], la terza riporta il robot nel punto di partenza.

I risultati ottenuti sono piuttosto insoddisfacenti, il robot non riesce a tornare nella posizione di partenza, con un errore piuttosto elevato: su θ di circa 130° su x di 52 cm e su y di 128 cm

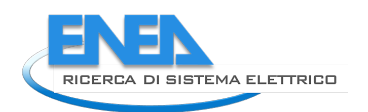

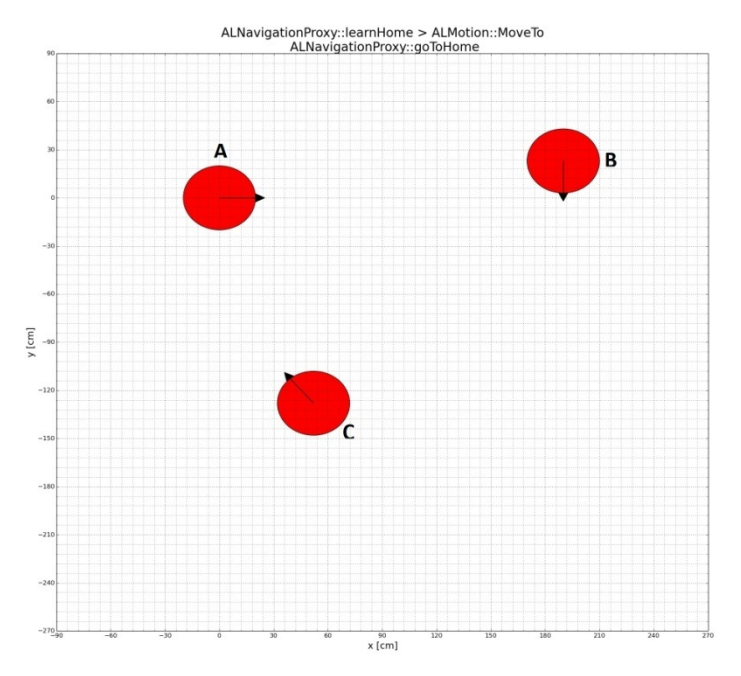

**Figura 45- Risultato del test. A: punto home, B punto intermedio, C punto di arrivo**

# Sistema di visione di bordo e marker artificiali

Come abbiamo visto precedentemente NAO ha la possibilità di riconoscere dei marker artificiali appositamente introdotti dai produttori del robot. Esistono delle API [15] che permettono di fare questa operazione e successivamente anche di posizionare il robot relativamente al marker riconosciuto. Quindi, se la posizione del marker è nota, è possibile ricostruire la posizione [x, y, θ] anche del robot. Utilizzando due marker è possibile calcolare anche il piano di giacitura e posizionare il robot con una maggiore precisione in una data direzione.

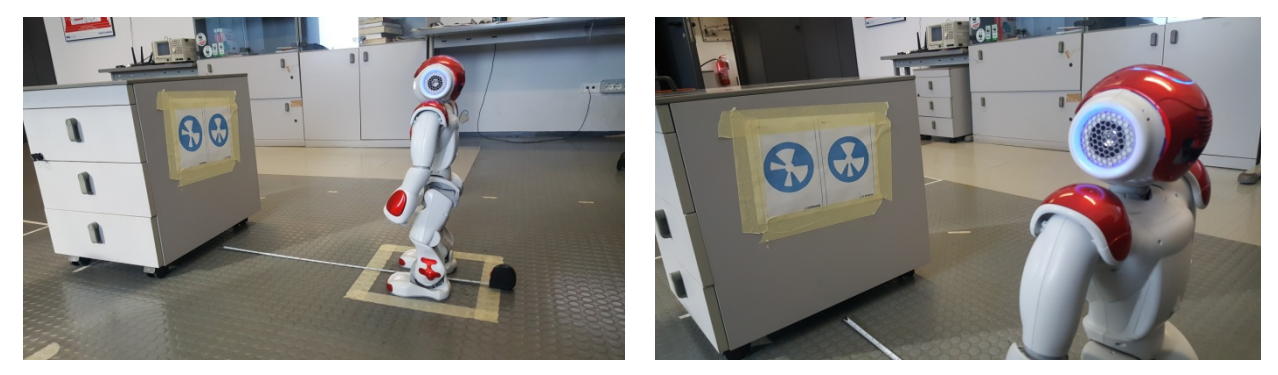

**Figura 27– Setup sperimentale. I marker sono posti a 0.7 m dal centro delle due video camere di bordo.**

**Sono stati eseguiti dei test per determinare l'effettivo riconoscimento dei marker artificiali e l'errore che si ha nel calcolo della posizione del robot.** 

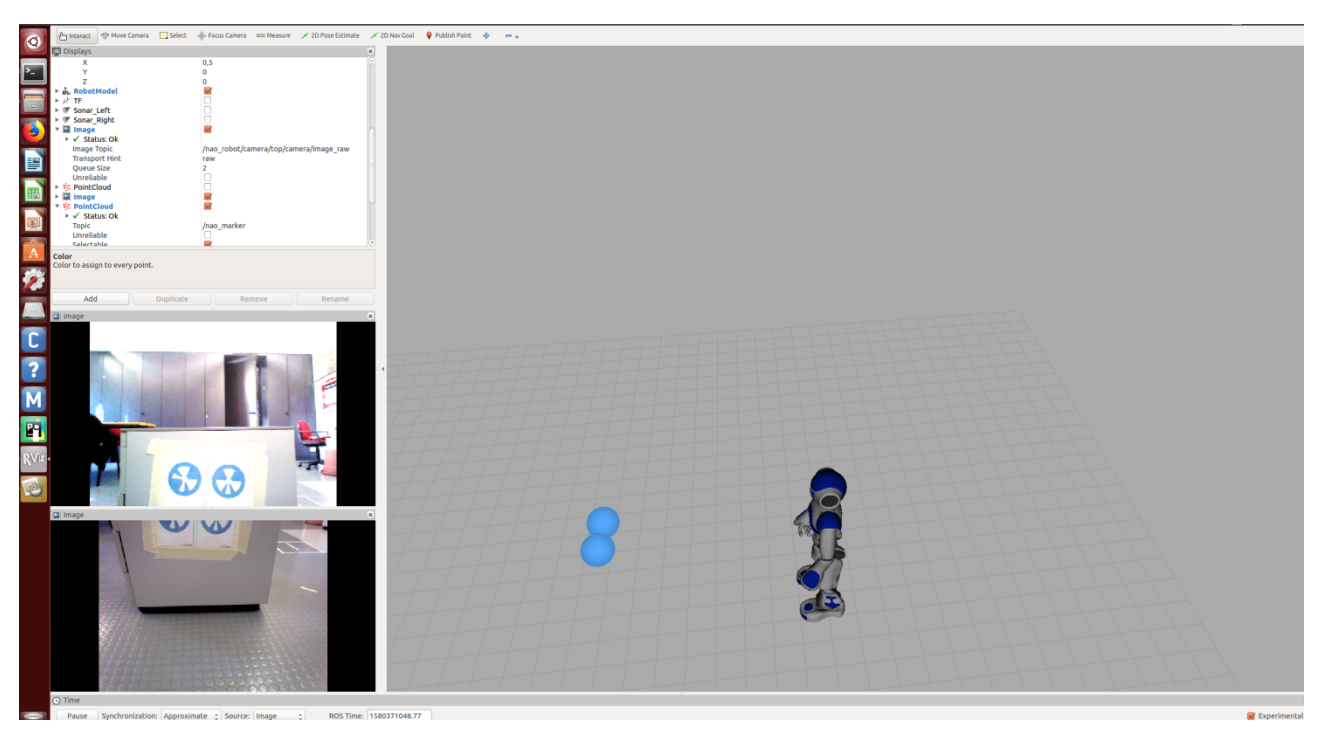

**Figura 46- Visualizzazione Rviz del robot e degli output del riconoscitore di marker e delle due videocamere. Nella figura si possono vedere, sulla sinistra, le due immagini riprese dalle videocamere di bordo e nel pannello centrale i due marker riconosciuti (in celeste) e la posizione [x, y, θ] del robot.**

Sono stati ottenute le misure di [0.72 ± 0.01] m per il marker di sinistra e [0.69 ± 0.01] m per quello di destra infine θ è pari a 89.2 ± 0.1 gradi rispetto al piano di giacitura dei marker che è perpendicolare rispetto all'asse del robot.

Alla luce di questi risultati, è stato implementato un comportamento attraverso il quale il robot NAO deve raggiungere una posizione di riferimento posta ad una distanza relativa nota rispetto ad una coppia di marker artificiali. Al solo scopo di controllare la correttezza dell'esecuzione del comportamento, la posizione da raggiungere è stata contrassegnata con un quadrato sul pavimento.

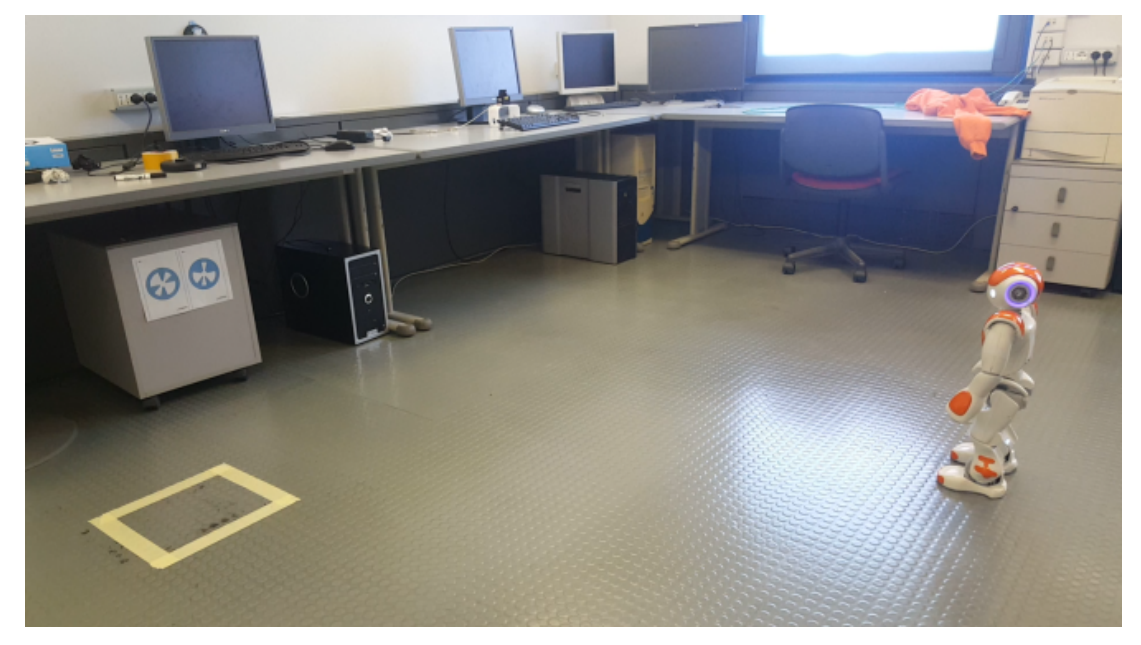

**Figura 47 - Setup sperimentale**

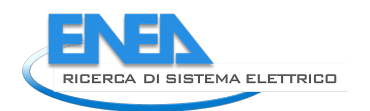

Il robot dovrà orientarsi nella direzione dei marker.

I dati in possesso del robot sono la posizione su mappa della coppia di marker e della zona di arrivo. Il comportamento inizia posizionando il robot in un punto qualsiasi della stanza.

Il robot inizia a cercare nella stanza i due marker, utilizzando i sonar per evitare eventuali ostacoli non presenti sulla mappa o in movimento e quando li trova, calcola ed attua la traiettoria migliore per raggiungere la sua destinazione.

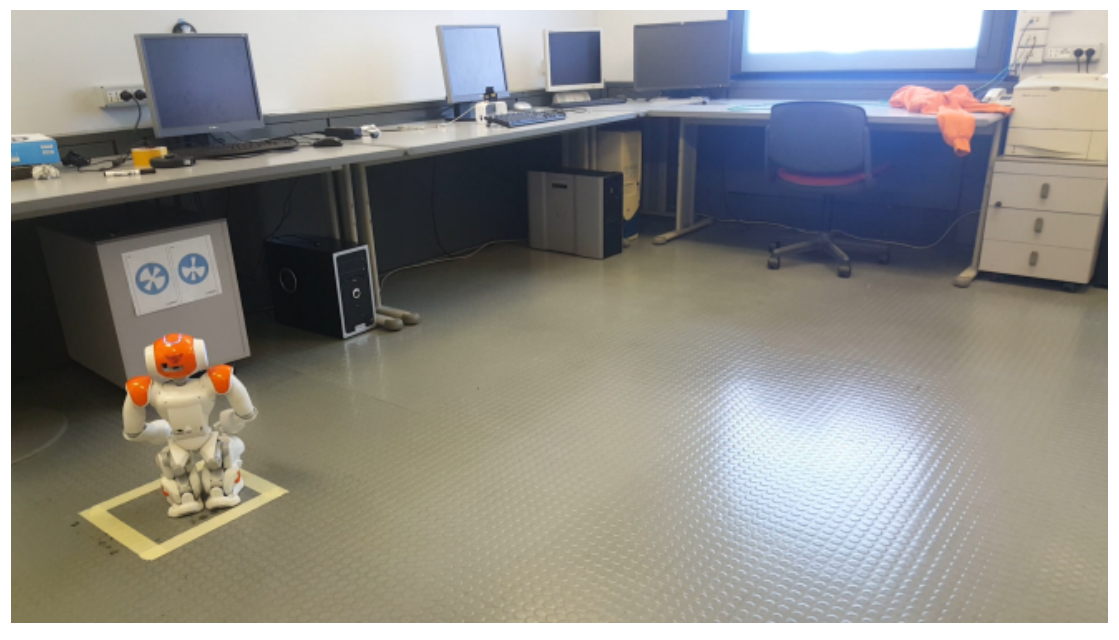

**Figura 48- Risultato del test. NAO si posiziona correttamente e con la giusta orientazione.**

Nei test effettuati il robot è stato in grado di raggiungere la sua destinazione con un errore al di sotto dei 10 cm.

# 5.2.2 Uso di una videocamera esterna

Per cercare di superare i problemi che sono emersi precedentemente ed evitare una pesante strutturazione dell'ambiente con marker artificiali, si è pensato di utilizzare una videocamera esterna (una IP camera Foscam C1) posizionata ad altezza soffitto.

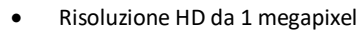

- Risoluzione 1280x720pixel.
- Angolazione di visione di 115°.
- Compressione video: H264
- Rileva movimento attraverso PIR (Passive Infrared Detector)
	- Audio bidirezionale

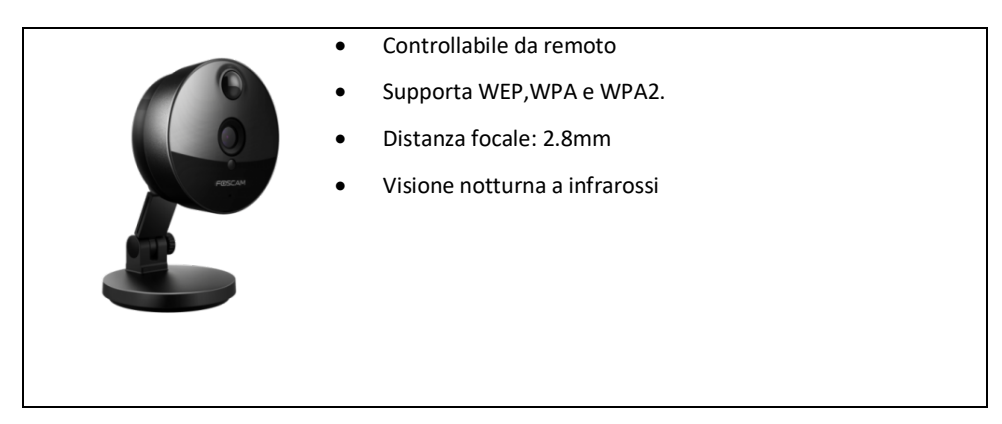

**Figura 49 - IP camera Foscam C1 e le sue principali caratteristiche**

Anche questa videocamera deve essere calibrata con la procedura descritta precedentemente. La telecamera, infatti, è dotata di un angolo di visione piuttosto elevato in modo da inquadrare tutta la stanza e l'immagine risulta leggermente deformata e linee che nella realtà sono dritte nell'immagine sono curvilinee.

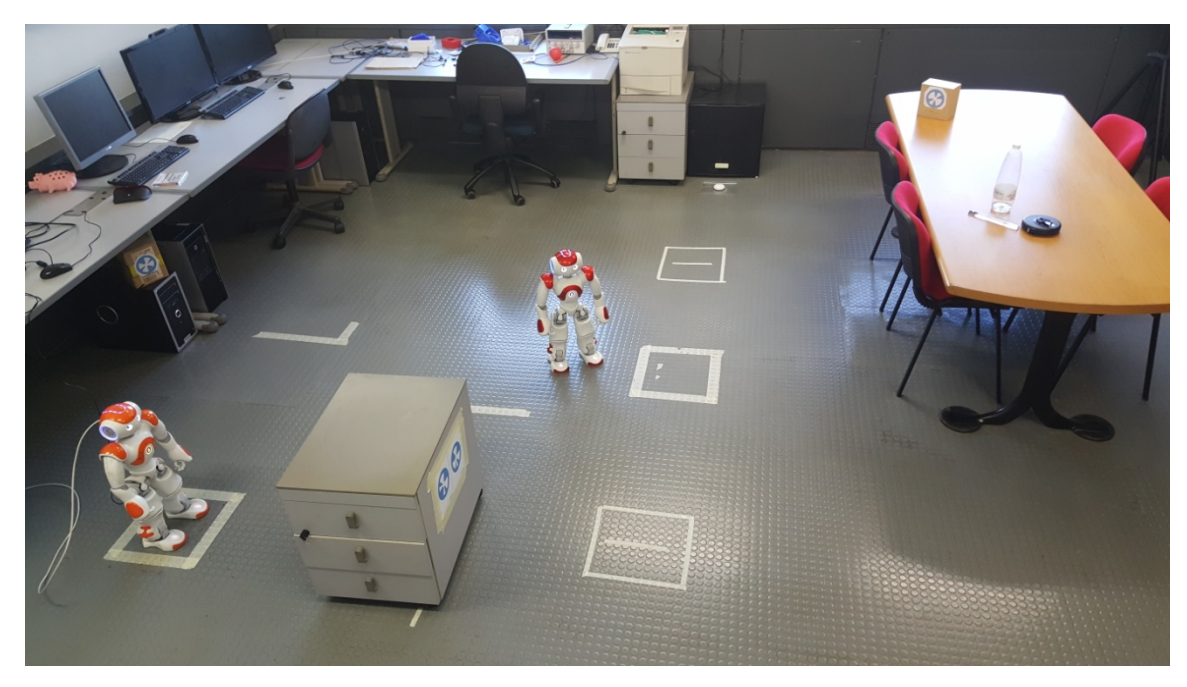

**Figura 50 – Immagine ripresa dalla IP camera Foscam C1**

Come ovvio, questo aggiungerebbe una fonte di incertezza e quindi di errore nella localizzazione del robot. Quindi si è proceduto a stimare anche i parametri della videocamera esterna e successivamente a raddrizzare le immagini correggendo le distorsioni.

Conoscendo i parametri della videocamera, e quindi come la scena da essa ripresa viene rappresentata nell'immagine, e le dimensioni del robot è possibile, attraverso una omografia, determinarne la posizione tridimensionale nella stanza.

Per far questo è preliminare la capacità di riconoscere il robot all'interno dell'immagine. È stato, quindi, sviluppato un sistema capace di riconoscere la parte colorata della testa del robot nella immagine, senza distorsioni, acquisita dalla videocamera esterna.

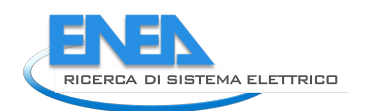

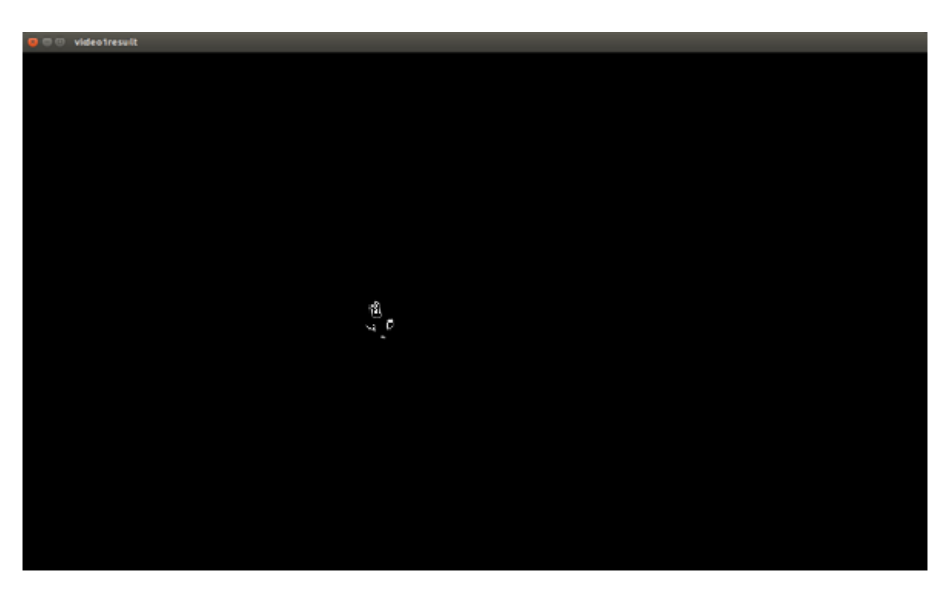

**Figura 51- Output del modulo di riconoscimento del colore della testa del NAO (punti in bianco)**

Una volta riconosciuta la testa del robot all'interno dell'immagine se ne calcola il centroide e la trasformazione, essendo nota l'altezza del NAO, che ne individua le sue coordinate tridimensionali.

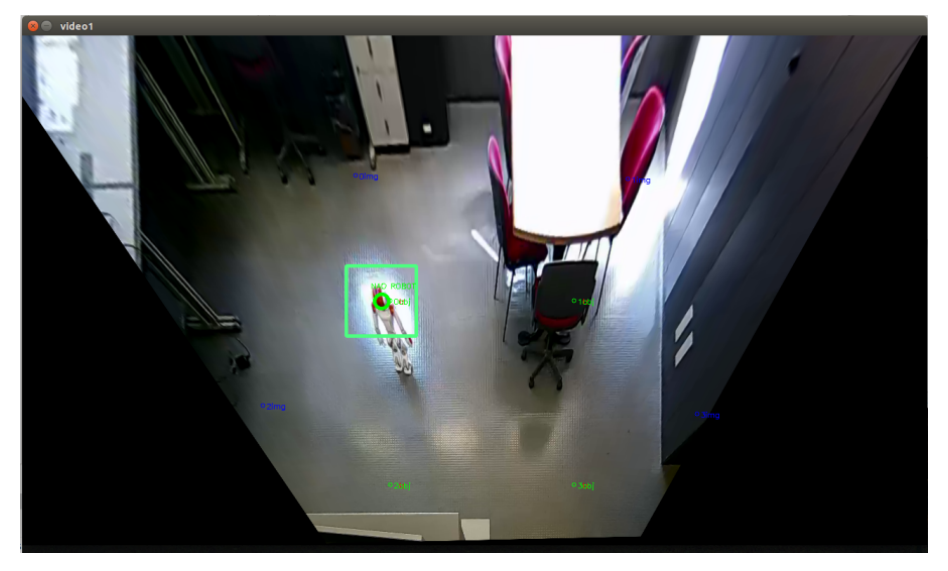

**Figura 52 - Localizzazione del robot NAO**

La posizione del robot così determinata viene passata al sistema di controllo che può calcolare ed attuare la traiettoria, correggendola passo passo, attraverso la quale raggiungere una determinata zona della stanza, in relazione allo specifico task che il robot deve eseguire.

Questo metodo ha l'inconveniente che il metodo di riconoscimento utilizzato dipende fortemente dalle condizioni di illuminazione dell'ambiente in cui si trovano videocamera e robot. D'altro canto, in questo modo si evita di strutturare l'ambiente con marker artificiali.

In ogni caso, se le condizioni di illuminazione dell'ambiente sono fisse oppure variano lentamente, il sistema sviluppato ha delle ottime performance ed è in grado di localizzare efficacemente il robot.

# 6 Allegato- Calendar Chart dei casi pilota

Di seguito si riportano le tabelle relative alla presenza dei dati quartorari di Potenza Media dei Meter degli EB. I dati sono stati rappresentati tramite il Calendar Chart che consente una visualizzazione immediata dei dati.

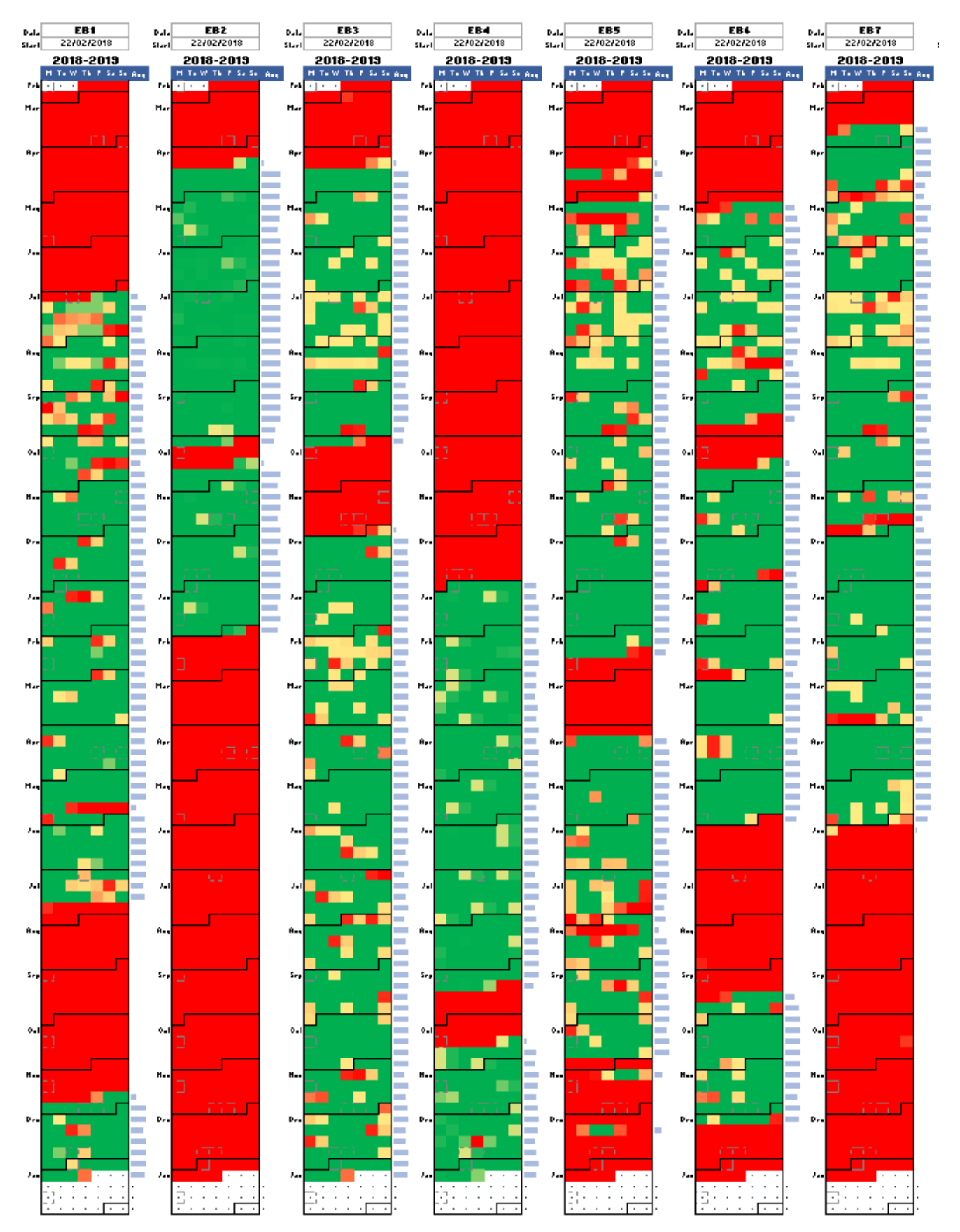

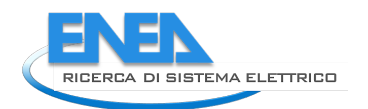

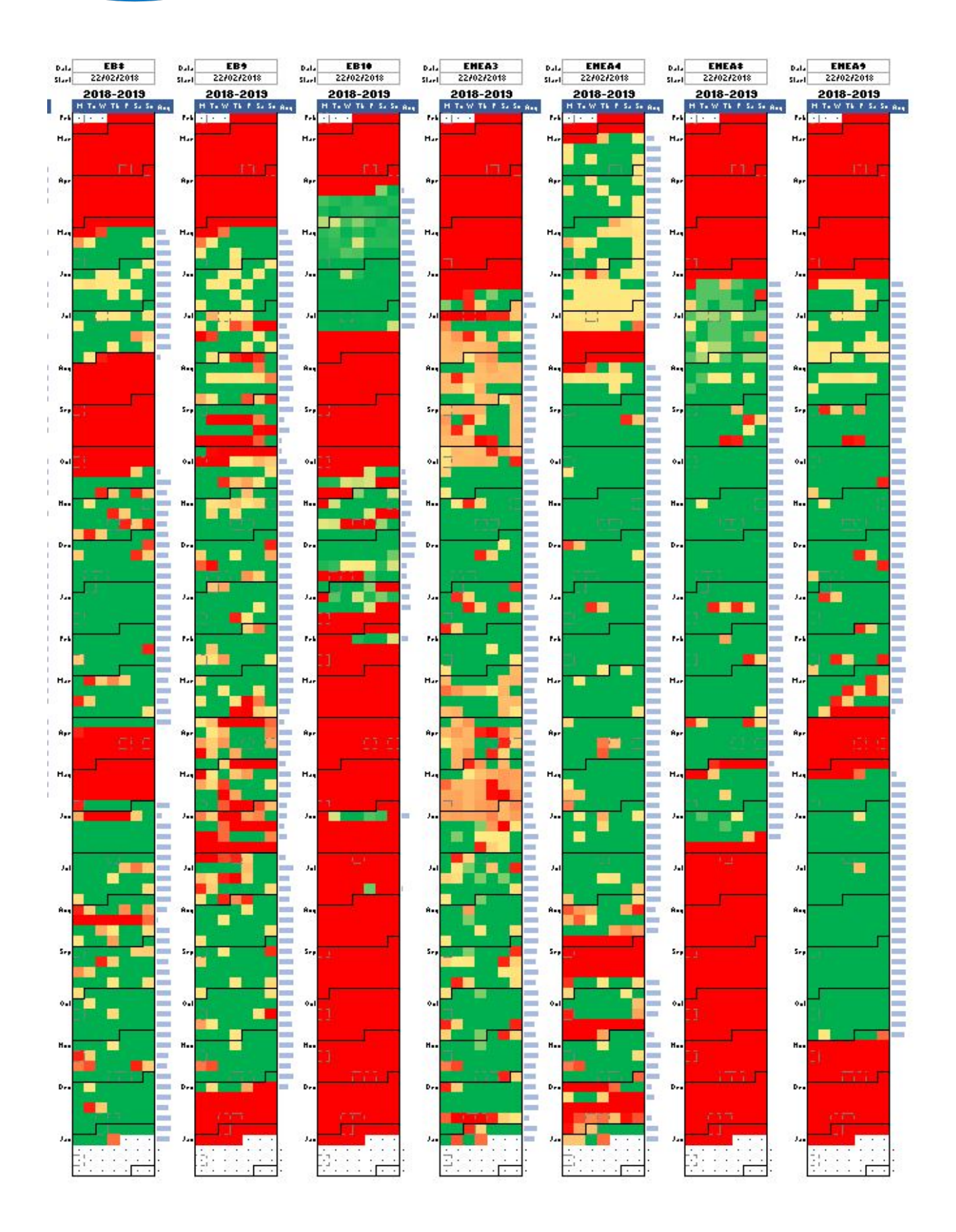

# 7 Conclusioni

Le attività si sono sviluppate come prosecuzione di quelle intraprese nelle precedenti annualità, il risultato è stato l'aggiornamento della Piattaforma Smart Home ENEA per acquisire e gestire ingenti flussi di dati, grazie all'impiego di protocolli standard.

Sulla base dei risultati della sperimentazione condotta su 14 abitazioni pilota è stato possibile individuare e risolvere alcune criticità che si sono presentate nella prima fase di test.

A tal fine sono state implementare nuove funzionalità in vista della sperimentazione del sistema Smart Home su una platea di utenti più significativa e variegata, da effettuare nelle prossime annualità.

In particolare le attività svolte si sono concentrate nei seguenti task:

- Adeguamento dell'Architettura complessiva del sistema, grazie all'adozione di un'infrastruttura con Microservizi, al fine di consentire una maggiore scalabilità, efficienza, sicurezza ed integrità dei dati.
- Rilascio di una nuova versione hardware e software dell'Energy Box 2.0, per assicurare maggiore robustezza al sistema.
- Upgrade della piattaforma di aggregazione, grazie all'aggiornamento degli algoritmi di aggregazione dei dati puntuali e l'implementazione di nuove funzionalità di visualizzazione disaggregata dei consumi elettrici, sia sull'interfaccia destinata all'utente che quella per l'aggregatore, l'obiettivo è quello di consentire una più immediata visualizzazione e gestione dei carichi flessibili in ottica Demand Response.
- Sviluppo di un'interfaccia interattiva di presentazione del progetto Smart Home dove sono stati introdotti contenuti per la diffusione del progetto, al fine di agevolare la fase di engagement degli utenti per la sperimentazione da condurre nelle prossime annualità.

Inoltre è stata effettuata una preliminare analisi della flessibilità della domanda di energia elettrica dei casi pilota rappresentativi della maggioranza degli utenti residenziali attuali, che utilizzano ancora limitatamente il vettore elettrico ma che sono destinati a diventare sempre più significativi proprio per la fornitura di servizi di flessibilità della domanda, in previsione dell'incremento della produzione di energia da fonti rinnovabili e pertanto non programmabili, come previsto dal Pniec e che probabilmente sarà reso possibile da nuove forme organizzative come promettono di essere le comunità energetiche, vedi anche il report RdS/PTR2019/010 .

Infine è proseguita anche l'attività relativa allo sviluppo di servizi aggiuntivi e innovativi da fornire agli utenti all'interno della propria abitazione, destinati ad assicurare una maggiore diffusione e accettabilità del sistema sviluppato.

A tal fine è stato individuato un robot antropomorfo che può, come ovvio, colloquiare molto facilmente con la tecnologia ma al tempo stesso, grazie all'intelligenza di bordo, con una persona utilizzando paradigmi e protocolli di comunicazione che ci sono familiari.

Le attività di questa annualità si sono concentrate sulla realizzazione di un software di localizzazione, pianificazione ed esecuzione di traiettorie evitando ostacoli fissi ed in movimento, per il robot umanoide NAO della Softbank Robotics, utilizzando i dati provenienti dalla sensoristica di bordo: odometria, sonar e telecamere.

La disponibilità di un servizio di Assisted Living integrato nel sistema di gestione energetica, com'è l'Energy Box, consente una maggiore e più facile diffusione del sistema Smart Home proprio in virtù dell'offerta del servizio aggiuntivo che potrebbe essere visto dall'utenza finale come prioritario rispetto a quello energetico.

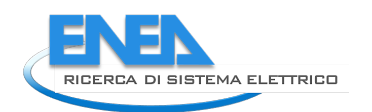

# 8 Riferimenti bibliografici

- [1] G. D'Agosta, C. Novelli, F. Pieroni, S. Pizzuti, F. Romanello, S. Romano, A. Zanela "Sviluppo delle metodologie e implementazione preliminare di un modello di Smart Homes Network". Report RdS/PAR2015/015
- [2] P. Clerici Maestosi, L. Luccarini, S. Pizzuti, F. Romanello, S. Romano, A. Zanela "Gestione energetica smart home e assisted living: sviluppo di sistemi e soluzioni integrate" autori. Report RdS/PAR2016/003
- [3] F. Romanello, S. Pizzuti, S. Romano, C. Snels, L. Luccarini, A. Zanela, R. Chiarini, P. Clerici Maestosi "Implementazione di applicazioni dedicate per Smart Home e Assisted Living", Report RdS/PAR2017/043.
- [4] S. Fumagalli, S. Pizzuti, S. Romano Report "Smart Home Network: sviluppo dei servizi di aggregazione e progettazione di un dimostrativo pilota", RdS/PAR2016/006.
- [5] S. Romano, S. Pizzuti, S. Fumagalli; C. Snels, O. Gregori "Smart Home Network: realizzazione di un dimostrativo pilota e implementazione dei servizi di aggregazione", Report RdS/PAR2017/047.
- [6] S. Romano, F. Romanello, F. De Lia, S. Pizzuti, C. Snels, A. Zanela, R. Schioppo, R. Lo Presti "Sistemi e servizi smart per edifici", Report RdS/PAR2018/022.
- [7] Meloni C, Cappellaro F, Chiarini R, Snels C. Energy sustainability and social empowerment: the case of Centocelle smart community co-creation. Int J Sustain Energy Plan Manag 2019;24. http://doi.org/10.5278/ijsepm.3339.
- [8] Sabrina Romano a, Martina Botticelli b, Francesca Dionisi <sup>c</sup> *"Experimental demonstration of a Smart Homes Network in Rome".* Int J Sustain Energy Plan Manag 2019 ;24.**https://doi.org/10.5278/ijsepm.3335**
- [9] L. de Santoli, F. Mancini, M. Cecconi, Università di Roma "La Sapienza", Centro Interdipartimentale di ricerca Territorio Edilizia Restauro Ambiente (CITERA) – "Sviluppo di una procedura semplificata per la valutazione del potenziale di aggregabilità di utenze residenziali", Report RdS/PAR2016/009.
- [10] L. de Santoli, F. Mancini, M. Cecconi, Università di Roma "La Sapienza", Centro interdipartimentale di ricerca Territorio Edilizia Restauro Ambiente (CITERA) - "Studio di un modello di qualificazione e validazione dei consumi elettrici e termici di edifici residenziali", Report RdS/ PAR2017/051.
- [11] ARERA -Autorità di Regolazione per Energia Reti e Ambiente "Relazione annuale sullo stato dei servizi e sull'attività svolta". 31 marzo 2019. Disponibile all'indirizzo: https://www.arera.it/it/relaz\_ann/19/19.htm
- [12] Elke Klaassen & Marten van der Laan- "Energy and flexibility services for citizens energy communities. 1 ottobre 2019. Disponibile all'indirizzo: https://www.usef.energy/news-events/publications/

# 9 Abbreviazioni ed acronimi

SCP- Smart City Platform EB-Energy Box DR- Demand Response DB - Database

KPI –Key Performance Indicator